# SONY

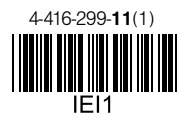

# Цифрова HD видеокамера

Ръководство за употреба

Моля, обърнете се също и към следната Интернет страница:

# **http://www.sony.net/SonyInfo/Support/**

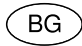

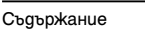

Подготовка за включване

Запис/Възпроизвеждане

Допълнителни операции

Редактиране

Запaзване на видеоклипове и снимки с помощта на компютър

Запазване на изображения с помощта на външно устройство

Настройка на вашата видеокамера

Други/Азбучен указател

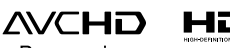

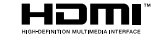

Progressive

 $\binom{2}{1}$  InfoLITHIUM  $\binom{2}{1}$ 

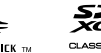

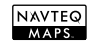

HDR-CX250E/CX260E/CX260VE/CX270E/CX570E/CX580E/CX580VE/PJ260E/ PJ260VE/PJ580E/PJ580VE/PJ600E/PJ600VE/XR260E/XR260VE

**HANDYCAM** 

# Първо прочетете това

Преди да използвате устройството, моля, прочетете внимателно и изцяло това ръководство и го запазете за бъдещи справки.

## **ПРЕДУПРЕЖДЕНИЕ**

**За да намалите риска от пожар или токов удар, не излагайте устройството на дъжд или влага.**

**Не излагайте батериите на високи температури като например на пряка слънчева светлина, на въздействието на огън и подобни.**

## **ВНИМАНИЕ**

#### **Батерия**

Ако не боравите правилно с батерията, тя може да експлодира, да причини пожар или дори химически изгаряния. Съблюдавайте следните мерки.

- Не разглобявайте батерията.
- Не удряйте и не излагайте батерията на сътресения или подобни, като например удари; не я изпускайте или настъпвайте.
- Внимавайте да не дадете батерията на късо и не позволявайте контакт на терминалите с метални предмети.
- Не излагайте батерията на изключително високи температури над 60°С като например на пряка слънчева светлина; не я оставяйте в автомобил, паркиран на слънце.
- Не горете батерията и не я изхвърляйте в огън.
- Не работете с повредени или протекли литиево-йонни батерии.
- Уверете се, че сте заредили батерията, използвайки оригинално зарядно устройство за батерии на Sony или устройство, което може да зарежда този вид батерии.
- Пазете батерията от малки деца.
- Пазете батерията суха.
- Подменяйте батерията единствено със същия или еквивалентен вид, препоръчан от Sony.
- Изхвърляйте използваната батерия, както е посочено в инструкциите.

Подменяйте батерията само с определения вид. Подмяната с неправилен вид може да доведе до пожар или нараняване.

#### **Променливотоков адаптер**

Не използвайте променливотоковия адаптер на тясно място като например между стена и мебел.

Включете променливотоковия адаптер в най-близкия стенен контакт. Незабавно изключете променливотоковия адаптер, ако при използването на видеокамерата се получи някаква повреда.

Дори когато вашата видеокамера е изключена, тя е под напрежение, докато е свързана към променливотоковия адаптер, а той от своя страна - към контакта.

#### **Забележка за захранващия кабел**

Захранващият кабел е специално проектиран само за работа с тази видеокамера и не бива да се използва с друго електрическо оборудване.

Прекаленият натиск от слушалките може да причини загуба на слуха.

# **ЗА ПОТРЕБИТЕЛИ В ЕВРОПА**

С настоящето Sony Corporation заявява,

че тази HDR-CX260VE/CX580VE/ PJ260VE/PJ580VE/XR260VE цифрова видеокамера отговаря на съществените изисквания и останалите условия на директива 1999/5/ЕС. Подробности могат да бъдат намерени на следния URL:

http://www.compliance.sony.de/

#### **Забележка за потребители от страните, които прилагат директивите на Европейския съюз**

Производителят на този продукт е Sony Corporation, 1-7-1 Konan Minato-ku Токио, 108-0075 Япония. Упълномощеният представител за ЕМС (електромагнитна съвместимост) и техническа безопасност на продукта е Sony Германия GmbH, Hedelfinger Strasse 61, 70327 Щутгарт, Германия. За въпроси, свързани със сервиза и гаранцията, моля, обърнете се към адресите в съответните сервизни или гаранционни документи.

#### **ВНИМАНИЕ**

Възможно е електромагнитни полета с определена честота да повлияят на звука и картината на това устройство.

Този продукт е изпитан и отговаря на изискванията на ЕМС директивата за използване на свързващи кабели, покъси от 3 метра.

#### **Забележка**

Ако статично електричество или електромагнетизъм причини прекъсване на операцията по трансфер на данни, рестартирайте програмата или изключете и отново включете комуникационния кабел (USB и др.).

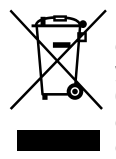

**Изхвърляне на стари електрически и електронни уреди (Приложимо в Европейския съюз и други Европейски страни със системи за разделно събиране на** 

**отпадъци)**

Този символ върху устройството или върху неговата опаковка показва, че този продукт не трябва да се третира като домакински отпадък. Вместо това той трябва да бъде предаден в съответния събирателен пункт за рециклиране на електрически и електронни уреди.

Като предадете този продукт на правилното място, вие ще помогнете за предотвратяване на негативните последствия за околната среда и човешкото здраве, които биха възникнали при изхвърлянето му на неподходящо място. Рециклирането на материалите ще спомогне да се съхранят природните ресурси.

За подробна информация относно рециклирането на този продукт можете да се обърнете към местната градска управа, фирмата за събиране на битови отпадъци или магазина, откъдето сте закупили продукта.

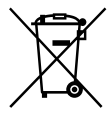

**Изхвърляне на изтощени батерии (приложимо за страните от Европейския съюз и други европейски страни със системи за разделно събиране на отпадъци)**

Този символ на батерията или на нейната опаковка показва, че този продукт не трябва да се третира като домакински отпадък.

При някои видове батерии този символ може да е в комбинация със символ на химичен елемент. Символите на химичните елементи за живака (Hg) или оловото (Pb) се добавят, ако батерията съдържа повече от 0.0005% живак или 0.004% олово.

Като предадете батерията на правилното място, вие ще помогнете за предотвратяване на негативните последствия за околната среда и човешкото здраве, които биха възникнали при изхвърлянето й на неподходящо място.

Рециклирането на материалите ще спомогне да се съхранят природните ресурси.

В случай, че поради мерки за безопасност или интегритет на данните продуктът трябва постоянно да бъде свързан с батерията, то отстраняването на батерията от устройството трябва да се извършва единствено в квалифициран сервиз. За да се уверите, че батерията ще бъде правилно изхвърлена, предайте я в пункт за рециклиране на електрическо и електронно оборудване, когато животът й изтече.

Относно всички други видове батерии, моля, прегледайте частта относно безопасното сваляне на батериите от продукта. Предайте батерията в пункт за рециклиране на изтощени батерии. За подробна информация относно рециклирането на този продукт можете да се обърнете към местната градска управа, фирмата за събиране на битови отпадъци или магазина, откъдето сте закупили продукта.

## Настройка на езика

 Дисплеят на екрана за всеки език се използва за илюстрация на работните процедури. Ако е наложително, преди да започнете работа с видеокамерата, променете езика (стр. 22).

### Запис

- Изпробвайте функцията запис преди същинские снимки, за да се уверите, че картината и звукът се записват без проблеми преди същинските снимки.
- Обезщетения, касаещи съдържанието на записа, не могат да бъдат предоставени, дори когато извършването на запис или възпроизвеждане е невъзможно поради повреда на видеокамерата, носителя на запис и др.
- Системите за цветна телевизия се различават в зависимост от държавата/ регионите. За да гледате вашите записи на телевизор, имате нужда от телевизор, базиран на системата PAL.
- Възможно е телевизионни програми, филми, видеокасети и други материали да бъдат защитени от авторски права. Непозволеният запис на подобни материали може да бъде в противоречие с местния закон за защита на авторските права.

# Забележки за употреба

- Не извършвайте следните действия. Ако го направите, носителят на запис може да се повреди, записаните изображения може да не се възпроизведат или да се изгубят, или е възможно да се получи друг проблем.
	- Не валете носителя на запис, докато лампичката за достъп (стр. 25) свети или мига.
	- Не отстранявайте батерията или променливотоковия адаптер от видеокамерата, и не излагайте устройството на механични сътресения или вибрации, докато лампичките (Видеоклип)/ (Снимка) (стр. 27) или

лампичката за достъп (стр. 25) светят или мигат.

- Не използвайте видеокамерата на твърде шумни места (HDR-PJ600E/PJ600VE/ XR260E/XR260VE).
- Когато видеокамерата е свързана към друго устройство чрез USB връзка и захранването й е включено, не затваряйте LCD панела. Записаните данни за изображението може да се загубят.
- Използвайте видеокамерата в съответствие с местните закони и правила.

### LCD панел

• LCD екранът е произведен чрез използването на високо прецизна технология, така че 99.99% от пикселите му са ефективни. Въпреки това, възможно е на LCD екрана да се появят малки черни и/или ярки точки (бели, червени, сини или зелени на цвят). Появата на тези точици е нормална и е в резултат на производствените процеси, и по никакъв начин не влияе на записа.

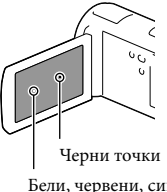

Бели, червени, сини или зелени точки

# Информация за ръководството, изображенията и екранните дисплеи

 Изображенията, използвани в това ръководство с обяснителна цел, са заснети с помощта на цифров фотоапарат и поради това е възможно да изглеждат различно от изображенията и екранните индикатори, които наистина се извеждат на вашата видеокамера. Освен това, илюстрациите на вашата видеокамера и екранните индикации са преувеличени или опростени, за да бъдат по-лесно разбираеми.

- Дизайнът и техническите характеристики на видеокамерата и на аксесоарите, подлежат на промяна без предупреждение.
- В това ръководство, вградената памет (HDR-CX260E/CX260VE/CX270E/CX580E/ CX580VE/CX580VE/PJ260E/PJ260VE/PJ580E/ PJ580VE), твърдият диск (HDR-PJ600E/ PJ600VE/XR260E/XR260VE) и картата с памет на вашата видеокамера се наричат с общия термин "носител на запис".
- В това ръководство, DVD дисковете, записани с качество с висока разделителна способност (HD), се наричат AVCHD дискове.
- Името на модела е указано в ръководството, когато съществува разлика в техническите характеристики на различните модели. Проверете името на вашия модел видеокамера, като погледнете от долната страна на устройството.
- Илюстрациите, използвани в това ръководство, касаят модела HDR-CX580VE, освен ако не е описано друго.

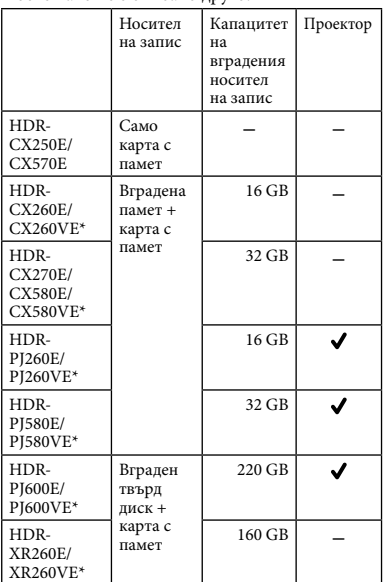

# Научете повече за вашата видеокамера ("Handycam" Ръководство за потребителя)

"Handycam" Ръководство за потребителя е онлайн ръководство. Обърнете се към него за подробни инструкции относно многобройните функции на видеокамерата.

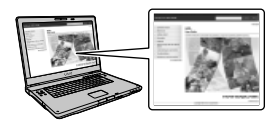

Влезте в интернет страницата за поддръжка на Sony.

http://www.sony.net/SonyInfo/ Support/

- Изберете вашата държава или регион.
- 3 Потърсете името на модела на вашата видеокамера в страницата за поддръжка.
	- Проверете името на модела от долната страна на вашата видеокамера.

Моделът, отбелязан с \*, притежава GPS система.

# Съдържание

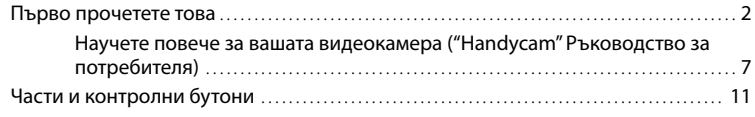

# Подготовка за включване

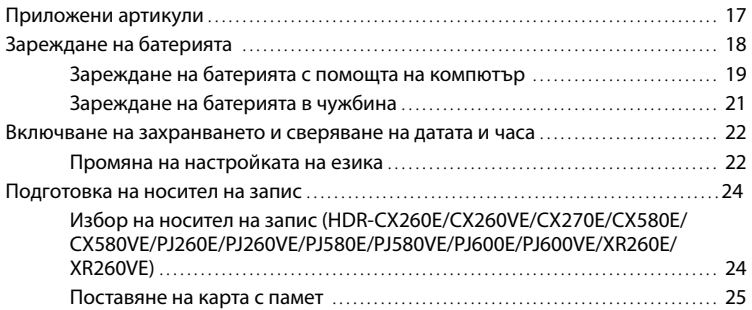

# Запис/Възпроизвеждане

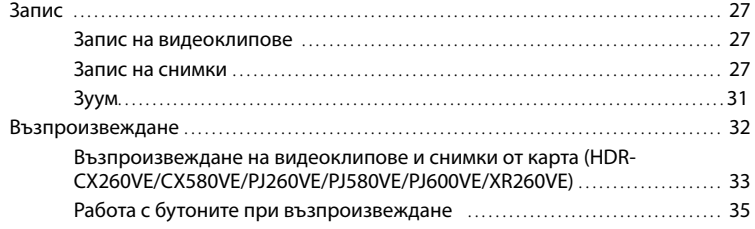

# Допълнителни операции

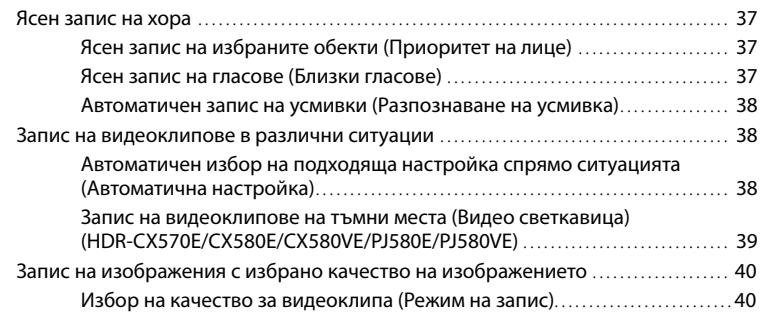

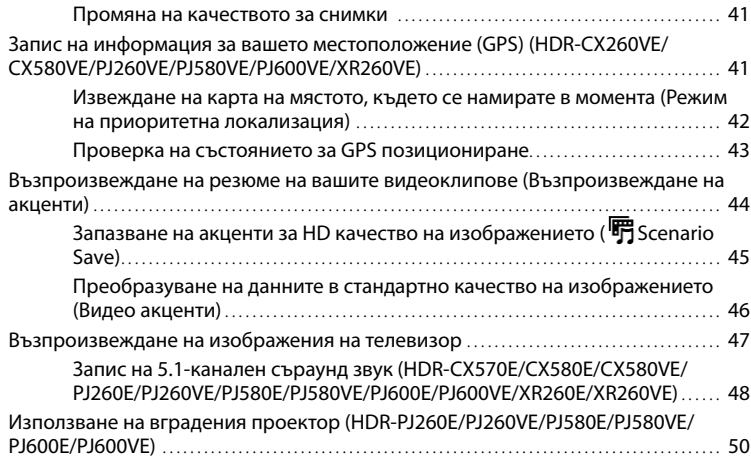

# Редактиране

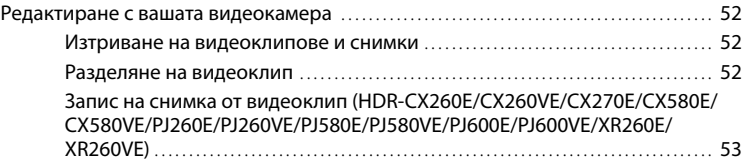

# Запазване на видеоклипове и снимки с помощта на

# компютър

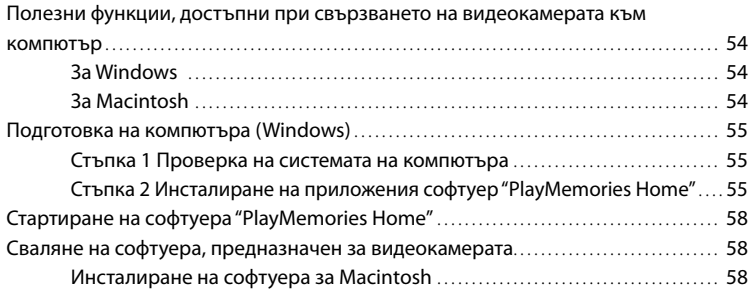

# Запазване на изображения с помощта на външно устройство

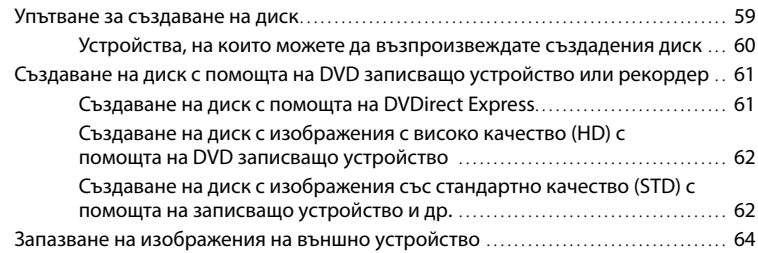

# Настройки на вашата видеокамера

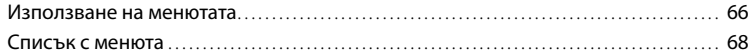

# Други/Азбучен указател

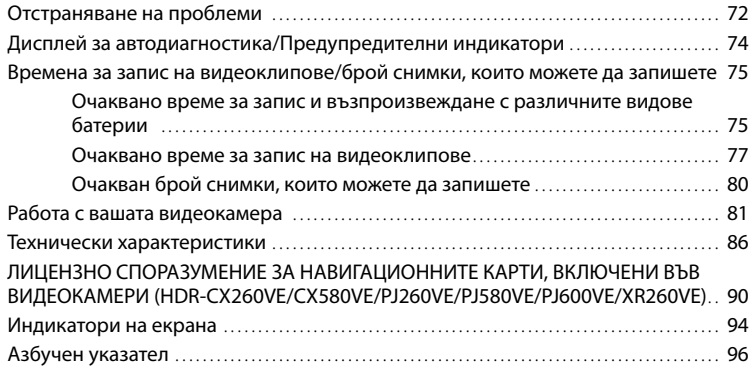

# Части и контролни бутони

Цифрите в скоби означават страниците с допълнителна информация.

**HDR-CX250E/CX260E/CX260VE/ CX270E**

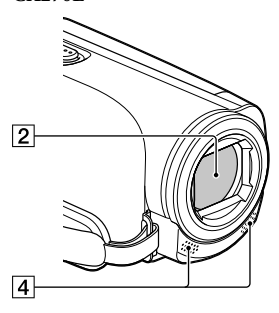

**HDR-CX570E/CX580E/CX580VE/ PJ580E/PJ580VE**

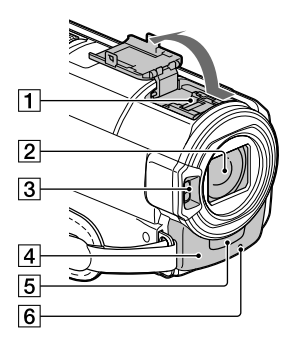

## **HDR-PJ260E/PJ260VE**

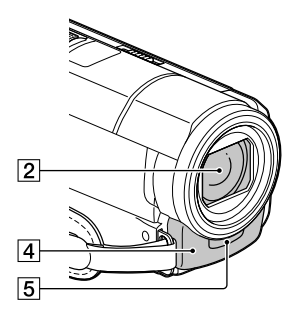

**HDR-PJ600E/PJ600VE**

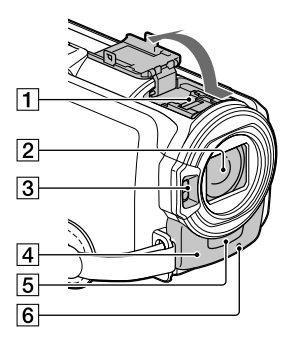

**HDR-XR260E/XR260VE**

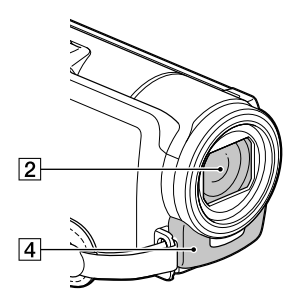

- Гнездо за аксесоар (HDR-CX570E/ CX580E/CX580VE/PJ580E/PJ580VE/ PJ600E/PJ600VE)
- Обектив (G обектив)
- Светкавица (HDR-CX570E/CX580E/ CX580VE/PJ580E/PJ580VE/PJ600E/ PJ600VE)/Видео светкавица (HDR-CX570E/CX580E/CX580VE/PJ580E/ PJ580VE)
- Вграден микрофон
- Сензор за дистанционно управление/ Инфрачервен порт (HDR-PJ260E/ PJ260VE/PJ580E/PJ580VE/PJ600E/ PJ600VE)
- Лампичка на видеокамерата за запис (70) (HDR-CX570E/CX580E/CX580VE/ PJ580E/PJ580VE/PJ600E/PJ600VE)

Лампичката за запис на камерата свети в червено по време на запис. Лампичката премигва, когато оставащият капацитет на носителя или зарядът на батерията са недостатъчни.

# **HDR-CX570E/CX580E/CX580VE/ PJ260E/PJ260VE/PJ580E/PJ580VE/ PJ600E/PJ600VE/XR260E/XR260VE**

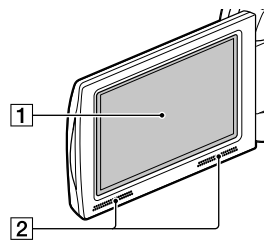

**HDR-CX250E/CX260E/CX260VE/ CX270E**

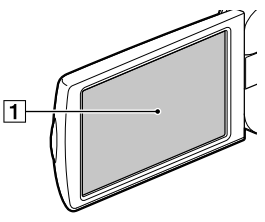

**HDR-CX250E/CX260E/CX260VE/ CX270E/CX570E/CX580E/CX580VE/ XR260E/XR260VE**

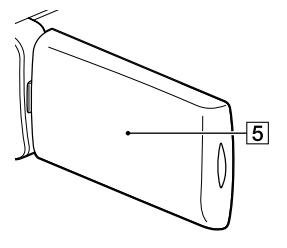

## **HDR-PJ260E/PJ260VE/PJ580E/PJ580VE/ PJ600E/PJ600VE**

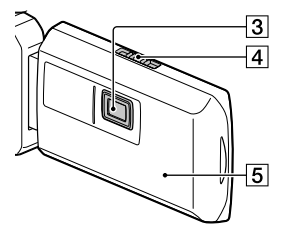

- LCD екран/Сензорен панел (22, 23) Ако завъртите LCD панела на 180 градуса, можете да го затворите, като го насочите да гледа навън. Тази функция е удобна, когато възпроизвеждате.
- Говорители (HDR-CX570E/CX580E/ CX580VE/PJ260E/PJ260VE/PJ580E/ PJ580VE/PJ600E/PJ600VE/XR260E/ XR260VE)
- Проекторен обектив (50) (HDR-PJ260E/ PJ260VE/PJ580E/PJ580VE/PJ600E/ PJ600VE)
- Лост PROJECTOR FOCUS (Фокусиране на проектора) (50) (HDR-PJ260E/ PJ260VE/PJ580E/PJ580VE/PJ600E/ PJ600VE)
- GPS антена (HDR-CX260VE/CX580VE/ PJ260VE/PJ580VE/PJ600E/PJ600VE) GPS антената се намира в LCD панела.

### **HDR-CX250E/CX260E/CX260VE/ CX270E**

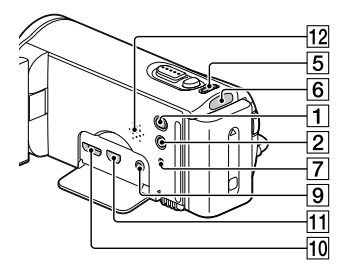

# **HDR-CX570E/CX580E/CX580VE/ PJ260E/PJ260VE/PJ580E/PJ580VE**

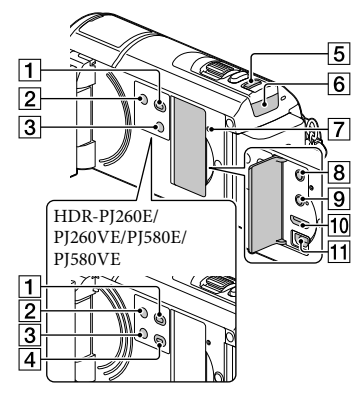

## **HDR-PJ600E/PJ600VE/XR260E/ XR260VE**

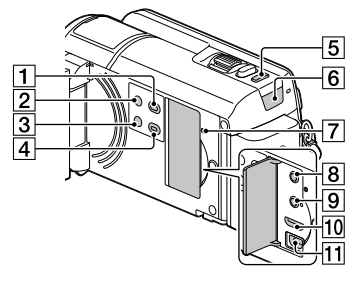

- Бутон (Преглед на изображения)
- Бутон POWER
- Бутон LIGHT (Видео светкавица) (39) (HDR-CX570E/CX580E/CX580VE/PJ580E/ PJ580VE)
- Бутон PROJECTOR (50) (HDR-PJ260E/ PJ260VE/PJ580E/PJ580VE/PJ600E/ PJ600VE)
- Бутон MODE (22)
- Лампичка (Видеоклип)/ (Снимка) (27, 27)
- Бутон RESET

Натиснете RESET, като използвате остър предмет.

Натиснете RESET, за да нулирате всички настройки, включително настройките за часa.

- $\boxed{8}$  Жак  $\bigcap$  (слушалки) (HDR-CX570E/ CX580E/CX580VE/PJ260E/PJ260VE/ PJ580E/PJ580VE/PJ600E/PJ600VE/ XR260E/XR260VE)
- **[9]** Жак  $\mathcal{L}$  (микрофон) (PLUG IN POWER)
- ПО Жак HDMI OUT (47)
- $\overline{11}$ Жак  $\dot{\Psi}$  (USB) (61, 64)

## Говорител (HDR-CX250E/CX260E/ CX260VE/CX270E)

#### **HDR-CX250E/CX260E/CX260VE/ CX270E**

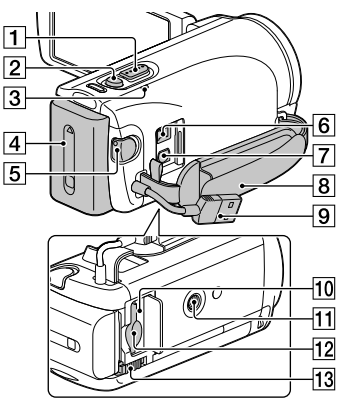

# **HDR-CX570E/CX580E/CX580VE/ PJ260E/PJ260VE/PJ580E/PJ580VE**

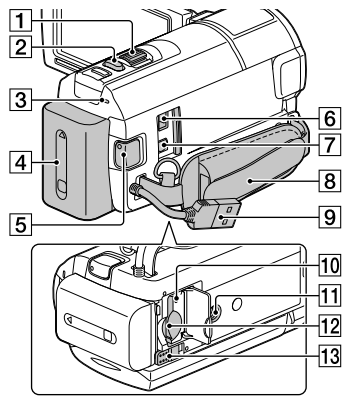

## **HDR-PJ600E/PJ600VE/XR260E/ XR260VE**

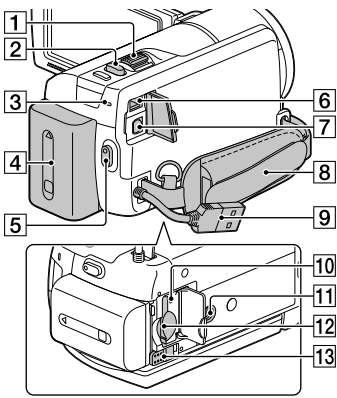

- Лостче за зуум (30)
- Бутон PHOTO (27)
- Лампичка CHG (Зареждане) (18)
- $\boxed{4}$  Батерия (18)
- Бутон START/STOP (27)
- **6** Жак DC IN (18)
- A/V конектор за устройство за дистанционно управление (47)
- Ремък за захващане
- Вграден USB кабел (19)
- Лампичка за достъп за картата с памет (25)
- Гнездо за статив Прикрепете статив (продава се отделно: дължината на винта трябва да бъде помалка от 5.5 mm)
- Гнездо за картата с памет (25)
- Лостче за освобождаване BATT (батерия) (20)

#### **За да стегнете ремъка за захващане**

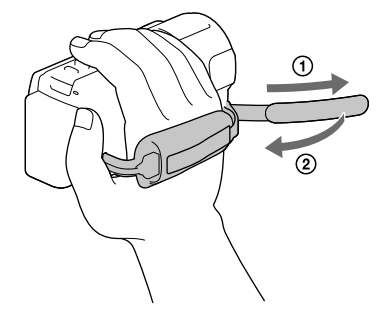

### **Прикрепяне на сенника (HDR-CX570E/ CX580E/CX580VE/PJ580E/PJ580VE/PJ600E/ PJ600VE))**

Изравнете прецизно сенника с видеокамерата (), и след това завъртете пръстена за стягане на сенника по посока на стрелката  $(2)$ .

 Когато закрепяте сенника, изравнете прецизно отвора му с частта на видеокамерата, която излъчва светлината на светкавицата.

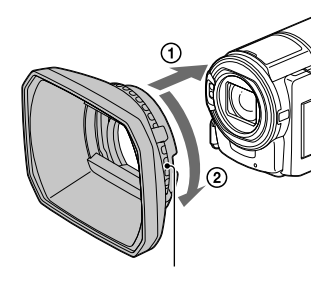

- За да махнете сенника, завъртете пръстена за стягане на сенника в посока, която е обратна на указващата стрелката.
- Свалете сенника, когато работите с видеокамерата с приложеното устройство за дистанционно управление.

# Безжично устройство за дистанционно управление (HDR-PJ260E/PJ260VE/PJ580E/PJ580VE/ PJ600E/PJ600VE)

Безжичното устройство за дистанционно управление е полезно, когато използвате проектора.

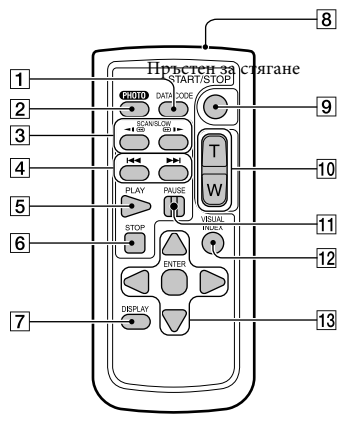

## Бутон DATA CODE (70)

Извежда датата и часа, данните за настройките на видеокамерата или координатите (HDR-CX260VE/CX580VE/ PJ260VE/PJ580VE/PJ600VE/XR260VE) на записаните изображения, когато натиснете бутона, докато възпроизвеждате.

## Бутон PHOTO (27)

Когато натискате този бутон, изображението, изведено на екрана, ще се запише като снимка.

- Бутони SCAN/SLOW (35)
- **4 Бутони**  $\blacktriangleleft$ **/>>** (Предходен/ Следващ) (35)
- **5** Бутон PLAY
- Бутон STOP
- Бутон DISPLAY (28)
- Предавател
- $\boxed{9}$  **Бутон START/STOP (27)**
- Бутони за зуум
- **П Бутон PAUSE**
- Бутон VISUAL INDEX (32) Извежда индекс екран при възпроизвеждане.
- **ПЗ Бутони </a>**/<sup>1</sup>/A/<sup>V</sup>/ENTER Натискайки който и да е бутон, на LCD екрана се извежда светло-синя рамка. Изберете желан бутон или опция с помощта на √/▶/▲/▼, след това натиснете ENTER, за да въведете избора си.

# Подготовка за включване

# Приложени артикули

Цифрите в скоби показват броя на приложените артикули.

Видеокамера (1)

Променливотоков адаптер (1)

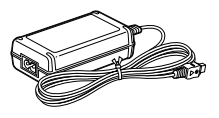

Захранващ кабел (1)

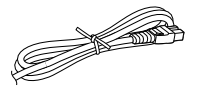

HDMI кабел (1)

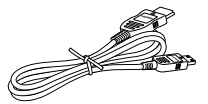

Свързващ A/V кабел (1)

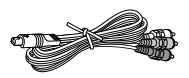

USB свързващ поддържащ кабел (1)

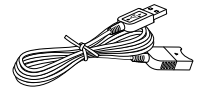

 Свързващият USB кабел е проектиран за работа само с тази видеокамера. Използвайте този кабел, когато вграденият USB кабел на видеокамерата (стр. 19) е твърде къс, за да извършите връзката.

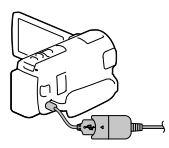

Сенник (Само за HDR-CX570E/CX580E/CX580VE/PJ580E/ PJ580VE/PJ600E/PJ600VE) (1)

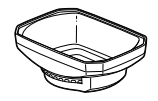

Безжично устройство за дистанционно управление (1) (Само за HDR-PJ260E/PJ260VE/PJ580E/PJ580VE/ PJ600E/PJ600VE)

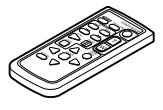

Акумулаторна батерия NP-FV50 (1)

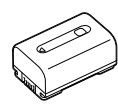

Ръководство за употреба" (това ръководство) (1)

#### **Забележки**

 Софтуерът "PlayMemories Home" (Lite Version) и помощното упътване за "PlayMemories Home" са предварително инсталирани на вашата видеокамера (стр. 55, 58).

# Зареждане на батерията

1 Затворете LCD екрана и прикрепете батерията.

- 2 Свържете променливотоковия адаптер ((1)) и кабела на захранването ((2)) към вашата видеокамера и стенния контакт.
	- Лампичката CHG (зареждане) светва
	- Когато батерията е напълно заредена, лампичката CHG (зареждане) угасва. Изключете променливотоковия адаптер от жака DC IN на вашата видеокамера.

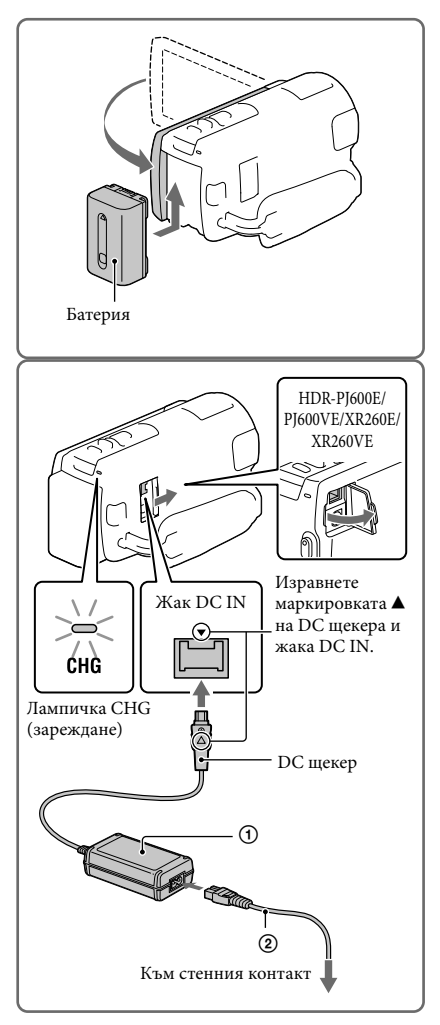

#### **Забележки**

Не можете да прикрепите батерия "InfoLITHIUM", различна от серия V, към вашата видеокамера.

# Зареждане на батерията с помощта на компютър

Изключете захранването на вашата видеокамера и свържете устройството към включен компютър с помощта на вградения USB кабел.

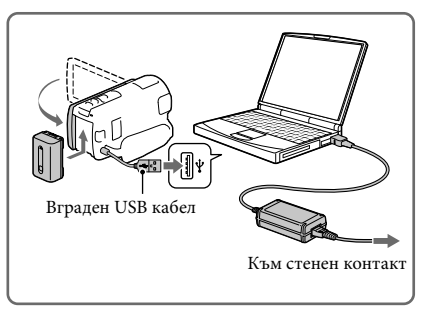

# Зареждане на батерията от мрежата, като използвате вградения USB кабел

Можете да зареждате батерията, като свържете вградения USB кабел към мрежата, като използвате USB устройство за зареждане/променливотоков адаптер модел AC-UD10 (продава се отделно). Не можете да използвате преносим захранващ блок на Sony модел CP-AH2R, CP-AL или AC-UP100 (продава се отделно), за да зареждате видеокамерата.

#### Време за зареждане

Приблизително време (мин.), което се изисква за пълно зареждане на напълно разредена батерия.

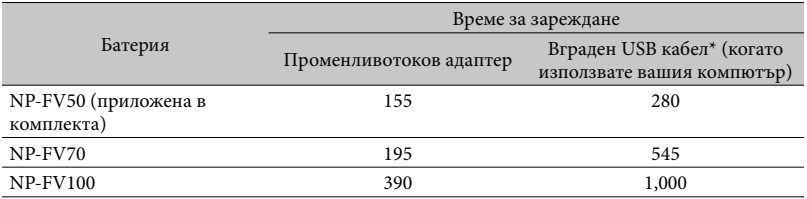

 Времената за зареждане, показани в таблицата по-горе, са измерени, когато зареждате батерията при температура 25ºС. Препоръчителният температурен обхват е от 10ºС до 30ºС.

\* Указаните времена за зареждане касаят случаите, в които не използвате USB свързващ поддържащ кабел.

# За да извадите батерията

Затворете LCD екрана. Плъзнете лостчето за освобождаване на батериите BATT  $(6a$ терия)  $($  $($  $)$ ) и извадете батерията  $($  $($  $)$ ).

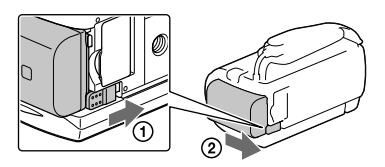

### За да използвате мрежата от 220 V като източник на захранване

Извършете същите връзки като че ще зареждате батерията.

Дори когато батерията е прикрепена, тя не се изразходва.

## Забележки за батерията

- Преди да смените батерията или да отстраните променливотоковия адаптер от устройството, изключете видеокамерата и се уверете, че лампичките  $\mathbb{H}$  (Видеоклип)/ $\bigcirc$  (Снимка) (стр. 27, 27) и лампичката за достъп (стр. 25) не светят.
- Лампичката CHG (зареждане) премигва, докато батерията се зарежда при следните условия:
	- Когато батерията не е поставена правилно.
	- Когато батерията е повредена.
	- Когато температурата на батерията е ниска.
	- Извадете батерията от видеокамерата и я поставете на топло място.
	- Когато температурата на батерията е висока.

Извадете батерията от видеокамерата и я поставете на хладно място.

- Когато прикрепяте видео светкавица (продава се отделно), ви препоръчваме да използвате батерия NP-FV70 или NP-FV100 (HDR-CX570E/CX580E/CX580VE/PJ580E/PJ580VE/PJ600E/ PJ600VE).
- Не препоръчваме използването на батерия NP-FV30, защото капацитетът й позволява единствено кратки записи и възпроизвеждане.
- В настройката по подразбиране захранването автоматично се изключва, ако оставите видеокамерата без да извършвате операция с нея приблизително 2 минути; по този начин се пести захранването на батерията ([Eco Mode], стр. 70).

#### Забележки за променливотоковия адаптер

- Включете променливотоковия адаптер в най-близкия контакт. Незабавно изключете адаптера, ако докато използвате видеокамерата се получи някаква повреда.
- Не използвайте променливотоковия адаптер на тясно място, като например между стена и мебел.
- Внимавайте да не дадете на късо DC щекера на променливотоковия адаптер или терминала на батерията с метален предмет. Това може да предизвика повреда.
- Изключете променливотоковия адаптер от видеокамерата, като придържате едновременно видеокамерата и DC щекера.

œ

- Време за запис, Време за възпроизвеждане (75)
- Индикатор за оставащ заряд на батерията (28)
- Зареждане на батерията в чужбина (21)

# Зареждане на батерията в чужбина

Можете да работите с вашата видеокамера във всяка страна/област, като използвате променливотоковия адаптер, който работи в обхват от 100 V до 240 V AC, 50/60 Hz. Не използвайте електронен преобразувател на напрежението.

# Включване на захранването и сверяване на датата и часа

- 1 Отворете LCD екрана на вашата видеокамера и включете захранването.
	- Можете да включите видеокамерата и като натиснете POWER (стр. 14).
- 2 Изберете желания език и после изберете [Next].

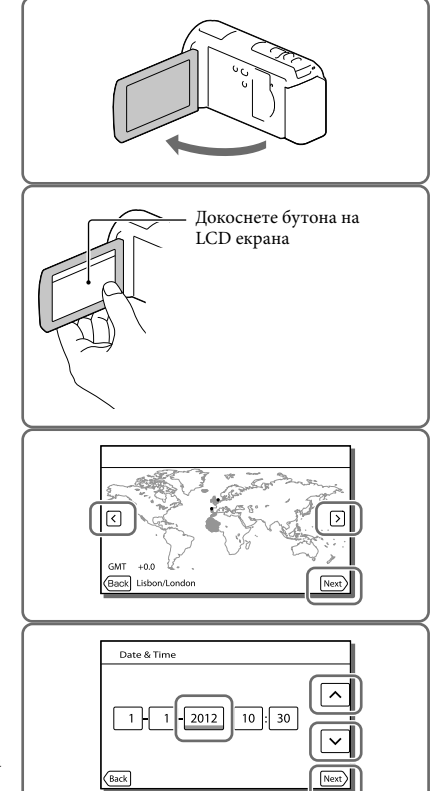

- 3 Изберете желаната географска област с помощта на  $\overline{\text{C}/\text{D}}$ и след това докоснете [Next].
- **4** Задайте [Summer Time], изберете формата за датата, както и датата и часа.
	- Ако зададете [Summer Time] в положение [On], часовникът преминава 1 час напред.
	- Когато изберете датата и часа, изберете една от опциите и регулирайте стойността с помощта на  $\Box$
	- Когато изберете **ОК**, настройката за дата и час приключва.

# Промяна на настройката на езика

Можете да извеждате съобщенията на екрана на език по ваш избор.

Докоснете [Setup] [ General Settings] [Language Setting] желан език.

### За да изключите захранването

Затворете LCD екрана или натиснете бутона POWER (стр. 14).

#### За да регулирате ъгъла на LCD панела

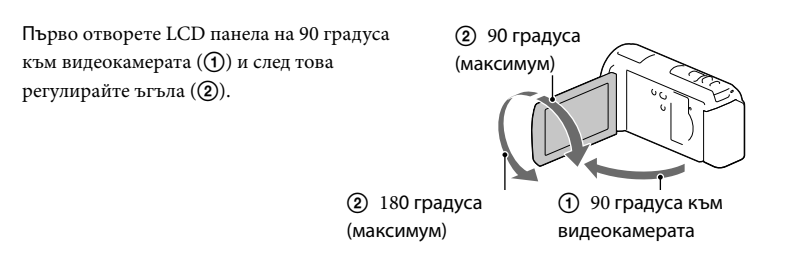

#### За да изключите звуковия сигнал

 $M36$ ерете  $\overline{\text{MENU}} \rightarrow [Set_{UD}] \rightarrow [\text{General Settings}] \rightarrow [BeeD] \rightarrow [Off]$ .

#### **Забележки**

- Датата, часът, условията и координатите (HDR-CX260VE/CX580VE/PJ260VE/PJ580VE/PJ600VE/ XR260VE) не се извеждат, докато записвате, но автоматично се записват на носителя. Те не се извеждат при записа, но можете да ги проверите като [Data Code] по време на възпроизвеждане. За да ги изведете, изберете  $\boxed{\text{MEM}} \rightarrow [\text{Setup}] \rightarrow [\text{P}]\text{Playback Settings}] \rightarrow [\text{Data Code}] \rightarrow [\text{Date}/\text{P}$ Time].
- След като часовникът е настроен, часът се регулира автоматично посредством функцията [Auto Clock ADJ] и [Auto Area ADJ] се задава в положение [On]. Възможно е часовникът да не се свери автоматично и правилно в зависимост от страната/региона, която/който сте избрали. В този случай задайте [Auto Clock ADJ] и [Auto Area ADJ] в положение [Off] (HDR-CX260VE/CX580VE/ PJ260VE/PJ580VE/PJ600VE/XR260VE).
- ষ্টে
- [Power On By LCD] (стр. 70)
- За да сверите отново датата и часа: [Date & Time Setting] (стр. 70)
- За да калибрирате сензорния панел: [Calibration] (стр. 85)

# Подготовка на носителя на запис

Информацията за носителя на запис, който можете да използвате, се извежда на екрана на вашата видеокамера чрез следните икони.

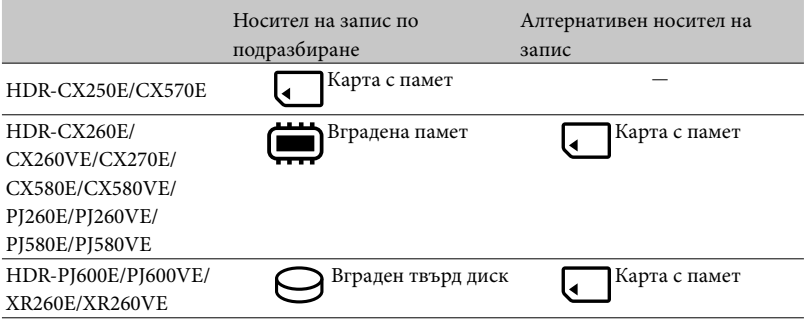

**Забележки** 

Не можете да изберете различен носител на запис за видеоклипове и снимки.

Избор на носител на запис (HDR-CX260E/CX260VE/CX270E/CX580E/ CX580VE/PJ260E/PJ260VE/PJ580E/PJ580VE/PJ600E/PJ600VE/XR260E/ XR260VE)

Изберете  $\overline{\text{MENU}} \rightarrow \text{[Setup]} \rightarrow$ [  $\overline{\triangle}$  Media Settings] → [Media Select] → желания носител.

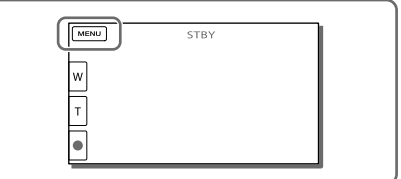

#### Поставяне на карта с памет

Отворете капачето и поставете картата в отделението, докато щракне.

 Когато поставите нова карта, ще се изведе екранът [Preparing image database file. Please wait.]. Изчакайте, докато екранът изчезне.

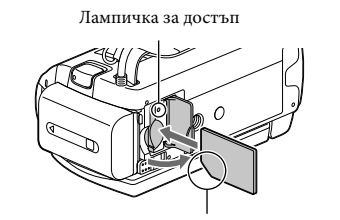

Поставете картата с подрязаното ъгълче в посоката, показана на илюстрацията.

#### За да извадите картата с памет

Отворете капачето и леко натиснете картата с памет веднъж.

#### **Забележки**

- Препоръчваме ви да форматирате картата с памет с вашата видеокамера преди да я използвате за първи път, за да сте сигурни в стабилната й работа (стр. 70). Форматирането на картата ще изтрие всички данни и те не могат да бъдат възстановени впоследствие. Запазете важните данни на вашия компютър и др.
- Ако на екрана се изведе съобщението [Failed to create a new Image Database File. It may be possible that there is not enough free space.], форматирайте картата с памет (стр. 70).
- Уверете се, че поставяте картата с памет в правилната посока. Ако поставите картата с памет насила в погрешна посока, това може да причини неизправност в самия носител, в гнездото за картата с памет или е възможно данните за изображението да се повредят.
- Внимавайте да не изпуснете картата на земята, когато я поставяте или изваждате.

#### Видове карти с памет, които можете да използвате с вашата видеокамера

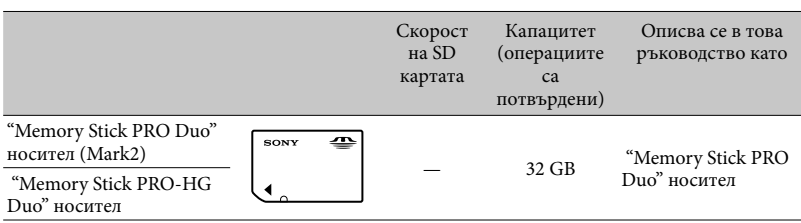

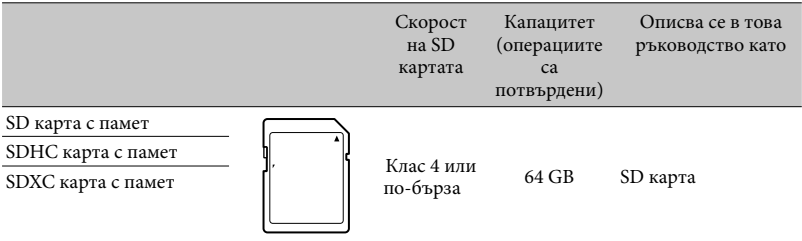

Операциите не са гарантирани за всички карти с памет.

#### **Забележки**

- Не можете да използвате MultiMediaCard заедно с тази видеокамера.
- Видеоклиповете, записани на SDXC карти с памет, не могат да бъдат прехвърлени или възпроизведени на компютър или други AV устройства, които не поддържат файловата система exFAT\* посредством свързване с USB кабел. Уверете се, че устройството е съвместимо със системата exFAT преди да го свържете към видеокамерата. Ако свържете вашата видеокамера към несъвместимо устройство, не форматирайте картата, когато се изведе потвърждаващия екран, защото това ще изтрие всички данни на носителя
- \* exFAT е система за подредба на файлове, която се използва в SDXC картите с памет.

#### **P**

- Запис/възпроизвеждане/редактиране на носител: Индикатори на екрана по време на запис (94)
- Време за запис на видеоклипове/брой изображения, които можете да запишете (75)

# Запис/Възпроизвеждане

# Запис

**В настройката по подразбиране, видеоклиповете и снимките се записват на вградения носител на запис. Видеоклиповете се записват с качество с висока разделителна способност (HD).**

**HDR-CX250E/CX570E: Карта с памет**

**HDR-CX260E/CX260VE/CX270E/CX580E/CX580VE/PJ260E/PJ260VE/PJ580E/PJ580VE/ PJ600E/PJ600VE/XR260E/XR260VE: Вграден носител на запис**

कान

## Запис на видеоклипове

1 Отворете LCD екрана и натиснете MODE, за да включите лампичката (Видеоклип).

2 Натиснете START/STOP, за да започнете записа.

- За да спрете записа, отново натиснете START/STOP.
- Можете да запечатвате снимки, докато записвате видеоклипове, като натиснете PHOTO (Двоен запис).

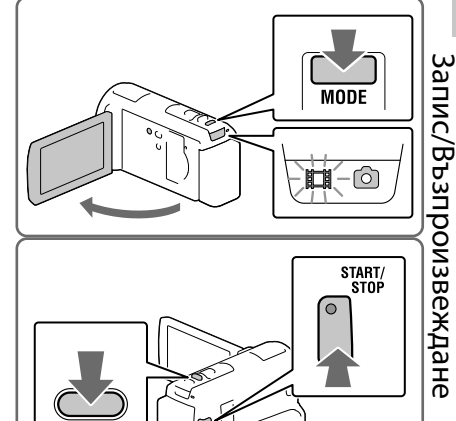

#### Запис на снимки

1 Отворете LCD екрана и натиснете MODE, за да включите лампичката  $\bullet$  (Снимка).

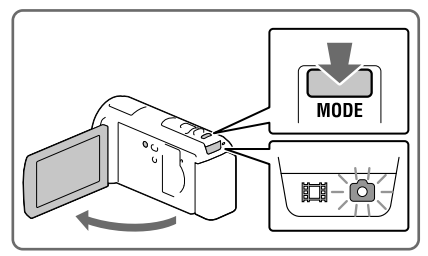

# 2 Леко натиснете PHOTO, за да фокусирате, след това натиснете докарай.

 Когато фокусирането е правилно извършено, на LCD екрана се извежда индикаторът за AE/AF заключване.

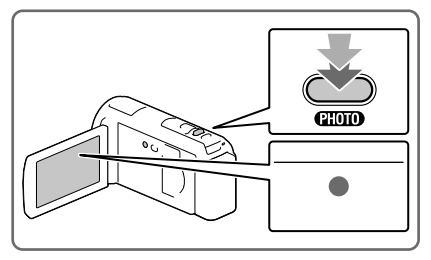

## За да изведете опциите на LCD екрана

Опциите на LCD екрана изчезват, ако не работите с видеокамерата няколко секунди след като я включите или превключите между режим на запис на видеоклип и запис на снимка.

Докоснете LCD екрана независимо къде, като внимавате да не докоснете бутоните, за да изведете информация за икони с функции, подходящи за запис.

### Индикатори на екрана по време на запис

Тук са описани иконите за запис на видеоклипове и за запис на снимки. За подробности се обърнете към страниците в скоби.

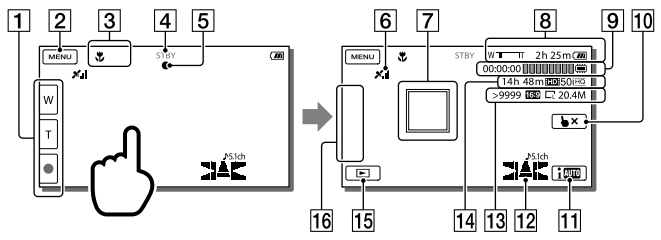

- Бутон зуум (W: Широк зуум/ Т: Телеснимка), бутон START/STOP (в режим на запис на видеоклипове), бутон PHOTO (в режим на запис на снимки)
- $\boxed{2}$  Бутон MENU (66)
- Състояние според функцията за автоматична настройка (38)
- $\boxed{4}$  Състояние за запис ([STBY]/[REC])
- Заключване на AE/AF (автоматична експонация/автофокус) (28)
- $\overline{G}$  Състояние за GPS позициониране<sup>\*1</sup> (42)
- Проследяващ фокус (37)
- Зуум, Оставащ капацитет на батерията
- Брояч (час: минута: секунда), Запис на снимка, Носител на запис/ възпроизвеждане/редактиране (94)
- Бутон за отмяна на проследяващия фокус (37)
- Бутон за автоматична настройка (38)
- Аудио режим (69), Дисплей с ниво на звука (69)\*2
- Приблизителен брой снимки, които можете да запишете, Съотношение на екрана (16:9 или 4:3), Размер на снимка (L/M/S)
- Приблизително оставащо време за запис, Качество на записаното изображение (HD/STD), Честота на кадрите (50p/50i/25p\*3) и режим на запис (PS/FX/FH/HQ/LP) (40)
- Бутон за преглед на изображения (32)
- Персонализиран бутон (можете да зададете вашите любими функции и да ги изведете като икони) (69)
- \*1 HDR-CX260VE/CX580VE/PJ260VE/PJ580VE/PJ600VE/XR260VE
- \*2 HDR-CX570E/CX580E/CX580VE/PJ260E/PJ260VE/PJ580E/PJ580VE/PJ600E/PJ600VE/XR260E/ XR260VE
- \*3 HDR-CX570E/CX580E/CX580VE/PJ580E/PJ580VE/PJ600E/PJ600VE

#### Запис в огледален режим

Отворете LCD панела на 90 градуса спрямо видеокамерата ((1)), а след това го завъртете на 180 градуса към обектива  $(Q)$ ).

На LCD екрана се извежда огледален образ на обекта, но при записа изображението ще бъде нормално.

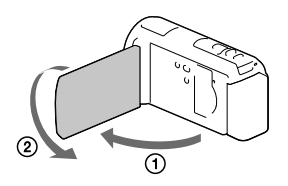

## Ако на снимките се появяват бели кръгли петна (HDR-CX570E/CX580E/ CX580VE/PJ580E/PJ580VE/PJ600E/PJ600VE)

Това е причинено от частици (прах, полен и др.), които се намират близо до обектива. Когато светкавицата на видеокамерата светне, тези частици се появяват на изображението като бели кръгли петънца.

За да намалите този ефект, осветете стаята и снимайте обекта без да използвате светкавицата.

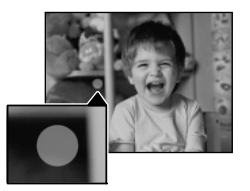

 **Забележки**

- Ако затворите LCD екрана, докато записвате видеоклипове, видеокамерата спира записа.
- Максималното непрекъснато време за запис на видеоклипове е 13 часа.
- Когато файлът с видеоклипа надвиши 2 GB, автоматично се създава следващ файл.
- Светкавицата не работи, докато лампичката  $\Box$  (Видеоклип) свети (HDR-CX570E/CX580E/CX580VE/PJ580E/PJ580VE/PJ600E/PJ600VE).
- Не излагайте видеокамерата на вибрации или удари, както и не отстранявайте батерията или променливотоковия адаптер, ако данните все още се записват на носителя на запис, дори след приключване на записа, и ако:
	- Лампичката за достъп (стр. 25) свети или мига.
	- Иконата за носителя в горния десен ъгъл на LCD екрана мига.
- Ако зададете честотата на кадрите в положение [25p], не можете да записвате снимки, докато видеокамерата е в режим на готовност за запис (HDR-CX570E/CX580E/CX580VE/PJ580E/PJ580VE/ PJ600E/PJ600VE).
- LCD екранът на вашата видеокамера може да изведе записани изображения на целия екран (извеждане на всички пиксели). Въпреки това, тази функция може да отреже горния, долния, десния и левия краища на изображението, когато го възпроизвеждате на телевизор, който не е съвместим с функцията за извеждане на всички пиксели. Препоръчваме ви да зададете [Guide Frame] в положение [On], за да запишете изображенията, като използвате за насока външните рамки на [Guide Frame] (стр. 69).

Ē

- Време за запис, брой снимки, които можете да запишете (стр. 75).
- [Media Select] (стр. 24).
- [Flash] (HDR-CX570E/CX580E/CX580VE/PJ580E/PJ580VE/PJ600E/PJ600VE) (стр. 68)
- За да изведете за постоянно опциите на LCD екрана: [Display Setting] (стр.69)
- $\bullet$  За да промените размера на изображението: [ $\bullet$  Image Size] (стр. 41)
- Време за запис, оставащ капацитет [Media Info] (стр. 69)

# Зуум

# Преместете лостчето за зуум, за да увеличите или намалите размера на изображението.

W (Широк ъгъл): Обектът изглежда поотдалечен

- T (Телеснимка): Обектът изглежда по-близо
- Можете да увеличавате изображения, като използвате разширен зуум както следва:
	- За HDR-CX250E/CX260E/CX260VE/ CX270E/PJ260E/PJ260VE/XR260E/XR260VE: До 55 пъти от оригиналния размер
	- За HDR-CX570E/CX580VE/CX580VE/ PJ580E/PJ580VE/PJ600E/PJ600VE: До 20 пъти от оригиналния размер
- Преместете леко лостчето, за да постигнете бавно увеличение. Преместете го повече за по-бързо увеличение.

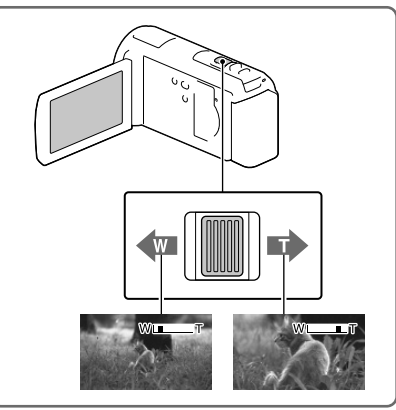

#### **Забележки**

- Не махайте пръста си от лостчето за функцията zoom, докато работите с него. Ако го направите, звукът от движението на лостчето може да се запише.
- Не можете да променяте zoom скоростта с помощта на бутона / на LCD екрана.
- За да се получи ясен фокус, минималното разстояние между камерата и обекта трябва да бъде около 1 cm за широкоъгълен режим и около 80 cm за телеснимка.
- Можете да увеличавате изображения, използвайки оптичен зуум, освен ако опцията [ SteadyShot] е зададена в положение [Active]. Възможно е следното увеличение.
	- За HDR-CX250E/CX260E/CX260VE/CX270E/PJ260E/PJ260VE/XR260E/XR260VE: До 30 пъти от оригиналния размер
	- За HDR-CX570E/CX580VE/CX580VE/PJ580E/PJ580VE/PJ600E/PJ600VE: До 20 пъти от оригиналния размер
- **P**
- За постигане на по-големи зуум стойности: [Digital Zoom] (стр. 68)

# Възпроизвеждане

Можете да търсите записани изображения по дата и час на записа (Преглед на събития) или местоположение (Преглед по карта) (HDR-CX260VE/CX580VE/PJ260VE/ PJ580VE/PJ600VE/XR260VE).

- 1 Отворете LCD екрана и натиснете бутона  $\blacksquare$ на видеокамерата, за да влезете в режим на възпроизвеждане.
	- Можете да влезете в режим на възпроизвеждане, като изберете  $\blacksquare$ на LCD екрана (стр. 28).
- 2 Докоснете  $\text{Z}$  за да преместите желаното събитие в центъра (1)), и след това го изберете $(Q)$ ).
	- Видеокамерата автоматично извежда записаните изображения като събитие въз основа на датата и часа.
- 3 Изберете изображението.
	- Видеокамерата възпроизвежда от избраното към последното изображение за съответното събитие.

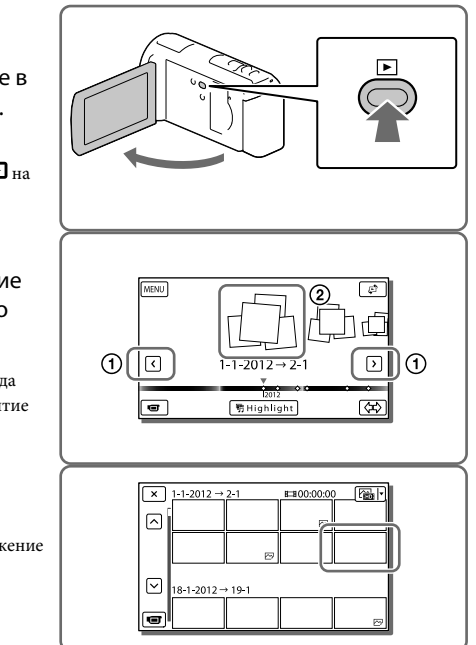

# Дисплей на екрана за преглед на събития

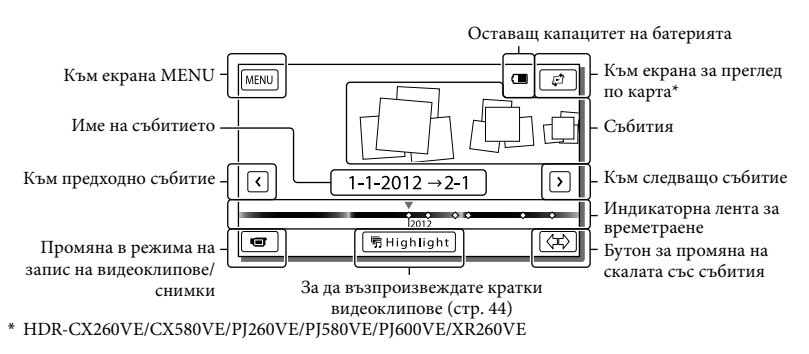

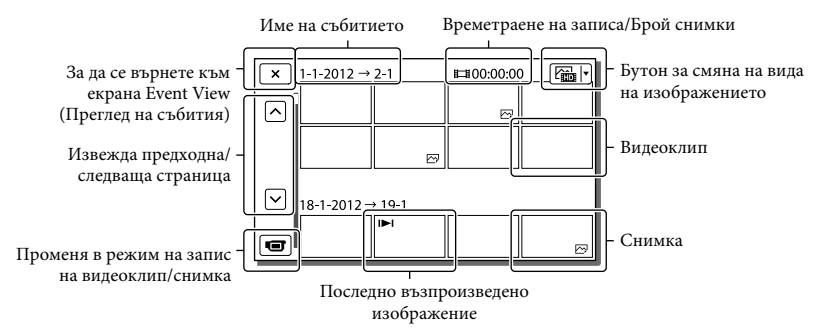

 Изображенията с намален размер, които ви позволяват едновременно да преглеждате много изображения в индекс екран, се наричат "миниатюрни изображения".

#### **Забележки**

- Периодично записвайте всичките изображения на външен носител, за да предотвратите загубата на данни (стр. 59).
- В настройката по подразбиране има предварително записан демонстрационен клип (HDR-CX260E/CX260VE/CX270E/CX580Е/СХ580VE/PJ260E/PJ260VE/PJ580E/PJ580VE/PJ600E/PJ600VE/ XR260E/XR260VE).

# Възпроизвеждане на видеоклипове и снимки от карта (HDR-CX260VE/ CX580VE/PJ260VE/PJ580VE/PJ600VE/XR260VE)

1 Превключете в режим на преглед по карта, като локоснете  $\mathcal{L} \rightarrow$  [Map View].

# Изберете местоположение.

- Докоснете посоката, в която желаете да се измести картата. Не спирайте да докосвате точката, за да изместите още картата.
- Ако промените размера на картата с помощта на лостчето за зуум, размерът на миниатюрните изображения също ще се промени.

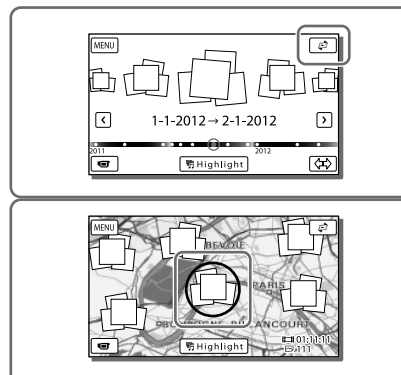

3 Изберете желаното изображение.

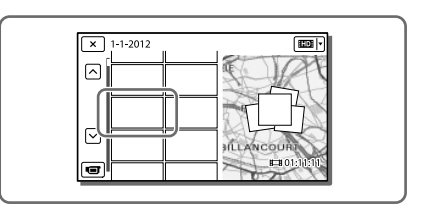

### Когато използвате картата с данни за първи път

Извежда се съобщение, което иска съгласието ви с условията на лицензното споразумение. Можете да използвате картата, като докоснете [Yes] на екрана след като се съгласите с условията на лицензното споразумение (стр. 90).

Не можете да използвате картата, ако докоснете [No]. Въпреки това, когато се опитате да използвате картата за втори път, на екрана ще се изведе същото съобщение и ще можете да използвате картата, като докоснете [Yes].

## Дисплей на екрана за преглед по карта

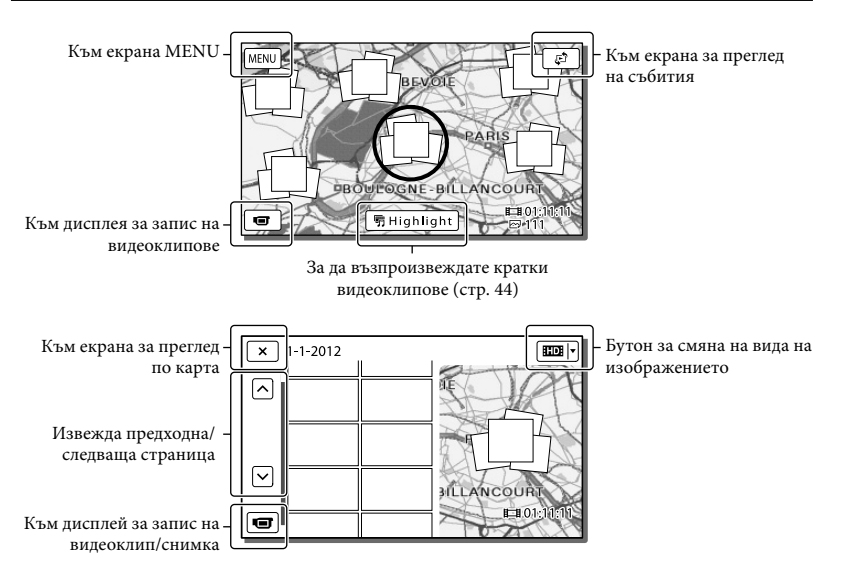

# Работа с бутоните при възпроизвеждане

Опциите на LCD екрана изчезват, ако не работите с видеокамерата за няколко секунди. За да изведете опциите отново, докоснете LCD екрана.

# Докато възпроизвеждате видеоклип

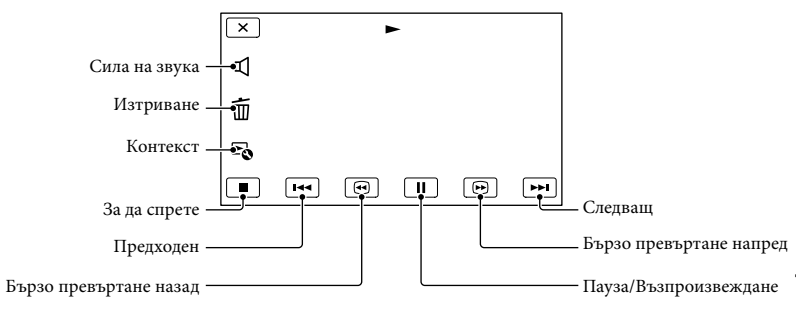

## Докато преглеждате снимки

Промяната на работните бутони, докато преглеждате снимки, зависи от настройката на бутона за смяна на вида на изображението (стр. 33).

 **(Видеоклип/снимка) (настройка по подразбиране)**

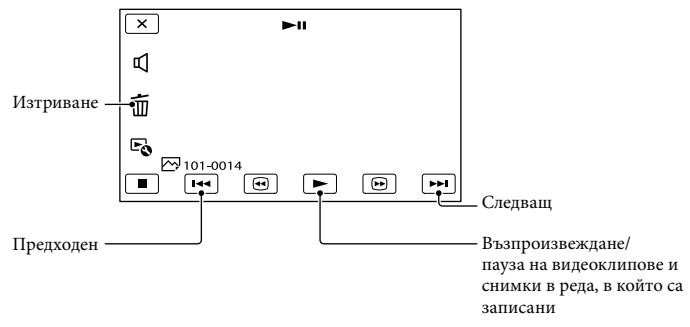

# **(снимка)**

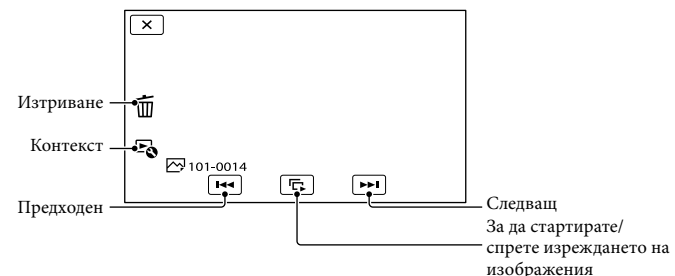

- Когато неколкократно докоснете  **по време на възпроизвеждане**, видеоклиповете се възпроизвеждат около 5 пъти по-бързо  $\rightarrow$  около 10 пъти по-бързо  $\rightarrow$  около 30 пъти по-бързо  $\rightarrow$ около 60 пъти по-бързо.
- Изберете  $\blacksquare$ ), докато устройството е в режим на пауза, за да възпроизвеждате бавно видеоклипове.
- За да повторите изреждането на изображения, изберете  $\mathbb{R} \rightarrow$  [Slideshow Set].

# Възпроизвеждане на изображения с други устройства

- Възможно е изображения, записани на вашата видеокамера, да не се възпроизвеждат правилно на други устройства. И обратното, възможно е изображения, записани на други устройства, да не се възпроизвеждат правилно на тази видеокамера.
- Видеоклиповете със стандартно качество (STD), записани на SD карти с памет, не могат да се възпроизвеждат на AV устройства от други производители.
## Допълнителни операции Recording people clearly

Ясен запис на избраните обекти (Приоритет на лице)

**Вашата видеокамера може да проследи избрано от вас лице и автоматично да регулира фокуса, експонацията и тоновете на кожата на лицето.** Изберете едно от лицата, което ще е цел на записа.

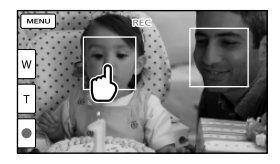

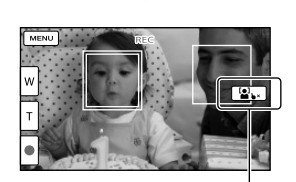

Извежда се двойна рамка.

Област на отказан избор

#### **Забележки**

- Възможно е обектът, който сте докоснали, да не бъде засечен в зависимост от светлината на околната среда или прическата му.
- Уверете се, че сте задали [Face Detection] в положение различно от [Off] (настройката по подразбиране е [Auto]).

## Запис на обекти, различни от хора (Проследяващ фокус)

Докоснете обекта, който желаете да запишете.

Видеокамерата автоматично регулира фокуса.

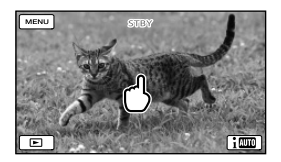

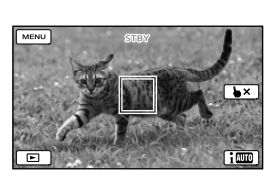

Ясен запис на гласове (Близки гласове)

**Видеокамерата разпознава човешкото лице и ясно записва гласа му. (Настройката по подразбиране е [On].)**

1 Изберете [Camera/Mic]  $\rightarrow$  [  $\bigcirc$  Microphone]  $\rightarrow$  [Closer Voice].

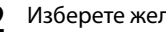

2 Изберете желаната опция.

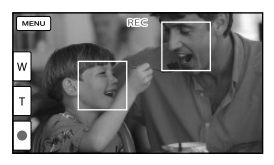

#### **Забележки**

- Ако изберете [Off], на екрана се извежда индикацията  $\mathbb{R}$ .
- Функцията [Closer Voice] няма да функционира, докато към видеокамерата е свързан външен микрофон.
- Когато желаете да записвате ясен звук без смущения като например, когато записвате концерт, задайте [Closer Voice] в положение [Off].

**P** 

• [Face Detection] (стр. 68)

## Автоматичен запис на усмивки (Разпознаване на усмивка)

**Когато видеокамерата разпознае усмивка, докато записва видеоклип, тя автоматично ще запечата кадъра (настройката по подразбиране е [Dual Capture]) (стр. 68).** 

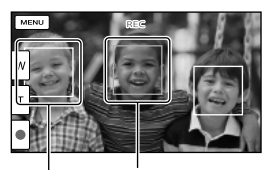

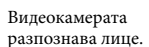

Видеокамерата разпознава усмивка Видеокамерата (оранжева рамка).

#### **Забележки**

- Когато честотата на кадрите и режимът на запис са зададени в положение [50i]/ [Highest Quality  $\overline{\text{FX}}$ ] или [50p]/[50p Quality  $\overline{PS}$ ], не можете да използвате функцията за разпознаване на усмивка, докато записвате видеоклипове. В допълнение, когато честотата на кадрите е зададена в положение [25p], няма да можете да използвате и функцията за разпознаване на усмивка (HDR-СX570E/CX580E/CX580VE/PJ580E/ PJ580VE/PJ600E/PJ600VE).
- В зависимост от условията на запис, обекта и настройките на видеокамерата, е възможно усмивките да не бъдат разпознати.

#### Œ

• [Smile Sensitivity] (стр. 68)

## Запис на видеоклипове в различни ситуации

Автоматичен избор на подходяща настройка спрямо ситуацията (Автоматична настройка)

**Видеокамерата автоматично избира най-подходящите настройки спрямо обекта или ситуацията и записва видеоклип (Настройката по подразбиране е [On].) Когато видеокамерата разпознае обекта, иконите, които съответстват на разпознатите условия, се извеждат.**  $M_3$ берете  $\boxed{\mathbf{i}^{\mathbf{m}}}\rightarrow [On] \rightarrow \boxed{OK}$ в долния десен ъгъл на екрана за запис на видеоклипове или снимки.

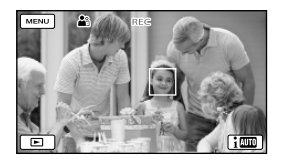

#### **Разпознаване на лице :**

Видеокамерата разпознава лица и регулира фокуса, цветовете и експозицията.  $\triangle$  (Портретен режим),  $\triangle$  (Бебе)

#### **Разпознаване на сцена:**

Видеокамерата автоматично избира найефективната настройка в зависимост от сцената.

⊠ (Контражур), (Д(Пейзаж), Э (Нощна сцена), (Прожекторно осветление),  $($ Ниска осветеност),  $\n$  (Макро).

### **Разпознаване на вибрация:**

Видеокамерата разпознава вибрации и извършва оптимални настройки, за да компенсира движението.  $\lambda$  (Разходка),  $\lambda$  (Статив)

#### **Разпознаване на звук**

Видеокамерата разпознава и подтиска смущенията, причинени от вятъра, така че човешките гласове и околните звуци да се запишат ясно.

, (Автоматично редуциране на смущенията от вятъра)

 За да отмените функцията за автоматична настройка, изберете  $\boxed{\mathbf{i} \mathbf{w}} \rightarrow$  [Off].

За да записвате по-ясни изображения отколкото в случаите, когато използвате функцията за автоматична настройка

- $M36$ ерете  $\overline{\text{MEM}} \rightarrow \text{[Camera/Mic]} \rightarrow$
- $[\overline{\mathbf{w}}]$  Manual Settings  $] \rightarrow$  [Low Lux].

#### **Забележки**

 Видеокамерата може да не разпознае сцената или обекта в зависимост от условията на запис.

Запис на видеоклипове на тъмни места (Видео светкавица) (HDR-CX570E/CX580E/ CX580VE/PJ580E/PJ580VE)

### Натиснете LIGHT.

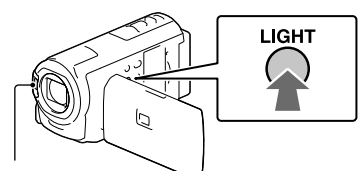

Светкавица/Видео светкавица

Всеки път, когато натиснете бутона LIGHT, индикаторът се променя както следва.

Изключен (без индикация)  $\rightarrow$ 

(Автоматичен)  $(\equiv \sim$  AUTO)  $\rightarrow$  (Включен)  $( = \circlearrowright) \rightarrow ...$ 

#### **Забележки**

- Използвайте видеокамерата на разстояние от 0.3 m до 1.5 m до обекта.
- Видео осветлението излъчва силна светлина. Не използвайте видео осветлението от близо и не го насочвайте директно към очите на обекта.
- Времето за използване на батерията намалява, когато използвате видео осветлението.
- Когато записвате снимки, видео светкавицата се изключва и се използва като обикновена светкавица.

#### **P**

• [Light Bright] (стр. 69)

# Запис на изображения с избрано качество на изображението

Избор на качество за видеоклипа (Режим на запис)

**Можете да промените режима на запис, за да изберете качество на видеоклипа, когато записвате видеоклипове с висока разделителна способност (HD). Възможно е времето за запис (стр. 77) или видът на различните носители, на които можете да запишете изображенията, да се променят в зависимост от режима на запис. (Настройката по подразбиране е**   $[Standard \overline{HQ} ].)$ 

- **Забележки**
- Настройката [50p Quality **PS**] може да бъде зададена само когато опцията [ Frame Rate] е зададена в положение [50p].
- 1 Изберете  $(MENU) \rightarrow \text{I}$  Image Quality/Size]  $\rightarrow$  [ $\Box$ ] REC Mode].

## Изберете желания режим на запис.

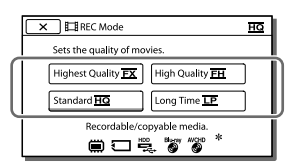

• Индикацията  $\mathbb{O}$  се извежда върху иконата на носителя, ако видеоклипът, който сте записали с избрания режим на запис, не може да се запази на този вид носител.

## Режим на запис и носители, на които можете да копирате изображения

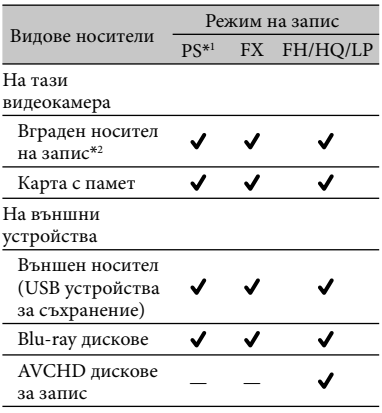

- \*<sup>1</sup> Можете да зададете [50p Quality PS] само когато зададете [ Frame Rate] в положение [50p].
- \*2 HDR-CX260E/CX260VE/CX270E/CX580E/ CX580VE/PJ260E/PJ260VE/PJ580E/PJ580VE/ PJ600E/PJ600VE/XR260E/XR260VE

#### Качество на изображенията

Качеството на изображението и честотата на кадрите за всеки режим на запис може да бъде зададен както следва.

("М" в "24М" означава "Mbps".)

За видеоклипове с висока разделителна способност (HD)

- [50p Quality **PS**]: качество 1920 х 1080/50p, AVC HD 28M (PS)
- [Highest Quality  $\overline{\text{FX}}$ ]: качество 1920 х 1080/50i или 1920 х 1080/25p\*1, AVC HD 24M  $(FX)$
- [High Quality  $\overline{\text{FH}}$ ]: качество 1920 х 1080/50i или 1920 х 1080/25p\*1, AVC HD 17M (FH)
- [Standard  $\overline{HQ}$ ]: качество 1440 х 1080/50i, AVC HD 9M (HQ)\*2\*2
- [Long Time  $\overline{LP}$ ]: качество 1440 х 1080/50i, AVC HD 5M (LP)

Допълнителни операции

Допълнителни операции

#### За видеоклипове със стандартно качество на изображението (STD)

- [Standard  $\overline{HQ}$ ]: стандартно качество, STD 9M (HQ)\*3
- \*1 HDR-CX570E/CX580E/CX580VE/PJ580E/ PJ580VE/PJ600E/PJ600VE
- \*<sup>2</sup> Настройка по подразбиране
- \*<sup>3</sup> Стандартното качество на изображението (STD) е фиксирано в тази стойност.

#### **RF**

- [  $\Box$  Frame Rate](стр. 69)
- Запис на видеоклип със стандартно качество на изображението (STD): [ 1101/ **STDE** Setting] (стр. 69)
- Упътване за създаване на дискове (стр. 59)

## Промяна на качеството за снимки

**Броят на снимките, които можете да запишете, се различава в зависимост от избрания размер на изображението.**

- 1 Изберете  $(MENU) \rightarrow \text{I}$  Image Quality/Size]  $\rightarrow$  [  $\bullet$  Image Size].
- 2 Изберете желания размер на изображението.

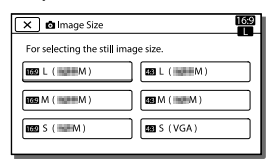

#### **Забележки**

- Избраният размер на изображението за тази настройка важи за снимки, записани с функцията Двоен запис (стр. 27). **P**
- Брой снимки, които можете да запишете (стр. 80)

## Запис на информация за вашето местоположение (GPS) (HDR-CX260VE/CX580VE/ PJ260VE/PJ580VE/PJ600VE/ XR260VE)

Когато използвате функцията GPS (Глобална система за позициониране), можете да работите със следните опции.

 Запис на информация за местоположението на видеоклиповете или снимките (Настройката по подразбиране е [On].)

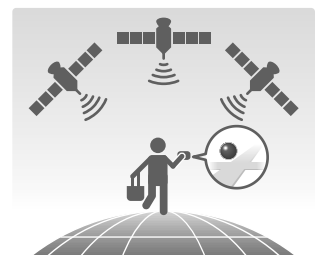

 Възпроизвеждане на видеоклипове и снимки като ги търсите върху картата (преглед по карта, стр. 33)

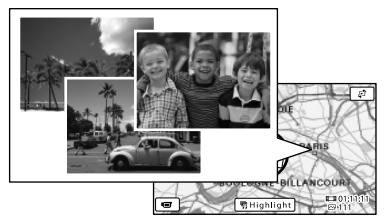

 Извеждане на карта на вашето местоположение

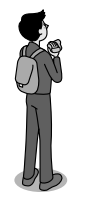

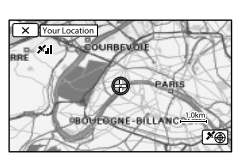

## Състояние за GPS позициониране

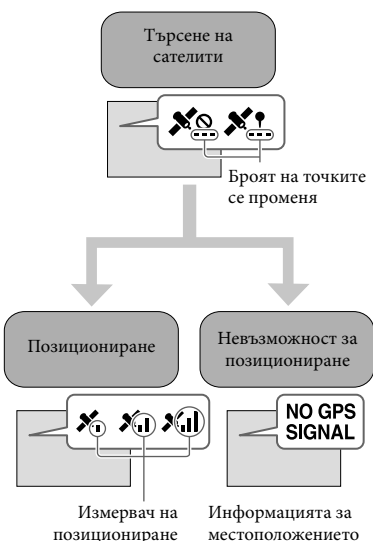

местоположението не може да се запише

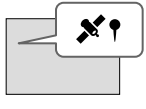

Изображенията ще бъдат регистрирани, като се използва информацията за местоположението, която е получена преди това.

## Ако не желаете да запишете информация за местоположението

Изберете  $\overline{\text{MENU}} \rightarrow \text{[Setub]} \rightarrow$  $\left[ \bigotimes$  General Settings]  $\rightarrow$  [GPS Setting]  $\rightarrow$  [Off].

#### **Забележки**

- Стартирането на позициониране с вашата видеокамера може да отнеме известно време.
- Използвайте GPS функцията на открито, защото радио сигналите се приемат найдобре навън.

 Посоката "север" винаги е в горната част на картата.

Извеждане на карта на мястото, където се намирате в момента (Режим на приоритетна локализация)

Тази функция е полезна, когато искате да проверите местоположението си на картата, докато пътувате. Тъй като видеокамерата изключва други функции, когато търси налични сателити, е възможно операцията за получаване на информация за вашето местоположение да бъде с приоритет.

Изберете  $[\overline{\text{MENU}}]$  → [Setup] →  $[\triangleleft$  General Settings]  $\rightarrow$  [Your Location].

> Извежда се маркер (червен), който показва местоположението ви

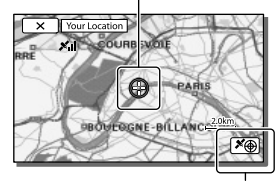

Извежда информация за позициониране (стр. 43)

#### **Забележки**

- Ако изберете определена точка на екрана, картата ще изведе област, центрирана около тази точка. Изберете  $\boxed{\odot}$ , за да върнете местоположението си отново в центъра.
- Ако видеокамерата не може да получи информация за настоящото местоположение, се извежда екран с режим за задаване на приоритет при позиционирането (стр. 43).
- Ако информацията за местоположението, която сте получили по-рано, е невалидна, маркерът не се извежда.
- За да затворите екрана, показващ местоположението ви, изберете  $\overline{\mathsf{x}}$ .

## Проверка на състоянието за GPS позициониране

Когато не можете да получите информация за позиционирането, видеокамерата извежда състоянието за приемане на GPS сигнала.

## 1 Изведете вашето настоящо местоположение (стр. 42).

Ако на LCD екрана се изведе вашето настоящо местоположение, не е необходимо да продължавате с тази операция.

## $2$  Изберете  $x$

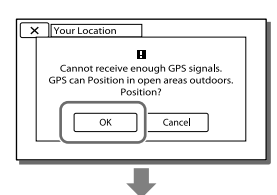

Икони със сателити

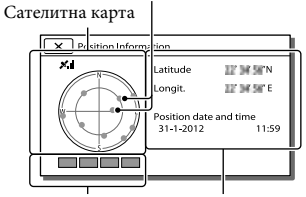

Измервател на позиционирането

Информация за местоположението, която е получена по-рано.

 За да затворите информационния екран за позиционирането, изберете  $\mathbf{x}$ 

## Сателитна карта и измервател на позиционирането

Настоящото ви местоположение се извежда в центъра на картата. Можете да проверите посоката (север/юг/изток/ запад) на сателитите чрез иконите им (), които се извеждат на сателитната карта.

Когато видеокамерата успешно определи местоположението ви, измервателят става зелен.

## Как да проверите иконите на GPS сателитите/измервателя на позиционирането

Цветът на иконите на GPS сателитите и измервателят се променят спрямо състоянието за позициониране.

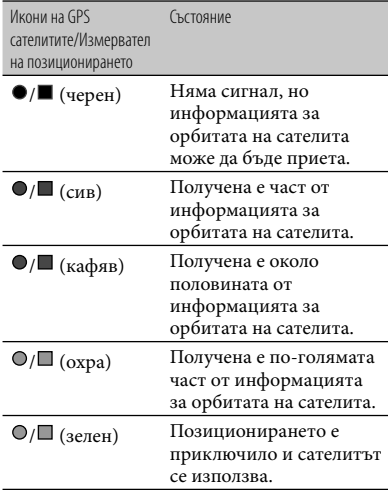

## Ако не можете да получите данни за настоящото си местоположение

Когато не можете да получите данни за настоящото си местоположение, се извежда дисплей, който ви позволява да опитате позиционирането отново. В този случай следвайте инструкциите, които се извеждат на LCD екрана.

## Съвети за по-добро приемане

- Използвайте GPS функцията на открито. За подробности относно местата и ситуациите, при които не можете да приемате радио сигнали, се обърнете към ръководството за употреба на видеокамерата.
- Завъртете LCD панела, за да насочите GPS антената към небето. Не поставяйте ръката си върху GPS антената.

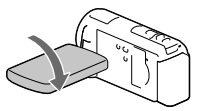

- Изберете [Your Location] в менюто, за да използвате режим за приоритет на позиционирането (стр. 42).
- Използване на допълнителни GPS данни Ако прехвърлите допълнителни GPS данни от компютър към видеокамерата, използвайки вградения софтуер "PlayMemories Home", времето, за което ще се извърши позиционирането, може да намалее. Свържете видеокамерата към компютър, който има връзка с Интернет. Допълнителните GPS данни автоматично ще се актуализират.

#### **Забележки**

- В следните ситуации местоположението, което се извежда на картата, може да се различава от реалното. Допустимата грешка е в рамките на няколкостотин метра.
	- Когато видеокамерата приема GPS сигнали, които се отразяват от околните сгради
	- Когато GPS сигналът е твърде слаб
- Възможно е допълнителните GPS данни да не функционират в следните случаи:
	- Ако допълнителните GPS данни не са актуализирани в последните 30 или повече дни
	- Ако датата и часът на видеокамерата не са правилно сверени.
	- Когато видеокамерата е транспортирана на далечно разстояние.
- Не можете да прехвърляте GPS допълнителни данни, ако използвате Macintosh компютър.

# Възпроизвеждане на резюме на вашите видеоклипове

## (Възпроизвеждане на акценти)

Можете да се наслаждавате на акценти от вашите видеоклипове и снимки, записани с висока разделителна способност (HD), под формата на кратки видеоклипове.

- Натиснете (Преглед на изображения) (стр. 32).
- 2 Изведете желаното събитие в центъра на екрана за преглед на събития и изберете  $[$  $]$ Highlight].

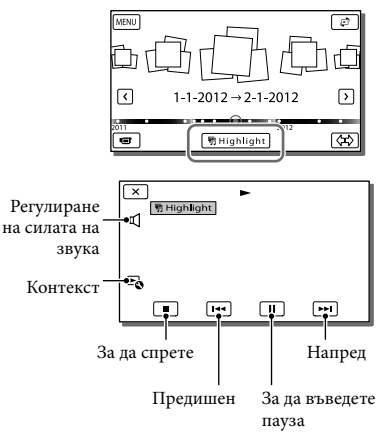

3 Изберете желана операция, когато възпроизвеждането приключи.

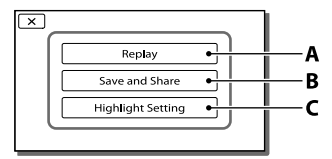

**A**: Видеокамерата възпроизвежда отново сцените с акценти.

**B**: Можете да запазите акцентите Възпроизведете сцени със стандартна резолюция (STD) и ги споделете (качване в Интернет и др.) **C**: Можете да промените настройките за възпроизвеждане на

акценти.

### За да промените настройките за възпроизвеждане на акценти

Можете да промените настройките за възпроизвеждане на акценти, като изберете [Highlight Setting] на екрана, след като възпроизвеждането на акценти приключи.

Можете да промените настройките и като изберете  $\blacktriangleright$  [Highlight Setting] по време на възпроизвеждане на акценти.

- [Playback Range] Можете да зададете обхват за възпроизвеждане (начална и крайна дата) на акценти.
- [Theme] Можете да изберете тема за възпроизвеждане на акценти.
- $\bullet$  [Music] Можете да изберете музика.
- [Audio mix] Заедно с музиката се възпроизвежда и оригиналният звук.
- $\bullet$  [Length] Можете да зададете дължина на възпроизвеждането на акценти.
- [Highlight Point] Можете да зададете участъци от видеоклипа или снимки, които да бъдат използвани при възпроизвеждането на акценти. Възпроизведете желания видеоклип и изберете  $\Box \rightarrow \Box K$ . Или, възпроизведете желаната снимка и изберете  $\boxed{\textsf{OK}}$ Инликацията  $\mathbb{F}$  се появява на вилеоклипа или снимката, които използвате за възпроизвеждане на акценти.

За да изтриете тези точки, изберете  $\mathbb{F}_{\mathbb{Q}} \rightarrow$ [Clear All Points].

#### **Забележки**

- Сцените с акценти, които се възпроизвеждат ще се променят всеки път, когато изберете функцията за възпроизвеждане на акценти.
- Настройката [Playback Range] се изчиства, когато възпроизвеждането на акценти спре.
- Ако функцията за възпроизвеждане на акценти е стартирана от екрана за преглед по карта, опцията [Highlight Point] не може да бъде зададена. Въпреки това, ако функцията за възпроизвеждане на акценти е стартирана от екрана за преглед на събития и зададете опцията [Highlight Point], акцентът ще се изведе и в екрана за преглед по карта (HDR-CX260VE/CX580VE/PJ260VE/PJ580VE/ PJ600VE/XR260VE).
- Звукът, който ще се използва за възпроизвеждане на акценти, ще се преобразува в двуканален (HDR-CX570E/ CX580E/CX580VE/PJ260E/PJ260VE/PJ580E/ PJ580VE/PJ600E/PJ600VE/XR260E/XR260VE).
- Когато свържете видеокамерата към външно устройство като например телевизор, и ако възпроизвеждате акценти или плейлист с акценти, изображенията няма да се изведат на LCD екрана на видеокамерата.

## Запазване на акценти за HD качество на изображението (明Scenario Save)

Можете да запазвате акценти за възпроизвеждане като "Scenario" (плейлист) с висока разделителна способност (HD). Можете да запазвате до 8 плейлисти, които можете да възпроизвеждате само с видеокамерата.

1 Изберете [Replay] на екрана след като възпроизвеждането на акценти приключи.

2 Когато възпроизвеждането на акценти започне отново, изберете  $\mathbb{R} \rightarrow \mathbb{R}$  Scenario Save].

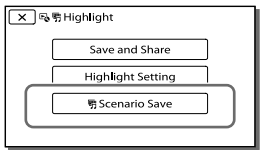

За да възпроизведете запазения плейлист

Изберете MENU → [Playback  $Function \rightarrow [$ <sup> $R$ </sup>Scenarioll изберете желания плейлист и след това изберете  $\boxed{\circ\kappa}$ .

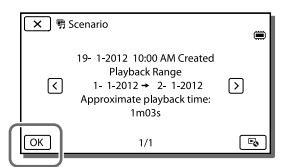

 За да изтриете запазен плейлист, изберете  $\mathbb{F}_{\mathbb{Q}} \rightarrow$  [Erase]/[Erase All], докато възпроизвеждате плейлиста.

## Преобразуване на данните в стандартно качество на изображението (Видео акценти)

Можете да преобразувате формата с данните за възпроизвеждане на акценти или предварително запазени плейлисти с акценти в стандартно качество (STD) и можете да ги запазвате като "Видеоклип с акценти". Можете да използвате видеоклиповете с акценти, за да създавате DVD дискове, или можете да качвате данните в Интернет.

- 1 Изберете [Save and Share] на екрана след като приключите с възпроизвеждането на акценти или плейлиста с акценти.
- 2 Изберете желаната операция, когато запазите опцията.

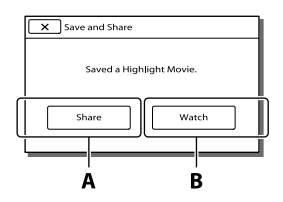

**A**: Настройката [Share] ще ви позволи да качите видеоклип с акценти в Интернет, като използвате вградения софтуер "PlayMemories Home" (стр. 58), или можете да създадете DVD диск, като използвате DVD записващо устройство "DVDirect Express" (стр. 61). **B**: Видеокамерата възпроизвежда

запазените видеоклипове с акценти.

## За да възпроизвеждате видеоклип с акценти

Изберете <sup>[MENU</sup>] → [Playback] Function] → [Highlight Movie] и изберете желания видеоклип с акценти.

 За да изтриете видеоклип с акценти, изберете  $\mathbb{F}_{\mathbb{Q}}$ , докато клипът се възпроизвежда.

# Възпроизвеждане на изображения на телевизор

Начините на връзка и качеството на изображенията, които се възпроизвеждат на телевизионния екран, се различават в зависимост от телевизора, който сте свързали, и конекторите, които използвате.

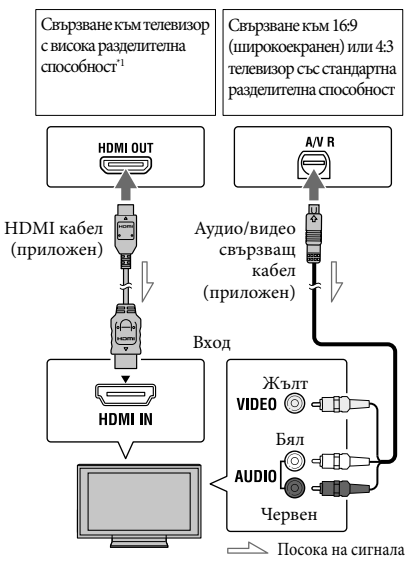

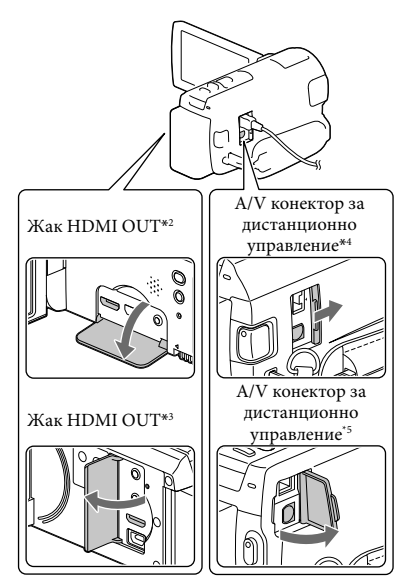

- \*1 Ако телевизорът не притежава HDMI входен жак, използвайте A/V свързващ кабел, за да осъществите връзката.
- \*2 HDR-CX250E/CX260E/CX260VE/CX270E
- \*3 HDR-CX570E/CX580E/CX580VE/PJ260E/ PJ260VE/PJ580E/PJ580VE/PJ600E/PJ600VE/ XR260E/XR260VE
- \*4 HDR-CX250E/CX260E/CX260VE/CX270E/ CX570E/CX580E/CX580VE/PJ260E/PJ260VE/ PJ580E/PJ580VE
- \*5 HDR-PJ600E/PJ600VE/XR260E/XR260VE
- 1 Задайте селектора за входен сигнал на телевизора към входа, към който ще свържете видеокамерата.
- 2 Свържете видеокамерата към телевизора.
- 3 Възпроизведете видеоклип или снимка на видеокамерата (стр. 32).

#### **Забележки**

- Обърнете се и към ръководството с инструкции, приложено към телевизора.
- Използвайте приложения променливотоков адаптер като източник на захранване (стр. 20).
- Когато видеоклиповете са записани с качество със стандартна разделителна способност (STD), те ще се възпроизвеждат със същото качество дори и на телевизор с висока разделителна способност.
- Когато възпроизвеждате видеоклипове със стандартна разделителна способност (STD) на 4:3 телевизор, който не е съвместим с 16:9 сигнал, задайте [ Wide Mode] в положение [4:3], за да записвате видеоклипове със съотношение 4:3.
- Ако свържете вашата видеокамера към телевизор, като използвате повече от един вид кабел, за да извеждате изображения, HDMI изходът е с приоритет.
- Видеокамерата не поддържа S-Video изход.

Запис на 5.1-канален съраунд звук (HDR-CX570E/CX580E/CX580VE/PJ260E/ PJ260VE/PJ580E/PJ580VE/PJ600E/PJ600VE/ XR260E/XR260VE)

Можете да записвате Dolby Digital 5.1-канален съраунд звук с вградения микрофон. Можете да се наслаждавате на реалистичен звук, когато възпроизвеждате видеоклип на устройства, които поддържат 5.1-канален звук.

#### **TTI DOLBY** 5.1 CREATOR

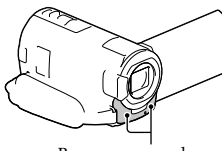

Вграден микрофон

#### **Забележки**

- Ако се опитате да възпроизвеждате 5.1-канален звук на вашата видеокамера, звукът автоматично се преобразува и извежда като двуканален.
- За да се насладите на 5.1-каналния съраунд звук на видеоклипове, записани с висока разделителна способност (HD), имате нужда от оборудване, съвместимо с 5.1-канален съраунд.
- Когато свържете видеокамерата с HDMI кабел, звукът на видеоклиповете с висока разделителна способност, записани с 5.1-канален звук, автоматично ще се изведе непроменен. Звукът при видеоклипове със стандартна разделителна способност (STD) се преобразува в двуканален.
- Œ
- [Audio Mode] (стр. 69)

#### HDMI кабел

- Използвайте HDMI кабел с HDMI лого.
- Използвайте HDMI мини конектор в единия край (за видеокамерата) и щекер, подходящ за свързване с вашия телевизор, в другия край.
- Изображения със защита на авторските права не се извеждат от HDMI OUT жака на вашата видеокамера.
- Някои телевизори може да не функционират правилно (може да нямат звук или картина) с тази връзка.
- Не свързвайте HDMI OUT жака на видеокамерата към HDMI OUT жака на външното устройство, тъй като може да се получи неизправност.
- HDMI (High Definition Multimedia Interface) e интерфейс, който изпраща и аудио, и видео сигнали. HDMI OUT жакът извежда висококачествени изображения и цифров аудио звук.

## Когато телевизорът е моно (Когато телевизорът има само един аудио входен жак)

Свържете жълтия щекер на аудио/видео свързващия кабел към видео входния жак и свържете белия (ляв канал) или червения (десен канал) щекер на аудио входния жак на вашия телевизор или видеорекордер.

### Когато свързвате към телевизора посредством видеорекордер

Свържете видеокамерата към LINE IN входа на видеорекордера чрез аудио/ видео свързващия кабел. Настройте входния селектор на видеорекордера в позиция LINE (VIDEO 1, VIDEO 2 и т.н.). Œ

 Настройка на съотношението, което се поддържа от телевизора: [TV Type] (стр. 70)

## Ако вашият телевизор/ видеорекордер има 21-пинов адаптер (EUROCONNECTOR)

Използвайте 21-пинов адаптер (продава се отделно), за да възпроизвеждате изображения.

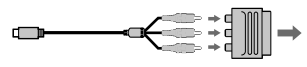

## Използване на функция "BRAVIA" Sync

Можете да работите с видеокамерата посредством дистанционното управление на вашия телевизор, като свържете устройството към

"BRAVIA" Sync-съвместими телевизори, произведени в/след 2008 година, които притежават HDMI кабел.

Можете да извършите следните операции, като натиснете бутон SYNC MENU на устройството за дистанционно управление на вашия телевизор. Можете да изведете екран на видеокамерата като например екран за преглед на събития, както можете да възпроизведете и желаните видеоклипове или снимки, натискайки бутоните нагоре/надолу/ наляво/надясно/бутон за въвеждане на устройството за дистанционно управление на вашия телевизор.

- Възможно е устройството за дистанционно управление да не успее да контролира някои от операциите.
- Задайте [CTRL FOR HDMI] в положение [On].
- Настройте и телевизора си. За подробности се обърнете към ръководството с инструкции на вашия телевизор.
- Функционирането на "BRAVIA Sync" се различава според различните модели телевизори BRAVIA. За подробности се обърнете към ръководството с инструкции на вашия телевизор.
- Ако изключите телевизора, видеокамерата автоматично се изключва.

#### "Photo TV HD"

Телевизор/

Тази видеокамера е съвместима със стандарта "Photo TV HD". "Photo TV HD" позволява изключително подробно Видеорекордер

изобразяване на фините текстури и цветове. Чрез свързването на Sony Photo TV HD-съвместими устройства посредством използването на HDMI кабел\*, вие можете да се наслаждавате на цял един нов свят от снимки със спиращо дъха качество.

\* Телевизорът автоматично ще премине в подходящия режим, когато изображенията се изведат.

## Използване на вградения проектор (HDR-PJ260E/PJ260VE/ PJ580E/PJ580VE/PJ600E/ PJ600VE)

**Можете да използвате равна повърхност – например стена, като екран, за да прожектирате и преглеждате на нея записаните изображения с помощта на вградения проектор.** 

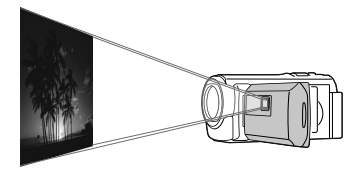

#### **Забележки**

 LCD екранът се изключва, когато прожектирате изображения. Използвайте лостчето за зуум/ бутона PHOTO или безжичното устройство за дистанционно управление, за да работите с видеокамерата.

1 Насочете обектива на проектора към повърхност като например стена и натиснете PROJECTOR.

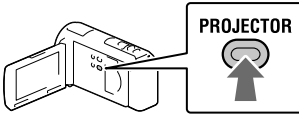

 2 Когато се изведе екранът с упътването, изберете [Project].

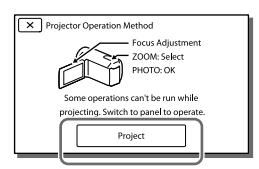

 Този екран се извежда първия път, когато използвате вградения проектор. 3 Фокусирайте прожектираното изображение, като използвате лостчето PROJECTOR FOCUS.

Лостче PROJECTOR FOCUS

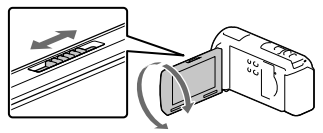

- Колкото по-голямо е разстоянието между видеокамерата и повърхността, на която прожектирате, толкова поголямо е изображението.
- Препоръчваме ви да поставите видеокамерата на разстояние около 0.5 m или повече от повърхността, на която ще прожектирате изображенията.
- 4 Преместете лостчето за зуум, за да изберете изображението, което желаете да възпроизведете, и после натиснете PHOTO, за да стартирате възпроизвеждането.

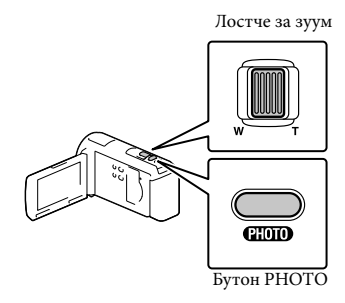

 Използвайте лостчето за зуум, за да преместите рамката за избор, която се извежда на LCD екрана, и натиснете бутона PHOTO, за да стартирате възпроизвеждането на обекта в нея.

- За подробности относно възпроизвеждането вижте стр. 32.
- Когато използвате безжичното устройство за дистанционно управление, натиснете  $\blacktriangle/\blacktriangleright/\blacktriangle/\blacktriangledown$ , за да преместите рамката, и натиснете ENTER, за да стартирате възпроизвеждането на избраната опция.
- За да изключите проектора, натиснете PROJECTOR.

#### **Забележки**

- Когато използвате проектора, внимавайте за следните ситуации и операции:
	- Уверете се, че не прожектирате изображения към очите на човек.
	- Не докосвайте обектива на проектора.
	- LCD екранът и обективът на проектора се нагряват при работа.
	- Използването на проектора намалява живота на батерията.
- Следните операции не работят, когато използвате проектора.
	- Операции с картата (HDR-PJ260VE/ PJ580VE/PJ600VE)
	- Извеждане на акценти на телевизионния екран
	- Операции на видеокамерата със затворен LCD екран
	- Някои други функции

## Редактиране

## Редактиране с вашата видеокамера

#### **Забележки**

- Можете да извършвате някои основни операции по редактиране, използвайки видеокамерата. Ако искате да извършите посложни редакторски промени, инсталирайте "Expanded Feature" за вградения софтуер "PlayMemories Home".
- Не можете да възстановите изображения след като сте ги изтрили. Предварително запазете важните видеоклипове и снимки.
- Локато изтривате или разделяте изображения, не вадете батерията и не изключвайте променливотоковия адаптер от видеокамерата. Това може да повреди носителя на запис.
- Докато изтривате или разделяте изображения, качено на картата с памет, не вадете носителя.
- Ако изтривате или разделяте видеоклип/ снимка, които се съдържат в плейлист (стр. 45), плейлистът също ще се изтрие.

## Изтриване на видеоклипове и снимки

- Изберете MENU → [Edit/Copy]  $\rightarrow$  [Delete].
- 2 Изберете [Multiple Images] и след това изберете вида на изображението, което желаете да изтриете.

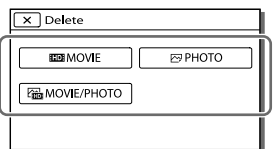

3 Добавете маркировки към видеоклиповете или снимките, които искате да изтриете, и изберете $\overline{\phantom{a}}$   $\overline{\phantom{a}}$ 

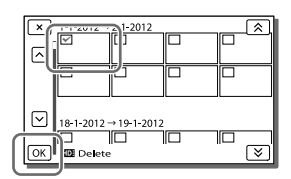

За да изтриете едновременно всички видеоклипове/снимки от избрана дата

- 1 На стъпка 2 докоснете [All In Event].
- 2 Изберете датата, която желаете да изтриете, като използвате  $\sqrt{\infty}$ , и след това изберете  $\boxed{\text{OK}}$

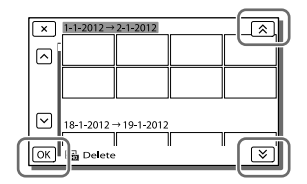

#### За да изтриете част от видеоклип

Можете да разделите видеоклипа и да изтриете част от него. **P** 

- Освобождаване на защитата: [Protect] (стр. 69)
- $\bullet$  [Format] (стр. 70)

#### Разделяне на видеоклип

Изберете  $\overline{E}_0 \rightarrow$  [Divide] на екрана за възпроизвеждане на видеоклипове.

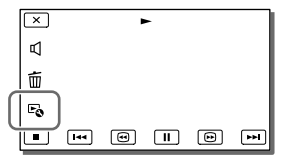

Редактиране

Редактиране

2 Изберете точката, в която желаете да разделите видеоклипа на отделни сцени, като използвате  $\boxed{\blacktriangleright}$   $\boxed{\blacksquare}$ , и след това изберете  $\boxed{OK}$ 

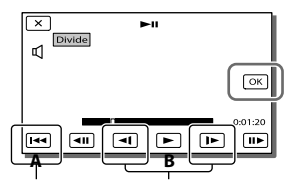

**A**: Връща към началото на избрания видеоклип

**B**: Регулира по-прецизно точката на разделяне

#### **Забележки**

- Възможно е да се получи малка разлика между точката, която сте избрали, и реалната позиция на разделяне, тъй като вашата видеокамера избира точката на разделяне на интервали от половин секунда.
- Можете да извършвате само някои основни редакторски операции, използвайки видеокамерата. Ако желаете да извършвате по-сложни редакторски промени, използвайте вградения софтуер "PlayMemories Home".

Запис на снимка от видеоклип (HDR-CX260E/CX260VE/CX270E/CX580E/ CX580VE/PJ260E/PJ260VE/PJ580E/PJ580VE/ PJ600E/PJ600VE/XR260E/XR260VE)

**Можете да записвате снимки от видеоклиповете, запазени във вградения носител на запис** 

1 Изберете  $\overline{\mathbb{F}}$   $\rightarrow$  [Photo Capture], който се извежда на екрана за възпроизвеждане на видеоклип.

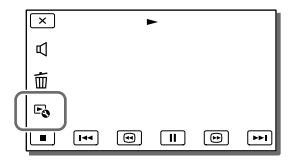

Изберете точката, която желаете да запечатете като снимка, като използвате $\blacktriangleright$ /  $\lfloor \text{II} \rfloor$ , и след това изберете $\lfloor \text{OK} \rfloor$ 

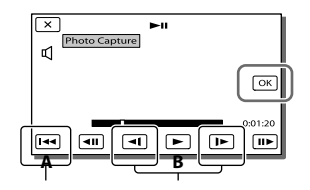

**A**: Връща към началото на избрания видеоклип

**B**: Регулира по-прецизно точката за запис

Ако видеоклипът е записан с едно от следните качества, размерът ще

се зададе както следва по–долу.

- Качество на изображение с висока разделителна способност (HD): 2.1 M (16:9)
- Широкоекранно (16:9) изображение със стандартна резолюция (STD): 0.2 M (16:9)
- 4:3 съотношение на екрана със стандартно качество на изображението (STD): 0.3 М (4:3)

#### Дата и час на създадените снимки

- Датата на записа и часът на създадените снимки са същите като датата и часа на видеоклипа.
- Ако видеоклипът, от който записвате, няма код с данни, датата и часът на снимката ще бъдат еднакви с данните от момента, когато сте записали снимката от видеоклипа.

## Запазване на видеоклипове и снимки с помощта на компютър

## Полезни функции, достъпни при свързването на видеокамерата към компютър

## За Windows

Софтуерът "PlayMemories Home" (Lite Version) ви позволява лесно да прехвърляте изображения от видеокамерата на компютър и да ги възпроизвеждате.

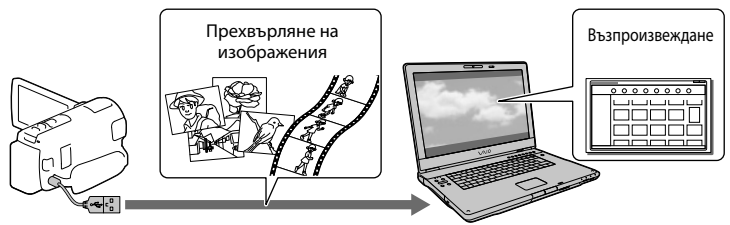

 Използвайте допълнителен USB кабел за връзка с компютъра, ако вграденият USB кабел на видеокамерата е твърде къс.

## За да използвате "Expanded Feature" на софтуера "PlayMemories Home"

Можете да свалите "Expanded Feature" на компютър, който е свързан към Интернет. Обновяването ще ви позволи да използвате различни допълнителни функции.

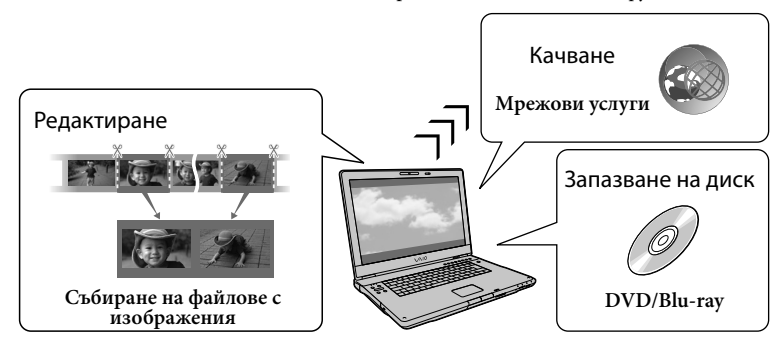

## За Macintosh

Вграденият софтуер "PlayMemories Home" не се поддържа от Macintosh компютри. За да прехвърляте изображения от видеокамерата на Mac компютър и да ги възпроизвеждате, използвайте подходящия софтуер на вашия Mac. За подробности посетете следния URL:

http://www.sony.co.jp/imsoft/Mac/

## Подготовка на компютъра (Windows)

## Стъпка 1 Проверка на системата на компютъра

### ОS (операционна система)\*1

Microsoft Windows XP SP3\*2/Windows Vista SP2\*3/Windows 7 SP1

#### CPU (процесор)\*4

Intel Core Duo 1.66 GHz или по-бърз, или Intel Core 2 Duo 1.66 GHz или по-бърз (изисква се Intel Core 2 Duo 2.26 GHz или по-бърз, когато обработвате FX или FH видеоклипове; изисква се Intel Core 2 Duo 2.40 GHz или по-бърз, когато обработвате PS видеоклипове.)

Въпреки това следните операции са възможни с Intel Pentium III 1 GHz или по-бърз:

- Прехвърляне на видеоклипове и снимки на компютър
- Създаване на дискове в Blu-ray/AVCHD формат/DVD видео (Когато създавате DVD видео чрез преобразуване на изображения с висока разделителна способност (HD) в изображения със стандартно качество (STD), е необходим процесор от вида Intel Core Duo 1.66 GHz или по-бърз.)
- Обработка на видеоклип със стандартна разделителна способност на изображението (STD)

#### Памет

За Windows XP: 512 MB или повече (Препоръчително 1 GB или повече.) За Windows Vista/Windows 7: 1 GB или повече

#### Твърд диск

Необходима памет за инсталация: Приблизително 500 MB (10 GB или повече, когато създавате AVCHD дискове. Когато създавате Blu-ray дискове, са необходими максимум 50 GB.)

#### Дисплей

Минимум резолюция 1,024 х 768 пиксела

### Други

USB порт (трябва да има по стандарт, препоръчителен е високоскоростен USB (USB 2.0-съвместим)); дисково устройство, което може да записва Bluray/DVD дискове Препоръчваме или NTFS, или exFAT файлова система за система на твърдия диск.

- \*1 Необходима е стандартна инсталация. Операциите не са гарантирани, ако операционната система е обновена до нова среда.
- \*2 Не се поддържат 64-битови операционни системи и Starter (Edition). За да използвате функцията за създаване на дискове и др. е необходим Windows Image Mastering API (IMAPI) Ver. 2.0.
- \*3 Не се поддържа Starter (Edition).
- \*4 Препоръчва се по-бърз процесор.

#### Забележки

 Операциите не са гарантирани за всички компютърни среди.

## Стъпка 2 Инсталиране на приложения софтуер "PlayMemories Home"

## Включете компютъра.

- Влезте в системата като Administrator (администратор), за да извършите тази инсталация.
- Затворете всички работещи приложения на компютъра преди да инсталирате софтуера.
- 2 Свържете видеокамерата и компютъра, като използвате вградения USB кабел, след това изберете [USB Connect] на LCD екрана на видеокамерата.

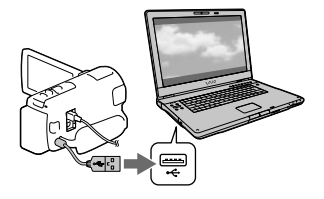

- Когато използвате Windows 7: Отваря се прозорец с устройства.
- Когато използвате Windows XP/ Windows Vista: Извежда се инсталационен екран.
- 3 За Windows 7, изберете [PlayMemories Home] в прозореца с устройства. За Windows XP/ Windows Vista, изберете [Computer] (за Windows XP, [My Computer])  $\rightarrow$  $[PMHOME] \rightarrow [PMHOME. EXE].$
- 4 Следвайте инструкциите на екрана на компютъра, за да продължите инсталацията.

След като инсталацията приключи, "PlayMemories Home" се стартира.

- Ако софтуерът "PlayMemories Home" вече е инсталиран на вашия компютър, регистрирайте вашата видеокамера с него. Щом го направите, ще можете да използвате функциите на вашата видеокамера.
- Ако на вашия компютър вече има инсталиран "PMB (Picture Motion Browser)", софтуерът "PlayMemories Home" ще се запише върху него. Възможно е някои функции от "PMB" да не работят с "PlayMemories Home".
- На компютъра се извежда напътстващия екран за инсталиране на "Expanded Feature" (Допълнителна функция). Продължете инсталацията, като следвате инструкциите на екрана.
- За да инсталирате "Expanded Feature"

(Допълнителна функция), имате нужда от връзка с Интернет. Ако стартирате програмата без да инсталирате тези функции и щракнете върху опция, която можете да използвате само с "Expanded Feature" (Допълнителна функция), ще се изведе упътването за инсталация.

 За подробности относно "PlayMemories Home" изберете (Помощно упътване за "PlayMemories Home") на софтуера или следната интернет страница за поддръжка на PlayMemories Home (http://www.sony.co.jp/pmh-se/).

#### **Забележки**

- Уверете се, че сте задали [USB LUN Setting] в положение [Multi], когато инсталирате софтуера "PlayMemories Home".
- Ако "Device Stage" не се стартира, когато използвате Windows 7, щракнете върху [Start], после щракнете два пъти върху иконата на видеокамерата → икона на носителя, където са запазени желаните изображения  $\rightarrow$  [PMHOME.EXE].
- Операциите не са гарантирани, ако четете или записвате видео данни от видеокамерата, като използвате софтуер, различен от вградения "PlayMemories Home". За информация относно съвместимостта на софтуера, който използвате, се консултирайте с производителя му.

### За да изключите вашата видеокамера от компютъра

1 Щракнете върху иконата в долния десен ъгъл на десктопа на компютъра  $\rightarrow$  [Safely remove USB Mass Storage Device].

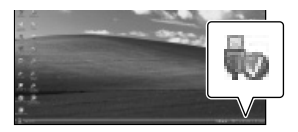

- 2 Изберете  $\overline{\mathsf{x}}$   $\rightarrow$  [Yes] на екрана на видеокамерата.
- 3 Изключете USB кабела.
- Ако използвате Windows 7, е възможно иконата да не се изведе на десктопа на компютъра. В този случай можете да изключите видеокамерата от вашия компютър без да следвате процедурата, описана по-горе.

#### **Забележки**

- Не форматирайте вградения носител на запис на видеокамерата, като използвате компютър. Ако го направите, видеокамерата няма да работи правилно.
- Не поставяйте AVCHD дискове, които са създадени с помощта на софтуера "PlayMemories Home", в DVD плейъри или рекордери, тъй като тези устройства не поддържат AVCHD стандарта. Ако го направите, може да не успеете са извадите диска от устройството.
- Тази видеокамера записва материал с висока разделителна способност в AVCHD формат. Като използвате приложения компютърен софтуер, вие можете да копирате този материал на DVD носител. Въпреки това, DVD носителите, които съдържат AVCHD материал, не бива да се използват с DVD плейъри или рекордери, защото е възможно дискът да не се извади или може да бъде изтрит без предупреждение от устройството.
- Когато се опитвате да работите с видеокамерата чрез компютър, използвайте инсталирания софтуер "PlayMemories Home". Не модифицирайте файловете и папките от видеокамерата с вашия компютър. Файловете с изображения може да се повредят или е възможно да не успеете да ги възпроизведете.
- Операциите не са гарантирани, ако работите с данните от видеокамерата чрез компютъра.
- Видеокамерата автоматично разделя файла с изображението, ако той надхвърля 2 GB, и запазва двете части като отделни файлове.

Възможно е всички файлове с изображения да се изведат като отделни файлове, когато ги преглеждате на компютър. Въпреки това те ще бъдат правилно разпознати и обработени от функцията за прехвърляне и възпроизвеждане на видеокамерата или "PlayMemories Home" софтуера.

- Когато прехвърляте дълги видеоклипове или редактирани изображения от видеокамерата на компютър, използвайте софтуера "PlayMemories Home". Ако използвате друг софтуер, изображенията може да не се прехвърлят правилно.
- Когато изтривате файлове с изображения, следвайте стъпките на стр. 52.

## Създаване на Blu-ray диск

Можете да създадете Blu-ray диск с видеоклипове с висока разделителна способност (HD), които предварително сте прехвърлили към компютъра. За да създадете Blu-ray диск, трябва да инсталирате софтуера BD Add-on.

За да го направите, посетете следния URL:

http://support.d-imaging.sony.co.jp/ BDUW/

- Вашият компютър трябва да поддържа операцията по създаването на Blu-ray дискове.
- Вариантите за създаването на Blu-rаy дискове са дискът да бъде BD-R (непрезаписващ) или BD-RE (презаписващ). Не можете да прибавяте съдържание към нито един от видовете дискове след създаването им.
- За да възпроизвеждате Blu-ray дискове, които са създадени от видеоклипове, записани с качество на изображението [50p Quality  $\overline{\text{PS}}$ ], имате нужда от устройство, което е съвместимо с AVCHD Ver. 2.0 формата.

# Стартиране на софтуера "PlayMemories Home"

1 Щракнете два пъти върху иконата " PlayMemories Home" на екрана на компютъра.

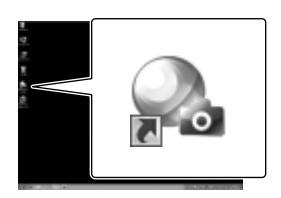

Софтуерът "PlayMemories Home" се стартира.

2 Щракнете два пъти върху иконата "PlayMemories Home Help Guide" на екрана на компютъра, за да разберете как да работите със софтуера "PlayMemories Home".

## Сваляне на софтуера, предназначен за видеокамерата

## Инсталиране на софтуера за Macintosh

За подробности относно софтуера за Macintosh компютри се обърнете към следния URL: http://www.sony.co.jp/imsoft/Mac/

 Можете да посетите гореспоменатия интернет адрес, като щракнете върху [FOR\_MAC.URL] в [PMHOME], докато видеокамерата е свързана към компютъра. Когато свържете видеокамерата към компютър, задайте [USB LUN Setting] в положение [Multi].

#### **Забележка**

 Софтуерът, който можете да използвате с вашата видеокамера, се различава според държавата/региона.

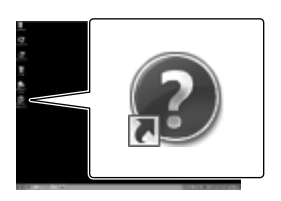

 Ако иконата не е изведена на екрана на компютъра, щракнете върху [Start]  $[All Programs] \rightarrow [PlayMembers Home]$ желана опция.

## Упътване за създаване на диск

**Можете да запазвате видеоклипове с висока разделителна способност (HD), като използвате външно устройство. Изберете метода, който ще използвате, в зависимост от устройството.**

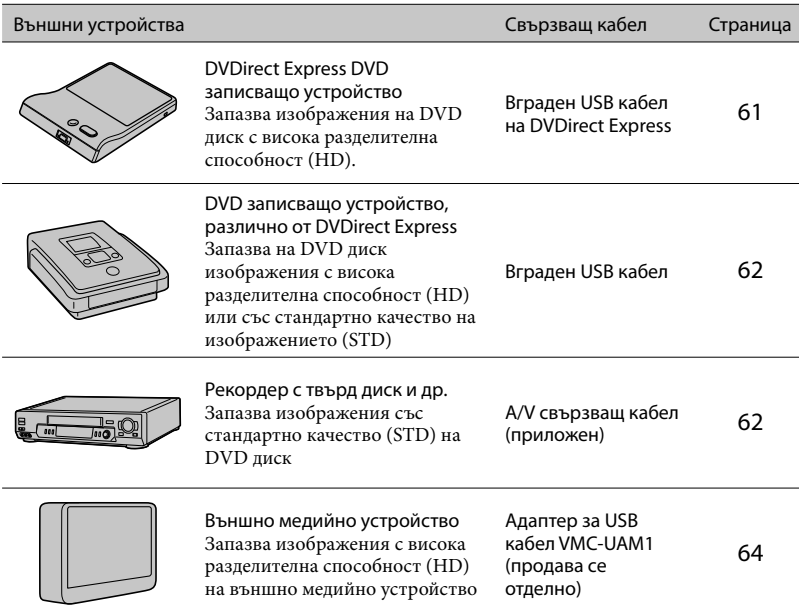

## Видеоклипове, които са записани със стандартно качество (STD)

Използвайте A/V свързващ кабел, за да свържете видеокамерата към външното устройство, където са запазени изображенията.

#### **Забележки**

- Когато копирате или създавате диск, изтрийте демонстрационния видеоклип. Ако не го направите, видеокамерата може да не работи правилно. Въпреки това, обърнете внимание, че не можете да възстановите демонстрационния видеоклип след като го изтриете (HDR-CX260E/ CX260VE/CX270E/CX580E/CX580VE/PJ260E/PJ260VE/PJ580E/PJ580VE/PJ600E/PJ600VE/XR260E/ XR260VE).
- Възможно е да не успеете да запазите видеоклипове на някои видове дискове или медийни устройства в зависимост от настройката [ REC Mode], избрана при записа.

#### Œ

Редактиране на компютър: вграденият софтуер "PlayMemories Home" (стр. 58).

## Устройства, на които можете да възпроизвеждате създадения диск

## DVD диск с висока разделителна способност (HD)

Устройства, които могат да възпроизвеждат AVCHD формат, като например Sony Bluray плейъри или PlayStation®3

### DVD дискове със стандартно качество (STD)

Обикновени устройства за възпроизвеждане на DVD дискове като например DVD плейъри.

#### **Забележки**

- AVCHD дисковете могат да се възпроизвеждат само на устройства, съвместими с AVCHD формата.
- Дискове с изображения с висока разделителна способност (HD) не бива да се използват в DVD плейъри/рекордери. Тъй като DVD плейърите/рекордери не са съвместими с AVCHD формата, устройствата може да не успеят да извадят диска.
- $\bullet$  Винаги обновявайте системния софтуер на вашата PlayStation ${}^{@}3$  до най-новата му версия. PlayStation<sup>®</sup>3 може да не се продава в някои държави/региони.

# Създаване на диск с помощта на DVD записващо устройство или рекордер

#### **Забележки**

- Свържете вашата видеокамера към мрежата от 220 V, като за тази операция използвате приложения променливотоков адаптер (стр. 20).
- Вижте ръководството с инструкции, приложено към свързаното устройство.
- Sony DVD записващите устройства може да не се предлагат в някои държави/региони.

## Създаване на диск с помощта на DVDirect Express

**Свържете вашата видеокамера и DVDirect Express записващото устройство (продава се отделно) като използвате USB кабела, приложен към DVDirect Express.**

1 Свържете DVDirect Express към жака  $\Psi$  (USB) на вашата видеокамера посредством USB кабела на DVDirect Express записващото устройство.

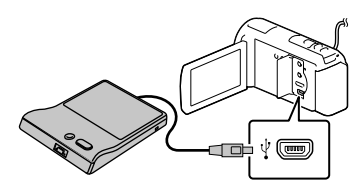

- 2 Поставете празен диск в DVDirect Express записващото устройство и затворете шейната за дискове.
- **3** Натиснете <sup>•</sup> ⊙ (DISC BURN) на DVDirect Express записващото устройство.

Видеоклиповете, които все още

не са запазени на диск, могат да се запазят в този момент.

 Когато операцията приключи, изберете  $\overline{\mathsf{x}}$ 

## Извършване на [DISC BURN OPTION]

Можете да създадете и диск със стандартно качество на изображенията (STD).

- 1 Изберете [DISC BURN OPTION] на стъпка 3 по-горе.
- 2 Изберете носителя, съдържащ видеоклипа (видеоклиповете), който (които) желаете да запишете (HDR-CX260E/CX260VE/CX270E/CX580E/ CX580VE/PJ260E/PJ260VE/PJ580E/PJ580VE/ PJ600E/PJ600VE/XR260E/XR260VE).
- 3 Изберете качеството на изображенията за диска, който ще създавате.
- 4 Прибавете маркировки  $\checkmark$  за изображенията, които желаете да копирате, и след това изберете  $\boxed{\text{OK}}$ .

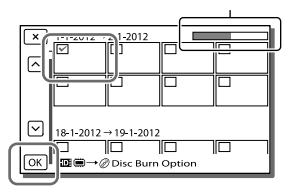

Оставащ капацитет на диска

 След като операцията приключи, изберете  $\boxed{\times}$ .

## Възпроизвеждане на диск в DVDirect Express

- 1 За да възпроизвеждате видеоклипове от диска в DVDirect Express устройството на телевизионния екран, свържете DVDirect Express към жака  $\dot{\mathbf{Y}}$  (USB) на вашата видеокамера и свържете вашата видеокамера към телевизора (стр. 47).
- 2 Поставете създадения от вас диск в DVDirect Express устройство.
- 3 Натиснете бутона за възпроизвеждане на DVDirect Express.
	- След като операцията приключи, изберете $\overline{\mathsf{x}}$

#### **Забележки**

- Видеоклиповете с висока разделителна способност (HD) и стандартно качество (STD) ще се запазят на отделни дискове.
- Ако общият размер на видеоклиповете, които желаете да запишете на диска посредством операцията DISC BURN, надвишава капацитета на диска, операцията по създаването на диска спира, когато лимитът бъде достигнат. Възможно е последният видеоклип на диска да се отреже.
- Не извършвайте следните действия, докато създавате диска.
	- Не изключвайте видеокамерата.
	- Не изключвайте USB кабела или променливотоковия адаптер.
	- Не излагайте видеокамерата или DVDirect Express устройството на механични сътресения или вибрации.
	- Не вадете картата с памет от видеокамерата.
- Времето за създаването на диск до пълния му капацитет е от 20 до 60 минути. Възможно е времето да се окаже повече в зависимост от режима на запис и броя на сцените.

Създаване на диск с изображения с високо качество (HD) с помощта на DVD записващо устройство

**Използвайте вградения USB кабел, за да свържете вашата видеокамера към Sony DVD устройство за създаване на дискове, съвместимо с изображения с висока разделителна способност (HD), различно от DVDirect Express.**

1 Свържете DVD записващо устройство към видеокамерата, като използвате вградения USB кабел.

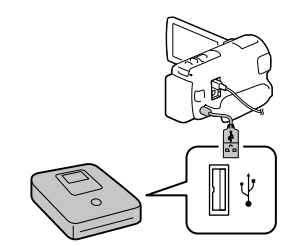

## 2 Изберете [USB Connect] на екрана на видеокамерата.

- Ако не се изведе съобщението [USB Select], изберете  $\boxed{\text{MENU}} \rightarrow \boxed{\text{Setup}} \rightarrow$  $[\Rightarrow]$  Connection]  $\rightarrow$  [USB Connect].
- 3 Запишете видеоклипа на свързаното оборудване.
	- След като операцията приключи, изберете $\boxed{\times}$

Създаване на диск с изображения със стандартно качество (STD) с помощта на записващо устройство и др.

Можете да презаписвате изображения, възпроизвеждани на вашата видеокамера, на диск или видеокасета, като свържете видеокамерата към рекордер, Sony DVD записващо устройство и др., различни от DVDirect Express, като използвате A/V свързващ кабел.

## 1 Поставете носител на запис в записващото устройство (рекордер и др.)

 Ако устройството за запис притежава селектор за избор на входен сигнал, задайте селектора за входен сигнал в режим на приемане на входни сигнали. 2 Свържете вашата видеокамера към записващото устройство чрез A/V свързващ кабел.

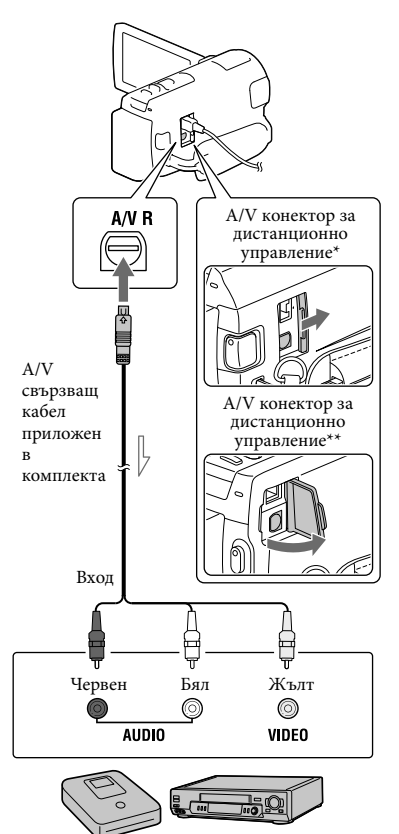

- Посока на сигнала
- \* HDR-CX250E/CX260E/CX260VE/CX270E/ CX570E/CX580E/CX580VE/PJ260E/PJ260VE/ PJ580E/PJ580VE
- \*\* HDR-PJ600E/PJ600VE/XR260E/XR260VE
	- Свържете вашата видеокамера към входните жакове на записващото устройство.
- 3 Започнете възпроизвеждането на вашата видеокамера и започнете записа на устройството за запис.
- $\boldsymbol{\Delta}$  Когато презаписът приключи, спрете записващото устройство и след това спрете и вашата видеокамера.

#### **Забележки**

- Не можете да копирате изображения на рекордери, свързани чрез HDMI кабел.
- Тъй като презаписът се извършва посредством аналогов трансфер на данни, качеството на изображението може да се влоши.
- Видеоклиповете с висока разделителна способност (HD) ще бъдат презаписани със стандартно качество на изображението (STD).
- Когато свържете моно устройство, свържете жълтия щекер на A/V свързващия кабел към входния видео жак, и свържете белия (ляв канал) или червения (десен канал) щекер към аудио входния жак на устройството. **P**
- Информация за дата и час при копиране: [Data Code] (стр. 70)
- Използване на 4:3 размер на дисплея за екрана: [TV Type] (стр. 70)

# Запазване на изображения на външно устройство

**Можете да запазвате видеоклипове и снимки на външен носител (USB устройство за съхранение на данни) като например външен твърд диск. След като запазите вашите изображения на външния носител, можете да използвате следните функции.**

- Можете да свържете вашата видеокамера и външното устройство и след това да възпроизвеждате изображенията, запазени на външното устройство (стр. 64).
- Можете да свържете вашия компютър и външното устройство и да прехвърляте изображения на компютъра, като използвате вградения софтуер "PlayMemories Home" (стр. 58)..

#### **Забележки**

- За тази операция имате нужда от адаптер за USB кабел VMC-UAM1 (продава се отделно).
- Свържете променливотоковия адаптер и кабела на захранването към жака DC IN на вашата видеокамера и към мрежата от 220 V.
- Вижте инструкциите за употреба, приложени към външното устройство.
- 1 Свържете вашата видеокамера и външното устройство, като използвате USB кабел (продава се отделно).

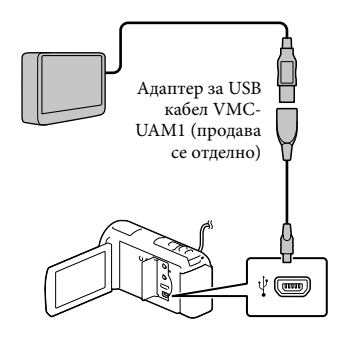

- Уверете се, че не сте изключили USB кабела, докато на LCD екрана е изведено съобщението [Preparing image database file. Please wait.].
- Ако на екрана на видеокамерата се изведе съобщението [Repair Img. DB F.], изберете ОК
- 2 Изберете [Copy.] на екрана на видеокамерата.

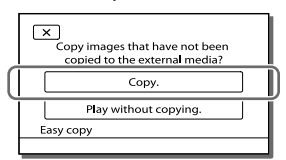

#### **HDR-CX250E/CX570E**

Видеоклипове и снимки, които са запазени на картата с памет (поставена във видеокамерата) и все още не са запазени на външно устройство, могат да бъдат запазени в този момент.

### **HDR-CX260E/CX260VE/CX270E/ CX580E/CX580VE/PJ260E/PJ260VE/ PJ580E/PJ580VE/PJ600E/PJ600VE/ XR260E/XR260VE**

В този момент можете да запазите на външното устройство видеоклипове и снимки, записани на избрания в [Media Select] носител на видеокамерата, ако те вече не са запазени там.

- Можете да извършвате тази операция само ако във вашата видеокамера има записани нови изображения.
- За да изключите външното устройство, изберете  $\blacksquare$ , докато видеокамерата е в режим на готовност (извежда се екран за преглед на събития или индекс екран със събития).

## За да възпроизвеждате изображения от външния носител на видеокамерата

Изберете [Play without copying.] на стъпка 2 и изберете изображението, което желаете да прегледате.

 Можете да преглеждате изображенията и на телевизор, свързан към видеокамерата (стр. 47).

 Когато е свързано външно устройство, на екрана за преглед на събития се извежда индикацията

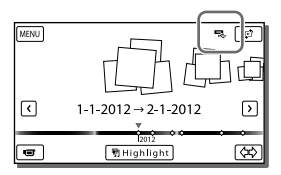

## За да изтривате изображения от външното устройство

- 1 Изберете [Play without copying.] на стъпка 2.
- 2 Изберете  $\frac{\text{MEM}}{\text{MENU}} \rightarrow \text{[Edit/Copy]} \rightarrow$ [Delete] и след това следвайте инструкциите, които се извежда на LCD екрана, за да изтриете изображенията.

## За да запазвате желаните изображения от видеокамерата на външното устройство.

- 1 Изберете [Play without copying.] на стъпка 2.
- 2 Изберете MENU → [Edit/Copy] **→ [Сору] и след това следвайте** инструкциите, които се извеждат на LCD екрана, за да запазите изображенията.
- Ако желаете да копирате изображения, които все още не са копирани, изберете  $[$ MENU $] \rightarrow [$ Edit/Copy $] \rightarrow [$ Direct Copy $]$ , докато вашата видеокамера е свързана към външното устройство.

## Възпроизвеждане на изображения с висока разделителна способност на компютър

В софтуера "PlayMemories Home" (стр. 58) изберете устройството, което играе ролята на свързан външен носител и възпроизведете видеоклиповете.

#### **Забележки**

- Не можете да използвате следните устройства като външен носител:
	- носител с капацитет, който надвишава 2 TB
	- обикновено дисково устройство като например CD или DVD устройство
	- носител, свързван посредством USB хъб
	- носител с вграден USB хъб
	- четец за карти
- Възможно е да не успеете да използвате външен носител с функция за кодиране.
- Видеокамерата притежава файлова система FAT. Ако външният носител е бил форматиран с файлова система NTFS и др., форматирайте носителя на вашата видеокамера преди употребата му. Когато външният носител е свързан към вашата видеокамера, се извежда екранът за форматиране. Уверете се, че сте запазили важните за вас данни на външен носител преди да форматирате носителя, използвайки компютър.
- Операциите не са гарантирани за всички устройства, дори ако работните изисквания са изпълнени.
- За подробности относно външните носители, които можете да използвате, проверете интернет страницата на Sony за поддръжка във вашата държава/регион.
- Броят на сцените, които можете да запазвате на външния носител, са както следва. Въпреки това, не можете да запазвате повече сцени от определения максимален брой, дори ако на външното устройство има свободно място.
	- Видеоклипове с висока разделителна способност (HD): Макс 3,999
	- Видеоклипове със стандартно качество (STD): Макс. 9,999
	- Снимки: Макс. 40,000
- Ако вашата видеокамера не разпознае външното устройство, опитайте следните операции.
	- Свържете отново адаптера за USB кабела към вашата видеокамера
	- Ако външното устройство притежава захранващ кабел, свържете и него към мрежата от 220 V.
- В зависимост от вида на изображенията, които записвате, броят на сцените може да се окаже по-малък.
- Не можете да копирате изображения от външно устройство на вградения носител на видеокамерата.

Настройки на вашата видеокамера

## Използване на менютата

**Видеокамерата притежава различни опции в менюто, разделени в шест категории.**

**Shooting Mode (Режим на запис) (Опции за избор на режима на запис) стр. 68** 

**Camera/Mic (Камера/Микрофон) (Опции за настройка на записа) стр. 68**

**Image Quality/Size (Качество/Размер на изображенията) (Опции за настройка на качеството или размера на изображенията) стр. 69**

**Playback Function (Функции за възпроизвеждане) (Опции за възпроизвеждане) стр. 69**

**Edit/Copy (Редактиране/Копиране) (Опции за редактиранe като например копиране или защита) стр. 69**

**<u><sup><del>≡</del></sub> Setup (Настройки) (Други настройки) → стр. 69</u>**</u></sup>

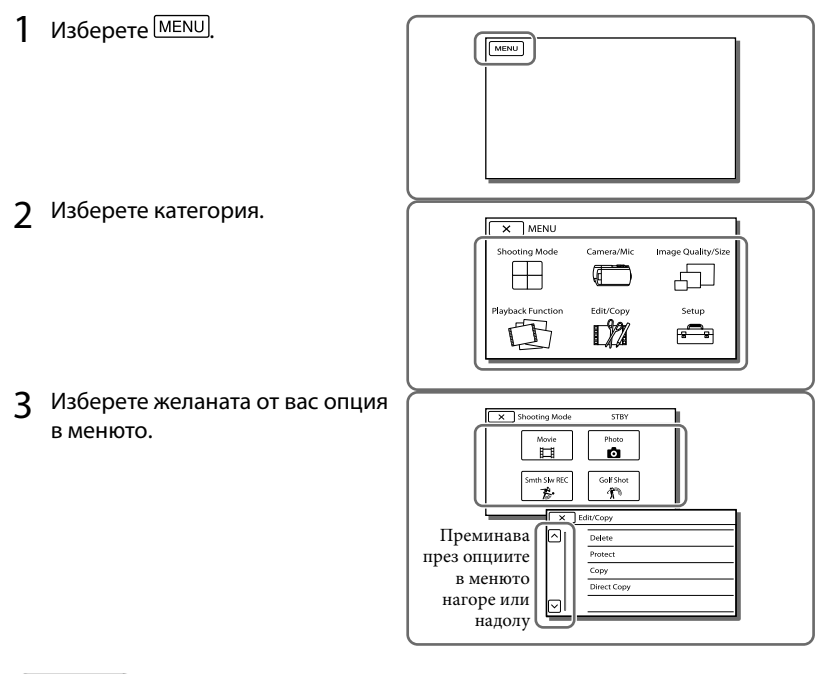

**Забележки** 

• Изберете  $\boxed{\times}$ , за да приключите настройката на менюто или да се върнете към предходния екран.

## За да откриете бързо опция в менюто

Менютата [Camera/Mic] и [Setup] съдържат под-категории. Изберете иконата на под-категорията и LCD екранът ще изведе списък с менютата в съответната категория.

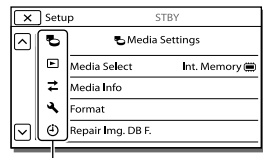

Икони с под-категории

### Когато не можете да изберете опция в менюто

Опциите или настройките в менюто, които са оцветени в сиво, не са достъпни. Когато изберете сива опция в менюто, видеокамерата извежда причината, поради която не можете да активирате съответната опция или извежда инструкциите, указващи как можете да я включите.

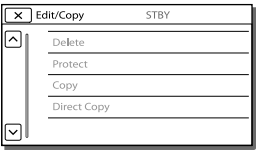

# Списък с менюта

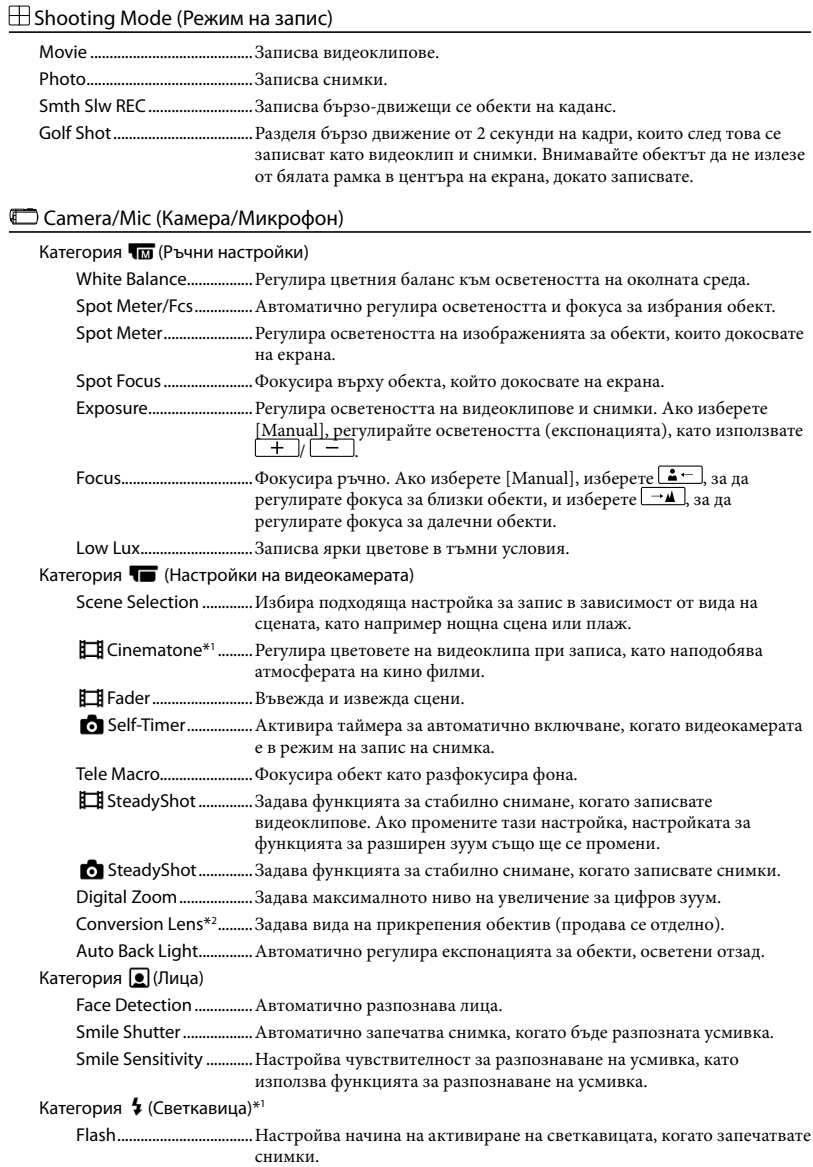

Red Eye Reduction......... Предотвратява ефекта на червените очи, когато снимате със светкавица. Категория (Микрофон) Closer Voice .....................Разпознава човешко лице и записва гласа му с по-голяма яснота. Blt-in Zoom Mic .............Записва видеоклипове с жив звук, подходящ на зуум позицията. Auto Wind NR .................Разпознава условията на записа и намалява смущенията, причинени от вятъра. Audio Mode\*2 .................Задава формат за запис на звука (5.1-канален съраунд/двуканален стерео звук). Micref Level .....................Задава ниво на запис с микрофона. Категория (Помощ при запис) My Button ........................Задава функции към "Персонализирани бутони". Guide Frame....................Извежда рамка, за да сте сигурни, че обектът е в хоризонтална или вертикална позиция. Display Setting ...............Задава времето, за което иконите или индикаторите ще се извеждат на LCD екрана. Zebra\*1 ..............................Извежда зебра мотив за помощ при настройката на осветеността. Peaking\*1 ..........................Извежда изображение на екрана като подчертава контурите. Light Bright\*3 ..................Регулира яркостта на видео светкавицата. Audio Level Display\*<sup>2</sup> .. Извежда измервател на аудио нивото на LCD екрана при запис.

#### Image Quality/Size (Качество/Размер на изображенията)

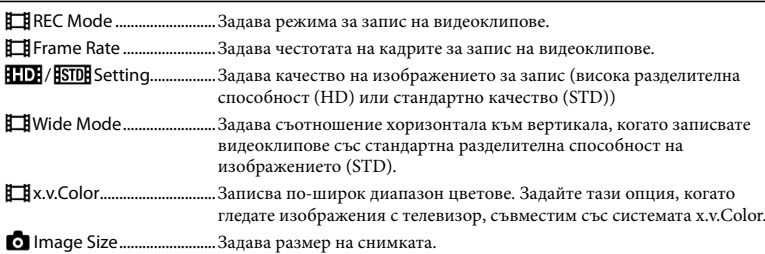

### Playback Function (Функции за възпроизвеждане)

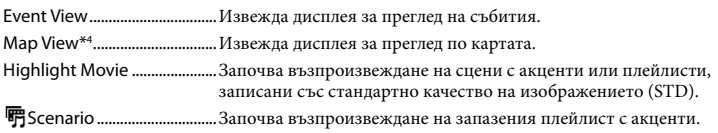

#### **E**M Edit/Copy (Редактиране/Копиране)

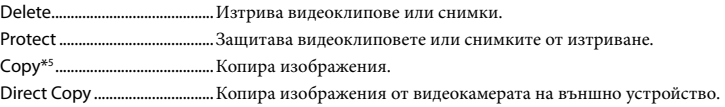

Setup (Настройки)

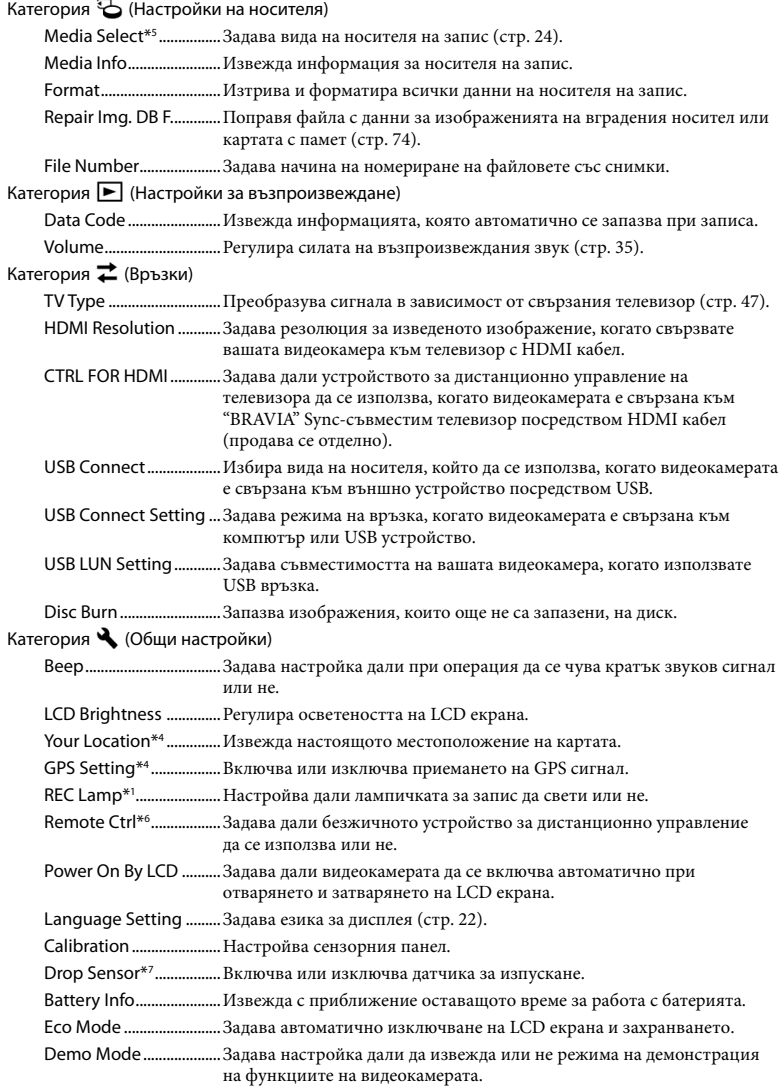

Категория (Настройки на часа)

Date & Time Setting .....Сверява датата и часа.

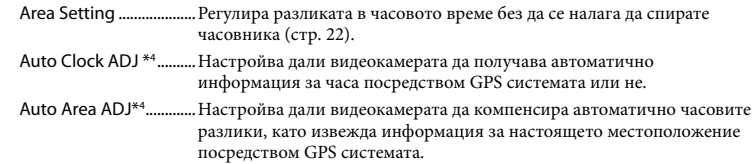

- \*1 HDR-CX570E/CX580E/CX580VE/PJ580E/PJ580VE/PJ600E/PJ600VE
- \*2 HDR-CX570E/CX580E/CX580VE/PJ260E/PJ260VE/PJ580E/PJ580VE/PJ600E/PJ600VE/XR260E/ XR260VE
- \*3 HDR-CX570E/CX580E/CX580VE/PJ580E/PJ580VE
- \*4 HDR-CX260VE/CX580VE/PJ260VE/PJ580VE/PJ600VE/XR260VE
- \*5 HDR-CX260E/CX260VE/CX270E/CX580E/CX580VE/PJ260E/PJ260VE/PJ580E/PJ580VE/PJ600E/ PJ600VE/XR260E/XR260VE
- \*6 HDR-PJ260E/PJ260VE/PJ580E/PJ580VE/PJ600E/PJ600VE
- \*7 HDR-PJ600E/PJ600VE/XR260E/XR260VE

## Други/Азбучен указател

# Отстраняване на проблеми

Ако се сблъскате с проблем, докато използвате видеокамерата, следвайте стъпките, описани по-долу.

- Проверете списъка (стр. 72 до 75) и вашата видеокамера.
- Изключете източника на захранване, включете го отново след около 1 минута и включете видеокамерата.
- Натиснете RESET (стр. 14), като използвате остър предмет, и включете видеокамерата. Ако натиснете RESET, всички настройки, включително тези на часовника, се нулират.

 Свържете се с вашия доставчик или упълномощен сервиз на Sony.

- В зависимост от проблема е възможно да се наложи извършване на подмяна или форматиране на вградения носител на запис (вградена памет (HDR-CX260E/CX260VE/ CX270E/CX580E/CX580VE/PJ260E/PJ260VE/ PJ580E/PJ580VE) или вградения твърд диск (HDR-PJ600E/PJ600VE/XR260E/XR260VE)) на вашата видеокамера. По този начин данните, записани на вградения носител, ще бъдат изтрити. Уверете се, че сте запазили данните от вградения носител на друг носител, преди да изпратите видеокамерата за поправка. Sony не носи отговорност и няма да компенсира загуба на данни от вградения носител на данни.
- С цел подобряване на състоянието на устройството, при поправка на видеокамерата е възможно да се наложи проверката на минимално количество

данни от вградения носител на запис на видеокамерата. Доставчикът на Sony обаче няма да копира или запазва вашите данни.

 Подробности относно симптомите на вашата видеокамера можете да намерите в "Handycam" Ръководство за потребителя (стр. 7), а относно свързването с компютър вижте "PlayMemories Home" (стр. 58).

#### Захранването не се включва

- Прикрепете заредена батерия във видеокамерата (стр. 18).
- Щекерът на променливотоковия адаптер е изключен от контакта. Свържете щекера на променливотоковия адаптер към мрежата от 220 V (стр. 20).

#### Видеокамерата не работи, дори когато захранването е включено.

- Устройството има нужда от няколко секунди след като бъде включено, за да се подготви за запис. Това не е неизправност.
- Изключете променливотоковия адаптер от контакта или извадете батерията. След около 1 минута свържете отново. Ако видеокамерата все още не функционира, натиснете бутона RESET с остър предмет. (Ако натиснете бутона RESET (стр. 14), всички настройки, включително настройките на часовника, се връщат в положенията си по подразбиране.)
- Температурата на вашата видеокамера е изключително висока. Изключете устройството и го оставете за известно време на хладно място.
- Температурата на видеокамерата е крайно ниска. Оставете видеокамерата включена. Ако все още не можете да работите с нея, изключете я, преместете я на топло място и след известно време включете захранването.

#### Устройството се загрява.

 Устройството се загрява, докато работи. Това не е индикация за неизправност.
#### Захранването внезапно се изключва.

- Използвайте променливотоковия адаптер (стр. 20).
- Видеокамерата автоматично се изключва, ако не извършвате операция с нея за около 2 минути. Това е настройка по подразбиране. Променете настройката за [Eco Mode] (стр. 70) или включете захранването.
- Заредете батерията (стр. 18).

### При натискането на бутона START/ STOP или PHOTO не се записват изображения.

- Извежда се екранът за възпроизвеждане. Натиснете MODE, за да включите лампичката (Видеоклип) или (Снимка) (стр. 27).
- Видеокамерата записва изображението, което сте запазили на носителя и докато това се случва, не можете да записвате и снимате с устройството.
- Записващият носител е пълен. Изтрийте ненужните изображения (стр. 52).
- Общият брой снимки и видеоклипове надвишава капацитета на видеокамерата (стр. 77, 80). Изтрийте ненужните изображения (стр. 52).

#### Видеокамерата спира да работи.

- Температурата на видеокамерата се е повишила твърде много. Изключете устройството и го оставете за известно време на хладно място.
- Температурата на видеокамерата се е понижила твърде много. Изключете устройството и го оставете за известно време на топло място, и след това отново го включете.

#### Не можете да инсталирате "PlayMemories Home".

 Проверете системните изисквания или процедурата по инсталиране на "PlayMemories Home".

#### "PlayMemories Home" не работи правилно.

 Приключете с инсталацията на PlayMemories Home" и рестартирайте компютъра.

### Компютърът не разпознава вашата видеокамера.

- Изключете от USB жака на компютъра всички устройства, които са различни от клавиатура, мишка и видеокамера.
- Изключете вградения USB кабел от компютъра и видеокамерата, рестартирайте компютъра, и след това отново го свържете правилно с видеокамерата.
- Когато към външните устройства са свързани едновременно и вграденият USB кабел, и друг USB кабел (включен към USB жака на видеокамерата), изключете този кабел, който не е свързан към компютъра.

## Дисплей за автодиагностика/ Предупредителни индикатори

Ако на LCD екрана се извеждат

индикатори, прегледайте списъка по-долу. Ако не можете да отстраните проблема и след няколко опита, се свържете с вашия доставчик или упълномощен сервиз на Sony. В този случай, когато се свържете с тях, продиктувайте всички цифри на кода с грешката, който започва с буквите C или Е.

Възможно е да чуете звуков сигнал, когато на екрана се изведат някои от предупредителните индикатори.

### $C:04$ · $\Pi\Pi$

- Използвате батерия, различна от "InfoLITHIUM" (серия V). Използвайте батерия "InfoLITHIUM" (серия V) (стр. 18).
- Свържете стабилно DC щекера на променливотоковия адаптер към видеокамерата (стр. 18).

### C:06:□□

 Температурата на батерията се е покачила. Сменете я или я оставете на хладно място.

### $C:13: \square \square / C:32: \square \square$

 Изключете източника на захранване. После свържете захранването и продължете работа.

### $E: \square \square : \square \square$

• Следвайте стъпките от  $(2)$  на стр. 72.

### ্ষ

- Вграденият твърд диск на видеокамерата е пълен.
- Възможно е да се е получила грешка с вградения твърд диск на видеокамерата.

### $\overline{\mathbb{C}}$

Батерията е почти изтощена.

### AUJ

 Температурата на батерията е висока. Сменете батерията или я оставете на хладно място.

### 穴

- Не е поставена карта с памет (стр. 25).
- Когато индикаторът мига, това означава, че свободното място за запис на изображения е свършило. Изтрийте ненужните изображения (стр. 52) или форматирайте картата с памет, след като запазите изображенията на друг носител (стр. 70).
- Файлът с данни за изображенията може да е повреден. Проверете файла с данни за изображенията, като докоснете  $[Setup] \rightarrow [$  (Media Settings)]  $\rightarrow$ [Repair Img.DB F.] носителя на запис (HDR-CX260E/CX260VE/CX270E/CX580E/ CX580VE/PJ260E/PJ260VE/PJ580E/PJ580VE/ PJ600E/PJ600VE/XR260E/XR260VE).

### র্তা

- Картата с памет е повредена.
- Форматирайте картата с памет с видеокамерата (стр. 70).

### 521

 Поставили сте несъвместима карта с памет (стр. 25).

#### $\Box$ o-m

 Картата с памет притежава защита срещу запис.

 Достъпът до картата с памет е забранен на друго устройство.

### $\overline{\mathbf{z}}$

Има проблем със светкавицата.

#### $(\langle \Psi \rangle)$

- Количеството светлина е недостатъчно. Използвайте светкавица.
- Видеокамерата е нестабилна, така че е възможно да усетите вибрации. Придържайте здраво устройството с две ръце и запишете изображението. Обърнете внимание обаче, че предупредителният индикатор няма да изчезне.

#### Ö

- Функцията на датчика за смущения (стр. 70) е включена и е разпознала изпускане на устройството. Поради тази причина видеокамерата се опитва да защити вградения твърд диск. Като резултат е възможно е да не успеете да записвате или възпроизвеждате изображения.
- Функцията на датчика за смущения не гарантира защита на вградения твърд диск при всички възможни ситуации. Опитайте се да използвате видеокамерата само когато е стабилна.

### -®

- Капацитетът на носителя на запис е пълен.
- Снимките не могат да бъдат записвани, докато се обработват. Изчакайте малко и след това извършете записа.
- Когато зададете [ REC Mode] в положение [Highest Quality  $\overline{FX}$ ] или  $[50p$  Quality  $\overline{PS}$ ], не можете да записвате снимки, докато запазвате видеоклипове. В допълнение, ако зададете [ Frame Rate] в положение [25p] (HDR-CX570E/ CX580E/CX580VE/PJ580E/PJ580VE/PJ600E/ PJ600VE), няма да можете да записвате снимки, докато видеокамерата е в режим на готовност за запис.

## Времена за запис на видеоклипове/ брой снимки, които можете да запишете

"HD" е съкращение за изображение с висока резолюция, а "STD" – за изображение със стандартно качество.

### Очаквано време за запис и възпроизвеждане с различните видове батерии

#### Време за запис

Приблизително време за запис, когато използвате напълно заредена батерия.

### **HDR-CX250E/CX260E/CX260VE/ CX270E**

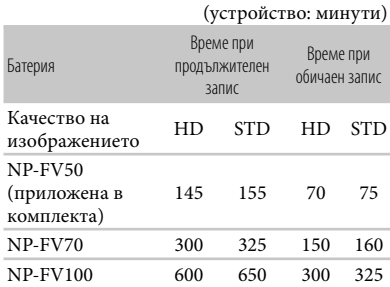

### **HDR-CX570E/CX580E/CX580VE/ PJ580E/PJ580VE**

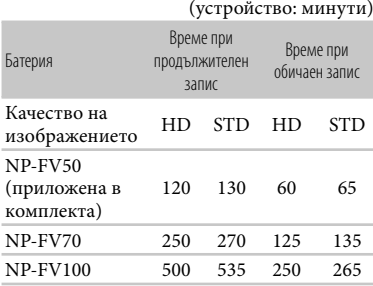

#### **HDR-PJ260E/PJ260VE**

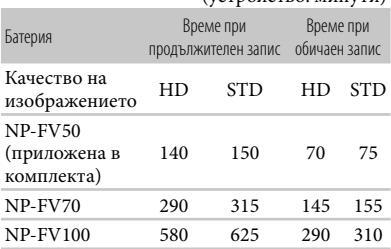

(устройство: минути)

#### **HDR-PJ600E/PJ600VE**

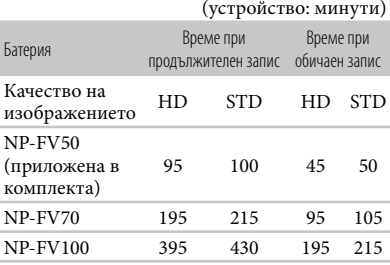

#### **HDR-XR260E/XR260VE**

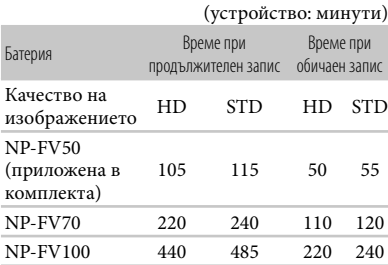

- Всяка от измерените времеви стойности касае ситуациите, когато видеокамерата записва видеоклипове с висока разделителна способност (HD) и [ REC Mode] е зададен в положение [Standard HQ ].
- Обичайното време за запис показва времето, когато повтаряте операциите по стартиране/ спиране на записа, ако превключвате лампичката MODE и когато използвате функция зуум.

Стойностите са измерени, когато използвате

видеокамерата при температура на околната среда от 25ºС. Препоръчваме ви да използвате устройството в температурен интервал от 10ºС до 30ºС.

- Времето за запис или възпроизвеждане ще се съкрати, ако използвате вашата видеокамера при ниски температури.
- Времето за запис и възпроизвеждане ще бъде по-кратко в зависимост от условията, при които използвате видеокамерата.

#### Време за възпроизвеждане

Приблизително време за възпроизвеждане, когато използвате напълно заредена батерия.

### **HDR-CX250E/CX260E/CX260VE/ CX270E**

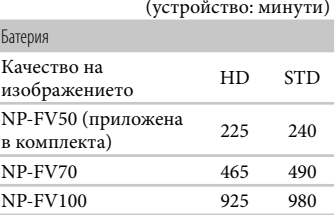

### **HDR-CX570E/CX580E/CX580VE/ PJ580E/PJ580VE**

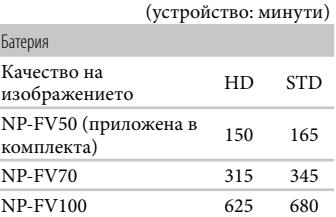

### **HDR-PJ260E/PJ260VE**

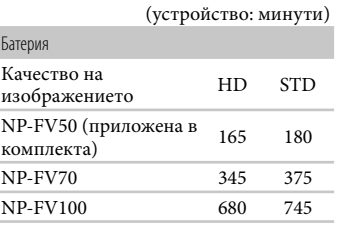

### **HDR-PJ600E/PJ600VE**

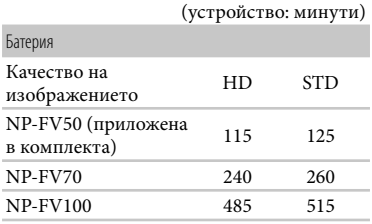

### **HDR-XR260E/XR260VE**

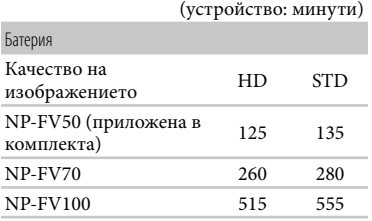

Очаквано време за запис на видеоклипове

Вграден носител на запис (HDR-CX260E/CX260VE/CX270E/CX580E/ CX580VE/PJ260E/PJ260VE/PJ580E/ PJ580VE/PJ600E/PJ600VE/XR260E/ XR260VE)

### **HDR-CX260E/CX260VE**

Качество на изображението с висока разделителна способност (HD) в h (часове) и m (минути)

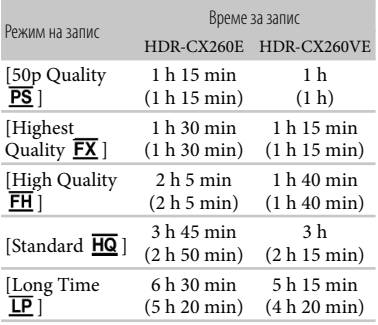

### Стандартно качество на изображението (SТD) в h (часове) и m (минути)

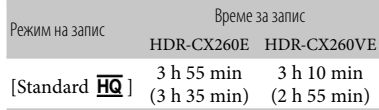

### **HDR-CX270E**

Качество на изображението с висока разделителна способност (HD) в h (часове) и m (минути)

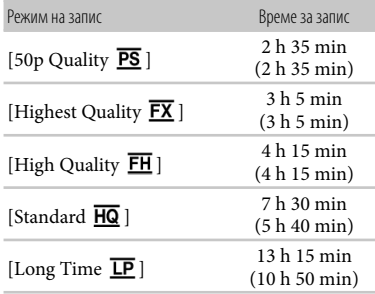

Стандартно качество на изображението (SТD) в h (часове) и m (минути)

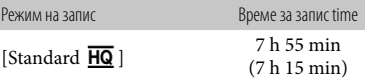

### **HDR-CX580E/CX580VE/PJ580E/ PJ580VE**

Качество на изображението с висока разделителна способност (HD) в h (часове) и m (минути)

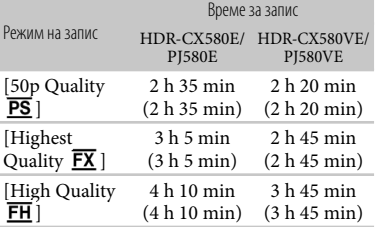

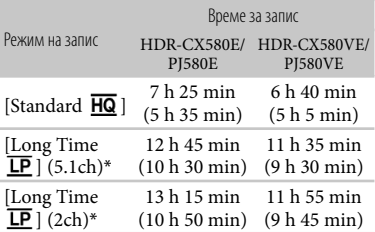

### Стандартно качество на изображението (SТD) в h (часове) и m (минути)

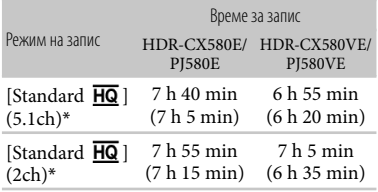

### **HDR-PJ260E/PJ260VE**

Качество на изображението с висока разделителна способност (HD) в h (часове) и m (минути)

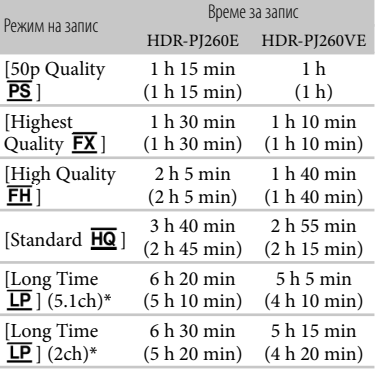

Стандартно качество на изображението (SТD) в h (часове) и m (минути)

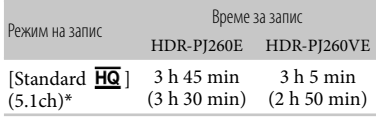

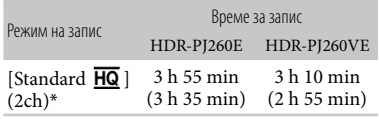

#### **HDR-PJ600E/PJ600VE**

Качество на изображението с висока разделителна способност (HD) в h (часове) и m (минути)

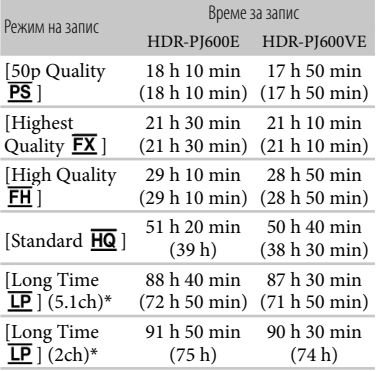

Стандартно качество на изображението (SТD) в h (часове) и m (минути)

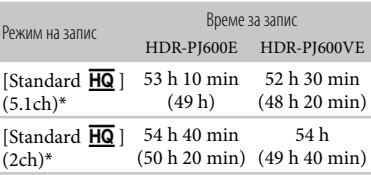

### **HDR-XR260E/XR260VE**

Качество на изображението с висока разделителна способност (HD) в h (часове) и m (минути)

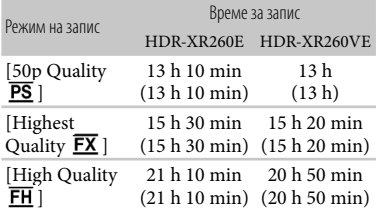

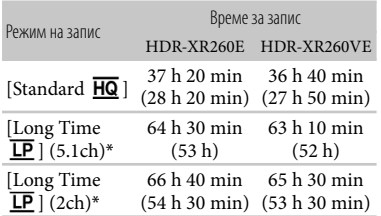

#### Стандартно качество на изображението (SТD) в h (часове) и m (минути)

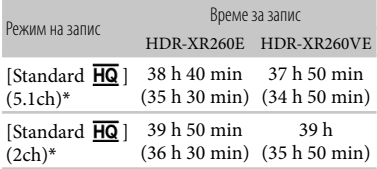

- \* Можете да промените формата за запис на звука с [Audio Mode] (HDR-CX570E/CX580E/CX580VE/ PJ260E/PJ260VE/PJ580E/PJ580VE/PJ600E/ PJ600VE/XR260E/XR260VE) (стр. 69).
- Можете да записвате видеоклипове с максимум 3,999 сцени с висока резолюция (HD) и 9,999 сцени със стандартно качество (STD).
- Максималното непрекъснато време за запис на видеоклипове е приблизително 13 часа.
- Ако желаете да записвате до максималното време за запис, указано в таблицата, трябва да изтриете демонстрационния видеоклип от видеокамерата. (HDR-CX260E/CX260VE/CX270E/CX580E/ CX580VE/PJ260E/PJ260VE/PJ580E/PJ580VE/ PJ600E/PJ600VE/XR260E/XR260VE)
- Вашата видеокамера използва формат VBR (Вариращ битрейт), който автоматично регулира качеството на изображението според записаната сцена. Тази технология предизвиква отклонения във времето за запис на носителите на запис. Видеоклиповете, които съдържат бързи движения и сложни образи, се записват при по-висок битрейт, а това намалява общото време за запис.

#### **Забележки**

 Цифрите в скоби показват минималното време за запис.

### Карта с памет **HDR-CX250E/CX260E/CX260VE/**

### **CX270E**

Изображения с качество с висока разделителна способност (HD)

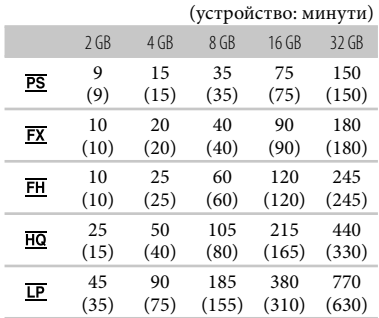

Изображения с качество със стандартна разделителна способност (STD)

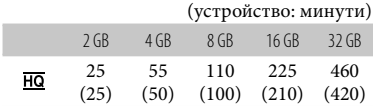

#### **HDR-CX570E/CX580E/CX580VE/ PJ260E/PJ260VE/PJ580E/PJ580VE/ PJ600E/PJ600VE/XR260E/XR260VE** Изображения с качество с висока разделителна способност (HD)

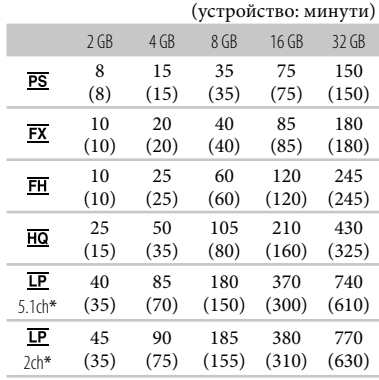

### Изображения с качество със стандартна разделителна способност (STD)

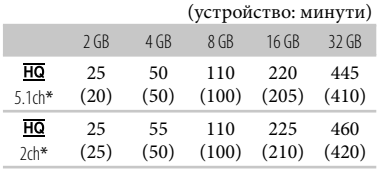

- \* Можете да промените формата за запис на звука с [Audio Mode] (HDR-CX570E/CX580E/ CX580VE/PJ260E/PJ260VE/PJ580E/PJ580VE/ PJ600E/PJ600VE/XR260E/XR260VE) (стр. 69).
- Когато използвате Sony карта с памет.

#### **Забележки**

- Възможно е времето за запис да се различава в зависимост от условията на записа и обекта, и от [REC Mode] и [ Frame Rate] (стр. 69).
- Цифрите в скоби показват минималното време за запис.

### Очакван брой снимки, които можете да запишете

Вграден носител на запис (HDR-CX260E/CX260VE/CX270E/CX580E/ CX580VE/PJ260E/PJ260VE/PJ580E/ PJ580VE/PJ600E/PJ600VE/XR260E/ XR260VE)

Можете да запишете максимум 40,000 снимки.

### Карта с памет

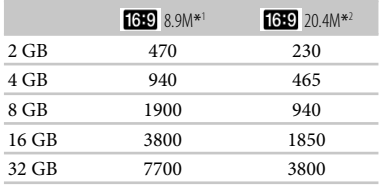

\*1 HDR-CX250E/CX260E/CX260VE/CX270E/ PJ260E/PJ260VE/XR260E/XR260VE

#### \*2 HDR-CX570E/CX580E/CX580VE/PJ580E/ PJ580VE/PJ600E/PJ600VE

- Когато използвате Sony карта с памет.
- Указаният брой снимки, които можете да запишете, се отнася за пълния капацитет на вашата видеокамера. Реалният брой изображения, които можете да запишете, се извежда на LCD екрана по време на записа (стр. 94).
- Броят на снимките, които можете да запишете, се различава в зависимост от условията на запис и вида на носителя.

#### **Забележки**

 Уникалната подредба на пикселите на Sony ClearVid и системата за обработване на данни (BIONZ) позволяват резолюция на неподвижните изображения, еквивалентна на описаните размери.

#### Битрейт и пиксели

- Следният списък показва средния битрейт, пикселите и съотношението за всеки режим за запис (видеоклип + аудио и т.н.):
	- Качество на изображението с висока разделителна способност (HD): PS: Макс. 28 Mbps 1,920 x 1,080 пиксела/16:9
		- FX: Макс. 24 Mbps 1,920 x 1,080 пиксела/16:9
		- FH: Прибл. 17 Mbps (средно) 1,920 x 1,080 пиксела/16:9
		- HQ: Прибл. 9 Mbps 1,440 x 1,080 пиксела/16:9
		- LP: Прибл. 5 Mbps 1,440 x 1,080 пиксела/16:9
	- Качество на изображението със стандартна разделителна способност (STD):
	- HQ: Прибл. 9 Mbps 720 x 576 пиксела/16:9, 4:3
- Пиксели за запис на снимки и съотношение.
	- Режим за запис на снимки, Двоен запис: HDR-CX250E/CX260E/CX260VE/CX270E/ PJ260E/PJ260VE/XR260E/XR260VE:
		- 3,984 х 2,240 точки/16:9
		- 3,008 х 2,256 точки/4:3
	- 2,816 x 1,584 точки/16:9
	- 2,112 х 1,584 точки/4:3

80 BG

## Работа с вашата видеокамера

### Употреба и грижи за видеокамерата

- Видеокамерата не е защитена от прах и мръсотия и не е водоустойчива.
- Не хвашайте или придържайте видеокамерата за следните части, както и за капачетата на жаковете.

Капаче за гнездото с аксесоари (HDR-CX570E/CX580E/ CX580VE/PJ580E/ PJ580VE/PJ600E/ PJ600VE)

Сенник (HDR-CX570E/CX580E/ CX580VE/PJ580E/ PJ580VE/PJ600E/ PJ600VE)

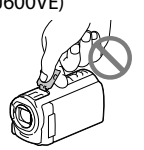

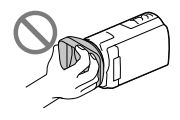

LCD екран Батерия

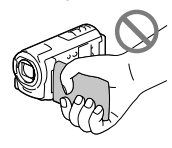

Вграден USB кабел

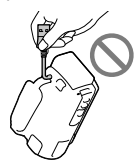

- Не снимайте директно слънцето. Това може да повреди вашата видеокамера. Снимайте слънцето само при условия на намалена светлина като например по здрач.
- Използвайте видеокамера в съответствие с местните правила и закони.
- Не използвайте или съхранявайте видеокамерата и приложените артикули на следните места.

640 x 480 точки/4:3 HDR-CX570E/CX580E/CX580VE/PJ580E/ PJ580VE/PJ600E/PJ600VE: 6,016 х 3,384 точки/16:9 4,512 х 3,384 точки/4:3 4,224 х 2,376 точки/16:9 2,592 x 1,944 точки/4:3 1,920 х 1,080 точки/16:9 640 x 480 точки/4:3 Запис на снимка от видеоклип: 1,920 х 1,080 точки/16:9 640 х 360 точки/16:9 640 х 480 точки/4:3

1,920 х 1,080 точки/16:9

- При крайно високи или ниски температури, или във влажна среда. Не оставяйте видеокамерата при температури, надвишаващи 60ºС, като например на пряка слънчева светлина, близо до климатици или в кола, паркирана на слънце. Това може да причини неизправност или може да деформира корпуса.
- Близо до силни магнитни полета или под влиянието на механични вибрации. Устройството може да се повреди.
- Близо до силни радио вълни или радиация. Възможно е видеокамерата да не записва правилно.
- В близост до тунери като например телевизор и радио. Възможно е да се появят смущения.
- На плажа или на прашно място. Ако във видеокамерата попадне пясък или прах, това може да причини неизправност, а понякога тази неизправност не може да бъде отстранена.
- В близост до прозорци или на открито, където LCD екранът или обективът може да са изложени на пряка слънчева светлина. Това може да повреди LCD екрана.
- Работете с видеокамерата при DC 6.8 V/7.2 V (батерия) или DC 8.4 V (променливотоков адаптер).
- При работа с прав или променлив ток, използвайте аксесоарите, препоръчани в това ръководство.
- Не позволявайте видеокамерата да се намокри например от дъжд или морска вода. Ако видеокамерата се намокри, устройството може да се повреди, а понякога повредата не може да бъде отстранена.
- Ако твърд предмет или течност попадне в корпуса на видеокамерата, изключете захранването и преди по-нататъшна употреба проверете устройството в упълномощен сервиз.
- Избягвайте грубо боравене, разглобяване, модификации или механични сътресения. Не удряйте, не изпускайте и не настъпвайте продукта. Особено внимавайте с обектива.
- Затваряйте LCD екрана на видеокамерата, когато не я използвате.
- Не обвивайте видеокамерата например с кърпа и не я използвайте в това състояние. Ако го направите, това може да доведе до повишаване на температурата във вътрешността на корпуса.
- Когато изключвате захранващия кабел, дърпайте щепсела, а не самия кабел.
- Не позволявайте захранващият кабел да се повреди като поставяте върху него тежки предмети.
- Не използвайте деформирана или повредена батерия.
- Винаги поддържайте металните контакти чисти.
- Ако батериите са протекли:
	- се свържете с упълномощен сервиз на Sony.
	- и докоснете течността, измийте обилно с вода.
	- и течността попадне в очите ви, измийте обилно с вода и се консултирайте с лекар.

### Датчик за смущения (HDR-PJ600E/ PJ600VE/XR260E/XR260VE)

 За защита на вградения твърд диск от удар или изтърване, видеокамерата притежава функция с датчик за смущения (стр. 70). Когато изтървете видеокамерата или ако устройството е в условия на безтегловност, е възможно шумът, който се издава при включване на функцията за защита на видеокамерата, също да се запише. Ако датчикът за смущения отчете повтарящи се смущения, е възможно записът/ възпроизвеждането да спрат.

### Забележка за използване на видеокамерата при високи надморски височини (HDR-J600E/ PJ600VE/XR260E/XR260VE)

 Не включвайте видеокамерата в области с ниско атмосферно налягане и при надморска височина по-голяма от 5,000 метра. Противното може да повреди твърдия диск на вашата видеокамера.

### Когато не планирате да използвате видеокамерата за дълъг период от време

- Препоръчваме ви да включвате и работите с видеокамерата поне веднъж в месеца, за да поддържате устройството в оптимално състояние за дълго време.
- Преди да приберете батерията за съхранение, изразходвайте докрай заряда й.

### Забележка за работната температура на видеокамерата/ батерията

 Когато температурата на видеокамерата или батерията е твърде висока или ниска, е възможно записът или възпроизвеждането да не се извършат поради активиране на защитните функции на видеокамерата. В този случай на LCD екрана се извежда индикатор.

### Забележки за зареждане чрез USB кабел

- Правилните операции с всички компютри не са гарантирани.
- Ако свържете видеокамерата към преносим компютър, който не е свързан към мрежата от 220 V, батерията на компютъра може да се изразходва твърде бързо. В този случай не оставяйте за дълго видеокамерата свързана към компютъра.
- Зареждането на батерията или връзката с преправяни или ръчно сглобявани компютри не е гарантирана. В зависимост от USB устройството, което се използва, зареждането може да не протече правилно.

#### Кондензация на влага

Ако внесете видеокамерата директно от студено на топло място, във вътрешността на устройството може да се кондензира влага. Това може да причини

повреда на видеокамерата.

- Ако има кондензирана влага Изключете захранването и оставете видеокамерата за около 1 час.
- Забележка относно кондензацията на влага Влага може да се кондензира, когато внесете видеокамерата от студено на топло място (или обратното), или когато използвате устройството на горещо място, както следва:
	- Ако внасяте видеокамерата от ски-писта в отоплявано място.
	- Ако изнасяте видеокамерата от автомобил или помещение с климатик навън при висока температура.
- Ако използвате видеокамерата след буря или дъжд.
- Ако използвате видеокамерата на горещо и влажно място.
- Как да предотвратите кондензацията на влага Когато внасяте видеокамерата от студено на топло място, сложете устройството в полиетиленов плик и здраво затворете плика. Свалете плика, когато температурата на въздуха вътре в него е достигнала температурата на околната среда (след около 1 час).

### Когато видеокамерата е свързана към компютър или артикули

- Не се опитвайте да форматирате носителя на запис на вашата видеокамера, като използвате компютър. Ако го направите, е възможно вашата видеокамера да не работи правилно.
- Когато свързвате вашата видеокамера към друго устройство посредством кабел, се уверете, че поставяте свързващия жак в правилната посока. Поставянето на свързващия жак насила в неправилната посока може да причини повреда на свързващия терминал или на вашата камера.
- Не затваряйте LCD панела, докато видеокамерата е включена и свързана посредством USB връзка към друго устройство. Възможно е записаните видеоклипове или снимки да се загубят.

### Забележки за допълнителни артикули

- Препоръчваме ви да използвате оригинални артикули на Sony.
- Възможно е някои от оригиналните Sony продукти да не се предлагат в някои държави/ региони.

### Гнездо за аксесоари (HDR-CX570E/ CX580E/CX580VE/PJ580E/PJ580VE/ PJ600E/PJ600VE)

 Гнездото за аксесоари захранва допълнителните аксесоари като например видео светкавицата, светкавицата или микрофонът (продава се отделно). Артикулът

83 BG

може да бъде включван или изключван, когато отваряте или затваряте LCD екрана на вашата видеокамера. За подробности се обърнете към инструкциите за експлоатация, приложени към съответния артикул.

- Гнездото има устройство, което позволява сигурно закрепване на артикула. За да го включите, натиснете надолу и плъзнете докрай, след което затегнете винта. За да отстраните артикула, разхлабете винта, след което натиснете надолу и издърпайте аксесоара.
- Когато записвате видеоклипове с външна светкавица (продава се отделно), свързана към гнездото за аксесоари, изключете захранването на външната светкавица, за да предотвратите записа на звука от зареждането.
- Не можете едновременно да използвате външна светкавица (продава се отделно) и вградената светкавица.
- Когато свържете външен микрофон (продава се отделно), той е с приоритет пред вградения.

### Безжично устройство за дистанционно управление (HDR-PJ260E/PJ260VE/PJ580E/PJ580VE/ PJ600E/PJ600VE)

 Преди да използвате устройството за дистанционно управление отстранете изолационната лента.

Изолационна лента

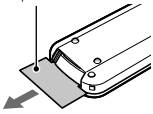

- Насочете устройството за дистанционно управление към сензора, за да работите с видеокамерата (стр. 12).
- Когато устройството за дистанционно управление не изпраща команди известно време, оранжевата рамка изчезва. Когато отново натиснете който и да е от бутоните /// или ENTER, рамката се извежда в позицията, в която е била изведена за последно.
- Някои от бутоните на LCD екрана не могат

да бъдат избирани посредством </>  $\blacklozenge$ /  $\blacktriangleright$ /  $\blacktriangleright$ /  $\blacktriangleright$ /  $\blacktriangleright$ 

За да смените батерията на устройството за дистанционно управление

- Докато натискате бутончето, вкарайте нокътя си в отвора, за да издърпате отделението за батерията.
- Поставете нова литиева батерия като страната + гледа нагоре.
- Поставете отделението за батерията обратно в устройството за дистанционно управление, докато чуете щракване.

Бутонче

 Когато литиевата батерия се изтощи, е възможно разстоянието, от което устройството за дистанционно управление работи, да намалее или устройството за дистанционно управление може да не функционира правилно. Ако това се случи, заменете батерията със Sony CR2025 литиева батерия. Използването на друга батерия крие риск от експлозия.

### LCD екран

- Не натискайте силно LCD екрана, защото това може да го повреди или да предизвика появата на неестествени цветове.
- Ако използвате видеокамерата на студено място, е възможно на LCD екрана да се появи остатъчен образ. Това не е неизправност.
- Докато работите с видеокамерата, гърбът на LCD екрана може да се нагрее. Това не е неизправност.

### Почистване на LCD екрана

 Ако LCD екранът е зацапан с отпечатъци от пръсти или прах, ви препоръчваме да го почистите с почистваща текстилна кърпичка.

### За да почистите проекторния обектив (HDR-PJ260E/PJ260VE/ PJ580E/PJ580VE/PJ600E/PJ600VE)

 Почистете обектива внимателно с мека почистваща кърпичка или специална

почистваща кърпичка за стъкло.

- Упоритите петна могат да бъдат премахнати с почистваща кърпичка, която е леко навлажнена с вода.
- Никога не използвайте разтвори като алкохол, бензин или разтворител; киселинни, алкални или абразивни вещества; или химизирани почистващи кърпички, защото това може да повреди повърхността на обектива.

### Настройка на сензорния панел ([Calibration])

Възможно е бутоните върху сензорния панел да не работят правилно. Ако това се случи, следвайте процедурата, описана подолу. За тази операция ви препоръчваме да свържете видеокамерата с мрежата от 220 V, като използвате приложения

променливотоков адаптер.

 $\bigoplus$  MENU  $\rightarrow$  [Setup]  $\rightarrow$  [  $\bigotimes$  General Settings]  $\rightarrow$ [Calibration].

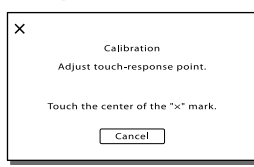

 Докоснете 3 пъти маркировката "х", изведена на екрана, с тънък предмет например с ъгъла на картата с памет. Докоснете [Cancel], за да отмените настройката.

#### **Забележки**

- Ако не натиснете правилното място, започнете калибрирането отначало.
- Не използвайте островръх предмет, за да калибрирате LCD екрана, защото това може да повреди повърхността му.
- Не можете да калибрирате LCD екрана, ако сте го завъртели и сте оставили да гледа навън.

#### Почистване на корпуса

Ако корпусът на видеокамерата е замърсен,

го почистете с мека почистваща кърпичка, леко навлажнена с вода и след това го изтрийте със суха почистваща кърпичка.

- За да не повредите корпуса, избягвайте следното:
	- Използването на химически вещества като например разредители, бензин, алкохол, кърпички за еднократна употреба, репеленти срещу насекоми, слънцезащитни кремове или инсектициди
	- Не работете с устройството, когато сте докосвали гореспоменатите вещества.
	- Не позволявайте контакт с гума или винил за дълъг период от време.

#### Грижи и съхранение на обектива

- Изтрийте повърхността на обектива с мека почистваща кърпичка в следните случаи:
	- Когато има следи от пръсти по повърхността му.
	- На горещи или влажни места.
	- Когато обективът се използва край морския бряг.
- Съхранявайте обектива на проветриви места, които не са подложени на замърсяване или прах.
- За да избегнете появата на мухъл, периодично следвайте указанията за почистване, описани по-горе.

### Зареждане на вградената акумулаторна батерия

записвате датата.

Вашата видеокамера е снабдена с вградена акумулаторна батерия, така че настройката за датата и часа, и другите настройки, се запазват, дори когато LCD екранът е затворен. Вградената акумулаторна батерия е винаги заредена, ако видеокамерата е включена към мрежата от 220 V или ако към нея е прикрепена батерията. Пълното разреждане на акумулаторната батерия настъпва за около три месеца, ако изобщо не използвате видеокамерата. Ако това се случи, използвайте устройството след като заредите батерията. Дори ако вградената батерия не е заредена, това няма да се отрази на работата на устройството, ако не

### Как да заредите акумулаторната батерия

Свържете видеокамерата с мрежата от 220 V, като използвате променливотоковия адаптер, приложен в комплекта. Оставете LCD екрана затворен и зареждайте за повече от 24 часа.

Забележки за изхвърляне/ трансфер на видеокамерата (HDR-CX260E/CX260VE/CX270E/CX580E/ CX580VE/PJ260E/PJ260VE/PJ580E/ PJ580VE/PJ600E/PJ600VE/XR260E/ XR260VE)

Дори когато изтриете всички видеоклипове и снимки, или ако сте извършили функцията [Format] (стр. 70), е възможно да не успеете да изтриете напълно данните от вградения носител на запис. Когато прехвърляте собствеността на видеокамерата, ви препоръчваме, да изберете MENU ->  $[Setup] \rightarrow [Set]$ Media Settings $] \rightarrow$  $[Format] \rightarrow [Empty]$ , за да ограничите възстановяването на вашите данни. В допълнение към горното, когато изхвърляте видеокамерата, ви препоръчваме да унищожите и физическото тяло на видеокамерата.

### Забележки за изхвърляне/ трансфер на картата с памет

Дори когато изтривате данни на картата с памет или ако я форматирате на вашата видеокамера или компютър, e възможно да не успеете да изтриете всички данни от нея. Когато давате картата с памет на друг човек, ви препоръчваме да изтриете данните изцяло, като използвате софтуера за изтриване на данни на вашия компютър. Също така, когато изхвърляте картата с памет, ви препоръчваме да унищожите и физическото тяло на носителя.

## Технически характеристики

#### Система

Формат на сигнала: Цветен сигнал PAL, стандарт CCIR HDTV 1080/50i, 1080/50р спецификация Формат за запис на видеоклипове: HD: MPEG-4 AVC/H.264 съвместим с AVCHD формат Ver. 2.0-съвместим STD: MPEG2-PS Система за аудио запис: HDR-CX250E/CX260E/CX260VE/CX270E Dolby Digital 2ch Dolby Digital Stereo Creator HDR-CX570E/CX580E/CX580VE/PJ260E/ PJ260VE/PJ580E/PJ580VE/PJ600E/PJ600VE/ XR260E/XR260VE Dolby Digital 2ch/5.1ch Dolby Digital 5.1 Creator Формат на фото файловете: DCF Ver.2.0-съвместим Exif Ver.2.3-съвместим MPF Baseline-съвместим Носител на записа (Видеоклип/Снимка) Вградена памет: HDR-CX260E/CX260VE/PJ260E/PJ260VE: 16 GB HDR-CX270E/CX580E/CX580VE/PJ580E/ PJ580VE: 32 GB Твърд диск HDR-XR260E/XR260VE: 160 GB HDR-PJ600E/PJ600VE: 220 GB "Memory Stick PRO Duo" носител SD карта с памет (Class 4 или по-бърза) Капацитет, който потребителят може да използва: HDR-CX260VE/PJ260VE: Приблизително 12.8 GB\*1 HDR-CX260E/PJ360E: Приблизително 15.8 GB\*2 HDR-CX580VE/PJ580VE: Приблизително 28.8 GB\*1 HDR-CX270E/CX580E/PJ580E: Приблизително 31.8 GB\*2 HDR-XR260VE: Приблизително 156 GB\*1 HDR-XR260E: Приблизително 159 GB\*2 HDR-PJ600VE: Приблизително. 216 GB\*1 HDR-PJ600E: Приблизително. 219 GB\*2 \*1 1 GB е равен на 1 милиард байта, 2.8 GB се използват за предварително

инсталираната карта, а друга част се използва за управление на данните. Можете да изтриете само предварително инсталирания демонстрационен видеоклип.

\*2 1 GB е равен на 1 милиард байта, част от които се използват за управление на системата и/или файлове с приложения. Можете да изтриете само предварително инсталирания демострационен видеоклип.

#### Матрина:

HDR-CX250E/CX260E/CX260VE/CX270E/ PJ260E/PJ260VE/XR260E/XR260VE: 4.6 mm (1/3.91 тип) CMOS сензор Брой пиксели (снимка, 16:9): Макс. 8.9 мегапиксела\*1 (3 984 х 2 240) Общо: Приблизително 5 430 000 пиксела Ефективни (Видеоклипове, 16:9)\*2: Прибл. 2 230 000 пиксела Ефективни (Снимки, 16:9): Прибл. 2 230 000 пиксела Ефективни (Снимки, 4:3): Прибл. 1 670 000 пиксела HDR-CX570E/CX580E/CX580VE/PJ580E/ PJ580VE/PJ600E/PJ600VE: 4.6 mm (1/3.91 тип) CMOS сензор Брой пиксели (снимка, 16:9): Макс. 20.4 мегапиксела (6 016 х 3 384)\*1 Общо: Приблизително 5 430 000 пиксела Ефективни (Видеоклипове, 16:9)\*2: Прибл. 5 020 000 пиксела Ефективни (Снимки, 16:9): Прибл. 5 020 000 пиксела Ефективни (Снимки, 4:3): Прибл. 3 760 000 пиксела Обектив: G обектив

HDR-CX250E/CX260E/CX260VE/CX270E/ PJ260E/PJ260VE/XR260E/XR260VE: 30 х (Оптически)\*2, 55x (Разширен)\*3, 350х (Цифров) Диаметър на филтъра (HDR-PJ260E/ PJ260VE/XR260E/XR260VE): 37 mm  $F1.8 \sim 3.4$ Фокусно разстояние:  $f = 2.1$  mm – 63.0 mm Когато преобразувате в 35 mm фотоапарат За видеоклипове\*2: 29.8 mm ~ 894 mm (16:9) За снимки: 29.8 mm ~ 894 mm (16:9) HDR-CX570E/CX580E/CX580VE/PJ580E/ PJ580VE/PJ600E/PJ600VE: 12 х (Оптически)\*2, 20x (Разширен)\*3, 160х (Цифров) Диаметър на филтъра : 30 mm  $F1.8 \sim 3.4$ Фокусно разстояние:  $f = 2.9$  mm $\sim$  34.8 mm

Когато преобразувате в 35 mm фотоапарат За видеоклипове\*2: 26.8 mm ~ 321.6 mm (16:9)

За снимки: 26.8 mm ~ 321.6 mm (4:3)

Температура на цветовете: [Auto], [One Push], [Indoor] (3 200 K), [Outdoor] (5 800 K)

Минимална осветеност

6 lx (настройка по подразбиране, скорост на затвора 1/50 секунда) 3 lx (настройката [Low Lux] е зададена в положение [On], скорост на затвора 1/25 секунда)

- \*1 Уникалната подредба на пикселите на Sony Clear Vid и системата за обработване на данни (BIONZ) позволяват резолюция на неподвижните изображения, еквивалентна на описаните размери.
- \*2 Настройката [ SteadyShot] е зададена в положение [Standard] или [Off].
- \*3 Настройката [ SteadyShot] е зададена в положение [Active].

#### Входове/Изходи

A/V конектор за дистанционно управление: Компонентен/Видео и аудио изходен жак

- HDMI OUT жак: HDMI мини конектор
- USB жак: mini-АB/Type A (Вграден USB) (само изход)

Жак слушалки (HDR-CX570E/CX580E/ CX580VE/PJ260E/PJ260VE/PJ580E/ PJ580VE/PJ600E/PJ600VE/XR260E/ XR260VE): Стерео минижак ( $\phi$  3.5 mm) Входен МІС жак: Стерео минижак (ф 3.5 mm)

#### LCD екран

Картина: 7.5 cm (тип 3.0, съотношение на екрана 16:9)

Общ брой пиксели:

HDR-CX250E/CX260E/CX260VE/CX270E/ PJ260E/PJ260VE/XR260E/XR260VE: 230 400  $(960 \times 240)$ 

HDR-CX570E/CX580E/CX580VE/PJ580E/ PJ580VE/PJ600E/PJ600VE: 921 600 (1 920  $\times$  480)

Проектор (HDR-PJ260E/PJ260VE/PJ580E/ PJ580VE/PJ600E/PJ600VE) Вид на проектора: DLP Светлинен източник: LED (R/G/B) Фокусиране: Ръчно

Разстояние на разпръсване: Прибл. 0.5 m или повече Съотношение на контраста: 1500: 1 Резолюция (изходна): nHD (640 x 360) Непрекъснато време за проекция (когато използвате приложената батерия): HDR-PJ260E/PJ260VE: Прибл. 1 час 30 минути HDR-PJ580E/PJ580VE: Прибл. 1 час 25 минути HDR-PJ600E/PJ600VE: Прибл. 1 час 10 минути Общи Изисквания към захранването: DC 6.8 V/7.2 V (батерия) DC 8.4 V (променливотоков адаптер) USB зареждане: DC 5 V 500 mA/1.5 А Средна консумация на електроенергия: В режим на запис с нормална осветеност, когато използвате LCD екрана: HDR-CX250E/CX260E/CX260VE/CX270E: HD: 2.6 W STD: 2.4 W HDR-CX570E/CX580E/CX580VE/PJ580E/ PJ580VE: HD: 3.1 W STD: 2.9 W HDR-PJ260E/PJ260VE: HD: 2.7 W STD: 2.5 W HDR-PJ600E/PJ600VE: HD: 3.9 W STD: 3.6 W HDR-XR260E/XR260VE: HD: 3.5 W STD: 3.2 W Работна температура: от 0ºС до +40ºС Температура на съхранение: От –20ºС до +60ºС Размери (приблизително): HDR-CX250E/CX260E/CX260VE/CX270E: 52.5 mm x 55 mm x 112.5 mm (ш х в х д) включително издадените части 52.5 mm x 55 mm x 122.5 mm (ш х в х д) включително издадените части с приложена акумулаторна батерия HDR-XR260E/XR260VE: 59.5 mm x 66 mm x 117.5 mm (ш х в х д) включително издадените части 59.5 mm x 66 mm x 128 mm (ш х в х д) включително издадените части с приложена акумулаторна батерия HDR-PJ260E/PJ260VE: 58.5 mm x 64.5 mm x 116.5 mm (ш х в х д) включително издадените части 58.5 mm x 64.5 mm x 128 mm (ш х в х д) включително издадените части с приложена акумулаторна батерия HDR-CX570E/CX580E/CX580VE: 54.5 mm x 64.5 mm x 116.5 mm (ш х в х д) включително издадените части

90 mm x 82 mm x 151.5 mm (ш х в х д) включително издадените части, приложения сенник и приложената акумулаторна батерия HDR-PJ580E/PJ580VE: 58.5 mm x 64.5 mm x 116.5 mm (ш х в х д) включително издадените части 90 mm x 82 mm x 151.5 mm (ш х в х д) включително издадените части, приложения сенник и приложената акумулаторна батерия HDR-PJ600E/PJ600VE: 64 mm x 66 mm x 117.5 mm (ш х в х д) включително издадените части 90 mm x 82 mm x 151.5 mm (ш х в х д) включително издадените части, приложения сенник и приложената акумулаторна батерия Тегло (приблизително) HDR-CX250E/CX260E/CX270E: 200 g само на основното тяло 250 g включително приложената акумулаторна батерия HDR-CX260VE: 205 g само на основното тяло 255 g включително приложената акумулаторна батерия HDR-XR260E/XR260VE: 355 g само на основното тяло 405 g включително приложената акумулаторна батерия HDR-PJ260E/PJ260VE: 320 g само на основното тяло 370 g включително приложената акумулаторна батерия HDR-CX570E : 315 g само на основното тяло 395 g включително приложения сенник и акумулаторната батерия HDR-CX580E/CX580VE: 320 g само на основното тяло 400 g включително приложения сенник и акумулаторната батерия HDR-PI580E: 340 g само на основното тяло 420 g включително приложения сенник и акумулаторната батерия HDR-PJ580VE: 345 g само на основното тяло 425 g включително приложения сенник и акумулаторната батерия HDR-PJ600E: 400 g само на основното тяло 480 g включително приложения сенник и акумулаторната батерия HDR-PJ600VE: 405 g само на основното тяло 485 g включително приложения сенник и акумулаторната батерия

#### Променливотоков адаптер AC-L200C/ L200D

Изисквания към захранването: AC 100 V – 240 V, 50/60 Hz

Консумация на ток: 0.35 – 0.18 A

Консумация на енергия: 18 W

Изходно напрежение: DC 8.4 V\*

Работна температура: От 0ºC до 40ºC

Температура на съхранение: От –20ºС до  $+60^{\circ}$ C

Размери (приблизително): 48 mm х 29 mm х 81 mm (ш х в х д) без издадените части

Тегло (приблизително): 170 g без захранващия кабел

\* За други технически характеристики вижте етикета на променливотоковия адаптер

#### Акумулаторна батерия NP-FV50

Максимално изходно напрежение: DC 8.4 V

Изходно напрежение: DC 6.8 V

Максимално напрежение при зареждане: DC 8.4 V

Максимален ток при зареждане: 2.1 А

Капацитет:

Обичаен: 7.0 Wh (1030 mAh) Минимален: 6.6 Wh (980 mAh) Вид: Литиево-йонна

Дизайнът и техническите характеристики на вашата видеокамера подлежат на промяна без предупреждение.

 Произведена по лиценз на Dolby Laboratories.

#### **Търговски марки**

- "Handycam" и  $H$ АППУСАП са запазени търговски марки на Sony Corporation.
- "AVCHD", "AVCHD Progressive и логото "AVCHD" и "AVCHD Progressive" са търговски марки на Panasonic Corporation и
- Sony Corporation.<br>• "Memory Stick," " "MEMORY STICK DUO," "Memory Stick PRO Duo," "MEMORY STICK PRO Duo," "Memory Stick PRO-HG Duo," "MEMORY STICK PRO-HG DUO," "MagicGate," "MAGICGATE," "MagicGate Memory Stick" и "MagicGate Memory Stick Duo" са търговски марки или запазени търговски марки на Sony Corporation.
- "InfoLITHIUM" е търговска марка на Sony Corporation.
- "x.v.Colour" е търговска марка на Sony Corporation.
- "BIONZ" е търговска марка на Sony Corporation.
- 5- ПОБТЕГ е запазена търговска марка на Sony Corporation.
- "BRAVIA" е търговска марка на Sony Corporation.
- "DVDirect" е търговска марка на Sony Corporation.
- Blu-ray Disc<sup>TM</sup> и Blu-ray<sup>TM</sup> са трърговски марки на Blu-Ray Dic Association.
- Dolby, както и символът двойно "D", са търговски марки на Dolby Laboratories.
- HDMI, логото HDMI и High Definition Multimedia Interface са търговски марки или запазени търговски марки на HDMI Licensing LLC в САЩ и други държави.
- Microsoft, Windows, Windows Vista и DirectX са търговски марки или запазени търговски марки на Microsoft Corporation в Съединените щати и/или в други страни.
- Мас и Mac OS са търговски марки на Apple Computer Inc.в Съединените щати и в други страни.
- Intel, Intel Core и Pentium са търговски марки или запазени търговски марки на Intel Corporation или негови клонове в САЩ и други държави.
- " $\blacktriangleright$ " и "PlayStation" са запазени търговски марки на Sony Computer Entertainment Inc.
- Adobe, логото на Adobe и Adobe Acrobat са запазени търговски марки или търговски марки на Adobe Systems Incorporated в САЩ и/или други страни.
- NAVTEQ и логото на NAVTEQ MAPS са търговски марки на NAVTEQ в САЩ и други страни.
- Логото SDXC е търговска марка на SD-3C, LLC.
- MultiMediaCard е търговска марка на MultiMediaCard Association.

Всички други наименования на продукти, споменати тук, са търговски марки или запазени търговски марки на съответните им компании. Символите  $\hat{I}^{M}$  и  $\bigoplus$  не се използват навсякъде в това ръководство.

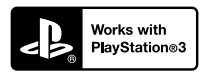

Добавете допълнително забавление с помощта на вашата PlayStation 3, като свалите приложението за PlayStation 3 от PlayStation Store (в регионите, където то е достъпно).

За приложението за PlayStation 3 е необходимо да притежавате PlayStation Network акаунт и да го свалите.

Може да се използва само в държави, където услугата PlayStation Store е достъпна.

## ЛИЦЕНЗНО СПОРАЗУМЕНИЕ ЗА НАВИГАЦИОННИТЕ КАРТИ, ВКЛЮЧЕНИ ВЪВ ВИДЕОКАМЕРИ (HDR-CX260VE/ CX580VE/ PJ260VE/ PJ580VE/ PJ600VE/ XR260VE)

### **ПРЕДИ ДА ИЗПОЛЗВАТЕ СОФТУЕРА, ВНИМАТЕЛНО ПРОЧЕТЕТЕ СЛЕДНОТО СПОРАЗУМЕНИЕ.**

ВАЖНО – ПРОЧЕТЕТЕ ВНИМАТЕЛНО: Това лицензно споразумение (наричано по-нататък "СПОРАЗУМЕНИЕ") представлява юридически договор между вас и Sony Corporation (наричан понататък "SONY"), който е лицензодател на данните в навигационните карти, инсталирани във вашата видеокамера (наричана по-нататък "ПРОДУКТ"). Тези данни, както и всички последващи актуализации, са описани в това споразумение с термина "СОФТУЕР". Това СПОРАЗУМЕНИЕ се отнася само за СОФТУЕРА. Вие можете да използвате СОФТУЕРА само във връзка с употребата на ПРОДУКТА. Като докоснете бутона "AGREE", който се появява на екрана на ПРОДУКТА във връзка с това СПОРАЗУМЕНИЕ, вие се съгласявате и обвързвате с условията в това СПОРАЗУМЕНИЕ. Ако не сте съгласни с условията на СПОРАЗУМЕНИЕТО, SONY няма да лицензира СОФТУЕРА за ваша употреба. В този случай СОФТУЕРА няма да работи и вие няма да можете да го използвате.

### **ЛИЦЕНЗ НА СОФТУЕРА**

СОФТУЕРЪТ е защитен от законите и международните договори за авторско право, както и от други закони и спогодби за защита на интелектуалната собственост. СОФТУЕРЪТ не се продава, а се отдава по лиценз.

### **ПРЕДОСТАВЯНЕ НА ЛИЦЕНЗ**

Това СПОРАЗУМЕНИЕ ви дава следните неизключителни права: СОФТУЕР. Вие можете да използвате софтуера на едно устройство от ПРОДУКТА. Употреба. Можете да използвате СОФТУЕРА само за лична употреба.

### **ОПИСАНИЕ НА ДРУГИ ПРАВА И ОГРАНИЧЕНИЯ**

Ограничения. Вие не можете да прехвърляте или разпространявате части от СОФТУЕРА под каквато и да е форма и за каквато и да е цел, освен ако това не е изрично разрешено в това СПОРАЗУМЕНИЕ. Използването на СОФТУЕРА с продукти, системи или приложения, различни от този ПРОДУКТ са забранени. Използването на СОФТУЕРА отделно от ПРОДУКТА (изцяло или частично, включително, но не само, копирането, извеждането или извличането му под всякаква форма) от трети лица и отдаването му под наем или на лизинг с лицензна такса или без такава, не е позволено, освен ако в това СПОРАЗУМЕНИЕ не е упоменато нещо различно. В някои държави гореописаните ограничения на правата не са разрешени. При това положение те не се отнасят за вас.

Ограничения за промяната в предназначението, целостта и отделянето. (i) Отделянето на СОФТУЕРА от ПРОДУКТА, (ii) размножаването, копирането, преобразуването, пренасянето, превода или създаването на производни приложения на СОФТУЕРА, изцяло или частично, както и (iii) промяната на предназначението, целостта и отделянето на СОФТУЕРА за каквато и да е цел, е забранено. В някои държави гореописаните ограничения на правата не са разрешени. При това положение те не се отнасят за вас.

Търговски марки и надписи: Нямате права да премахвате, нарушавате целостта или заличавате търговските марки или предупрежденията за авторското право на СОФТУЕРА.

Файлове с данни. СОФТУЕРЪТ може автоматично да създаде файлове с данни, които се използват за неговата работа. Всички подобни файлове се считат за част от СОФТУЕРА.

Прехвърляне на СОФТУЕРА. Можете да прехвърляте всички ваши права по силата на това СПОРАЗУМЕНИЕ, ако продадете или прехвърлите Продукта на друго лице, без да задържате копия, като прехвърлите целия Софтуер (включително всички копия (ако това не е забранено в параграфа "Ограничения за промяната в предназначението, целостта и отделянето" по-горе), компоненти, материалите на магнитен и хартиен носител, всички версии и обновявания на СОФТУЕРА и това СПОРАЗУМЕНИЕ), при положение, че получателят се съгласи с клаузите на СПОРАЗУМЕНИЕТО.

Прекратяване. SONY има правото да прекрати по всяко време и по свое усмотрение СПОРАЗУМЕНИЕТО, ако не спазвате условията и клаузите му. Ако това се случи, вие трябва да прекратите използването на СОФТУЕРА и всички негови компоненти. Следните клаузи на това СПОРАЗУМЕНИЕ "АВТОРСКИ ПРАВА", "ДЕЙНОСТИ ПРИ ПОВИШЕН РИСК", "ИЗКЛЮЧЕНИЯ НА ГАРАНЦИЯТА НА СОФТУЕРА", "ОГРАНИЧЕНИЯ НА ОТГОВОРНОСТТА", "ЗАБРАНА ЗА

ИЗНОС", "РАЗЛЕЛЕНИЕ" и "ПРИЛОЖИМО ЗАКОНОДАТЕЛСТВО", параграфът "Поверителност" в тази клауза, както и този параграф не подлежат на давност или прекратяване на това СПОРАЗУМЕНИЕ.

Поверителност. С настоящето вие се съгласявате да спазвате задължението за поверителност на информацията във връзка със СОФТУЕРА, която не е публично известна и да не разкривате такава информация пред трети лица без предварително писмено съгласие от SONY.

### **АВТОРСКО ПРАВО**

Всички заглавия и авторски права, свързани с този СОФТУЕР (включително, но не само, всички навигационни карти, изображения, снимки, анимации, видео, аудио, музика, текст и приложения, включени в СОФТУЕРА), както всички негови копия са собственост на SONY, на лицензодателите и доставчиците на SONY и техните съответни филиали (тези лицензодатели и доставчици на SONY, заедно с техните филиали се наричат по-нататък с общия термин "Лицензодатели на SONY"). Всички права, които не са изрично предоставени по това СПОРАЗУМЕНИЕ, са притежание на SONY или Лицензодателите на SONY.

### **ДЕЙНОСТИ ПРИ ПОВИШЕН РИСК**

СОФТУЕРЪТ не е пригоден да понася технически неизправности и не е създаден, произведен или предназначен за употреба в рискова среда, като например за работа в ядрени устройства, въздушни навигационни или комуникационни системи, контрол на въздушния трафик, животоподдържащи машини или оръжия, при които грешките в СОФТУЕРА могат да доведат до смърт, травми, тежки физически увреждания на човека и сериозни екологични щети ("Дейности при повишен риск"). SONY, неговите доставчици и лицензодатели категорично отричат всякакви явни или косвени гаранции за пригодността на този СОФТУЕР за дейности при повишен риск.

### **ИЗКЛЮЧЕНИЯ НА ГАРАНЦИЯТА НА СОФТУЕРА**

С настоящото вие изрично приемате и се съгласявате с използването на този СОФТУЕР на ваш собствен риск. СОФТУЕРЪТ се предоставя такъв, какъвто e и без каквато и да било гаранция. SONY, неговите филиали, техните съответни доставчици и Лицензодателите на SONY (В тази клауза SONY, неговите филиали, техните съответни доставчици и Лицензодателите на SONY ще се наричат с общия термин "SONY") ОТХВЪРЛЯТ ВСЯКАКВИ ГАРАНЦИИ И УСЛОВИЯ, ИЗРИЧНИ ИЛИ ПОДРАЗБИРАЩИ СЕ, ПРОИЗТИЧАЩИ ОТ ЗАКОНА ИЛИ ПО ДРУГ НАЧИН, ВКЛЮЧИТЕЛНО, НО НЕ САМО, ПОДРАЗБИРАЩИ СЕ ГАРАНЦИИ

И УСЛОВИЯ, СВЪРЗАНИ С КАЧЕСТВОТО, НЕПОСЕГАТЕЛСТВОТО, ПРОДАВАЕМОСТТА ИЛИ СПОСОБНОСТТА ЗА ИЗПЪЛНЯВАНЕ НА ОПРЕДЕЛЕНА ЦЕЛ. SONY НЕ ГАРАНТИРА, ЧЕ ФУНКЦИИТЕ, КОИТО СЕ СЪДЪРЖАТ В СОФТУЕРА,ЩЕ ОТГОВАРЯТ НА ВАШИТЕ ИЗИСКВАНИЯ ИЛИ ЧЕ РАБОТАТА С НЕГО ЩЕ БЪДЕ НЕПРЕКЪСНАТА И БЕЗ ГРЕШКИ. ОСВЕН ТОВА, SONY НЕ ПРЕДОСТАВЯ ГАРАНЦИЯ И НЕ ДАВА ОБЯСНЕНИЯ ВЪВ ВРЪЗКА С УПОТРЕБАТА ИЛИ РЕЗУЛТАТИТЕ ОТ УПОТРЕБАТА НА СОФТУЕРА ОТ ГЛЕДНА ТОЧКА НА НЕГОВАТА ТОЧНОСТ, ПРЕЦИЗНОСТ, НАДЕЖДНОСТ И ДР. НЯКОИ ТЕРИТОРИИ И ДЪРЖАВИ НЕ РАЗРЕШАВАТ ПОДОБНИ ИЗКЛЮЧЕНИЯ НА ГАРАНЦИЯТА, ТАКА ЧЕ ОПИСАНОТО ПО-ГОРЕ ОТКАЗВАНЕ ОТ ГАРАНЦИИ И ОГРАНИЧЕНИЯ НА ОТГОВОРНОСТТА МОЖЕ ДА НЕ СЕ ОТНАСЯТ ЗА ВАС.

С настоящото вие изрично се съгласявате, че данните в СОФТУЕРА може да съдържат неточна или непълна информация, поради остаряването на данните, променящите се обстоятелства, източниците и начина, по които се събират географските данни, всяко от които може да доведе до неточни резултати.

### **ОГРАНИЧЕНИЯ НА ОТГОВОРНОСТТА**

В ТАЗИ КЛАУЗА SONY, НЕГОВИТЕ ФИЛИАЛИ, ТЕХНИТЕ СЪОТВЕТНИ ДОСТАВЧИЦИ И ЛИЦЕНЗОДАТЕЛИТЕ НА SONY ЩЕ СЕ НАРИЧАН С ОБШИЯ ТЕРМИН "SONY" В МАКСИМАЛНАТА СТЕПЕН РАЗРЕШЕНА ОТ ЗАКОНА. SONY НЕ НОСИ ОТГОВОРНОСТ ЗА ПРЕТЕНЦИИ, ИСКОВЕ ИЛИ ПОДОБНИ ДЕЙСТВИЯ, ПОРОДЕНИ ОТ ДИРЕКТНИ ИЛИ СЛЕДСТВЕНИ ЗАГУБИ ИЛИ ПОВРЕДИ, КОИТО СА ВЪЗНИКНАЛИ ОТ УПОТРЕБАТА НА СОФТУЕРА; SONY НЕ НОСИ ОТГОВОРНОСТ ЗА ЗАГУБА НА ПЕЧАЛБИ, ПРИХОДИ, ДОГОВОРИ ИЛИ ДРУГИ СРЕДСТВА, КАКТО И ЗА ЛИРЕКТНИ, ИНЛИРЕКТНИ, СЛУЧАЙНИ, СПЕЦИАЛНИ ИЛИ СЛЕДСТВЕНИ ВРЕДИ, ПРОИЗТИЧАЩИ ОТ УПОТРЕБАТА, НЕВЪЗМОЖНОСТТА ЗА УПОТРЕБА, ГРЕШКИ ИЛИ ПРОПУСКИ В СОФТУЕРА, ИЛИ НАРУШЕНИЕ НА УСЛОВИЯТА ЗА УПОТРЕБА ПО ДОГОВОР ИЛИ ВЪЗ ОСНОВА НА ГАРАНЦИЯ, НЕЗАВИСИМО ОТ ТОВА ДАЛИ SONY Е БИЛА УВЕДОМЕНА ЗА ВЪЗМОЖНОСТТА ЗА ТАКИВА ЩЕТИ. ИЗКЛЮЧЕНИЕ ПРАВЯТ СЛУЧАИТЕ, В КОИТО SONY, УМИШЛЕНО ИЛИ ПОРАДИ ГРУБА НЕБРЕЖНОСТ, ПРИЧИНИ СМЪРТ, ТЕЛЕСНА ПОВРЕДА ИЛИ ЩЕТА, ПОРОДЕНА ОТ ДЕФЕКТ В ЕСТЕСТВОТО НА ПРОДУКТА. ВЪВ ВСЕКИ СЛУЧАЙ ОСВЕН ПРИ ГОРЕИЗБРОЕНИТЕ ИЗКЛЮЧЕНИЯ ЦЯЛАТА ОТГОВОРНОСТ НА SONY КЪМ ВАС ПО СИЛАТА НА КОЯТО И ДА Е КЛАУЗА НА НАСТОЯЩОТО СПОРАЗУМЕНИЕ ЩЕ БЪДЕ ОГРАНИЧЕНА ДО ЧАСТТА ОТ ДЕЙСТВИТЕЛНО ЗАПЛАТЕНАТА СУМА, ОТНАСЯЩА СЕ

ЗА СОФТУЕРА. В НЯКОИ ДЪРЖАВИ НЕ Е ПОЗВОЛЕНО ИЗКЛЮЧВАНЕТО ИЛИ ОГРАНИЧАВАНЕТО НА СЛЕДСТВЕНИТЕ ИЛИ СЛУЧАЙНИТЕ ВРЕДИ, ТАКА ЧЕ ОПИСАНОТО ПО-ГОРЕ ОГРАНИЧЕНИЕ ИЛИ ИЗКЛЮЧЕНИЕ МОЖЕ ДА НЕ СЕ ОТНАСЯ ЗА ВАС.

### **ЗАБРАНА ЗА ИЗНОС**

С НАСТОЯЩОТО ВИЕ СЕ СЪГЛАСЯВАТЕ, ЧЕ ИЗПОЛЗВАНЕТО НА СОФТУРА В НЯКОИ ДЪРЖАВИ, РЕГИОНИ, ОБЛАСТИ ИЛИ УЧРЕЖДЕНИЯ, КАКТО И ИЗНОСА НА ПРОДУКТА ИЗВЪН ДЪРЖАВАТА, ЗА КОЯТО Е ПРЕДНАЗНАЧЕН, МОЖЕ ДА СЕ ОКАЖЕ ЗАБРАНЕН. С ТОВА СПОРАЗУМЕНИЕ ВИЕ СЕ СЪГЛАСЯВАТЕ ДА ИЗПОЛЗВАТЕ СОФТУЕРА И ИЗНАСЯТЕ ПРОДУКТА, КАТО СПАЗВАТЕ ПРИЛОЖИМИТЕ ЗАКОНИ И РАЗПОРЕДБИ ОТНОСНО ИЗНОСА, ВНОСА И МИТНИЧЕСКИТЕ ИЗИСКВАНИЯ.

### **РАЗДЕЛЕНИЕ**

Ако бъде установено, че някоя част от това СПОРАЗУМЕНИЕ е невалидна или неприложима, останалите части остават валидни.

### **ПРИЛОЖИМО ЗАКОНОДАТЕЛСТВО**

Настоящото СПОРАЗУМЕНИЕ ще бъде тълкувано, уреждано и прилагано в съответствие със законите на Япония, без да се вземат предвид каквито и да е противоречия на законови разпоредби или Конвенцията на Обединените нации за Договори за международна продажба на стоки, която се изключва изрично. Всеки спор, произтичащ от настоящото СПОРАЗУМЕНИЕ, ще бъде разглеждан изключително от компетентния съд и под юрисдикцията на съдилищата в Токио, Япония, като с настоящото Вие и SONY давате съгласието си за това. ВИЕ И SONY СЕ ОТКАЗВАТЕ ОТ ПРАВОТО НА ПРОЦЕС СЪС СЪДЕБНИ ЗАСЕДАТЕЛИ ПО ОТНОШЕНИЕ НА ВСИЧКИ ВЪПРОСИ, ПРОИЗТИЧАЩИ ОТ ИЛИ СВЪРЗАНИ С ТОВА СПОРАЗУМЕНИЕ. В НЯКОИ ДЪРЖАВИ НЕ Е ПОЗВОЛЕНО ИЗКЛЮЧВАНЕТО НА ПРАВОТО НА СЪДЕБЕН ПРОЦЕС, ТАКА ЧЕ ОПИСАНОТО ПО-ГОРЕ МОЖЕ ДА НЕ СЕ ОТНАСЯ ЗА ВАС.

### **ЦЯЛОСТНО СПОРАЗУМЕНИЕ**

Тези разпоредби и условия представляват цялото договорно споразумение между Вас и SONY. Те се отнасят за всички описани в него теми и заместват изцяло всички вече съществуващи писмени или устни договорки помежду ни, що се отнася до засегнатите в СПОРАЗУМЕНИЕТО теми.

### **ПРАВИТЕЛСТВО И ПОТРЕБИТЕЛИ**

Ако СОФТУЕРЪТ бъде придобит от или от името на правителството на САЩ или друга подобна

институция, която прилага правила подобни на тези, които обичайно се прилагат от правителството на САШ, този СОФТУЕР представлява "търговски продукт", според смисъла на термина, определен в 48 C.F.R. ("FAR") 2.101, лицензиран е според условията в това СПОРАЗУМЕНИЕ и този СОФТУЕР ще бъде снабден или ще има вградени "Указания за употреба", според предназначението на SONY и/или неговите филиали и ще се ползва в съответствие с тези указания.

#### **Авторско право и информация за търговски марки**

1993-2011 NAVTEQ 2012 ZENRIN CO., LTD.

### **Австралия**

 Hema Maps Pty. Ltd, 2010. Авторски права. Въз основа на данните, предоставени по лиценз от PSMA Australia Limited (www.psma.com.au).

Продуктът включва данни, които са собственост на 2010 Telstra Corporation Limited, GM Holden Limited, Intelematics Australia Pty Ltd, NAVTEQ International LLC, Sentinel Content Pty Limited and Continental Pty Ltd.

### **Австрия**

Bundesamt für Eich- und Vermessungswesen

### **Канада**

Тези данни включват информация, придобита с разрешението на канадските власти, включително<br>© H.B. Кралицата по право на Канада, © Кралския наместник в Онтарио, © Канадската пощенска служба, GeoBase®,  $\odot$  Министерството на природните ресурси на Канада. Всички права запазени.

### **Хърватска, Естония, Латвия, Литва, Молдова, Полша, Словения и Украйна**

EuroGeographic

### **Франция**

Източник:  $\bigcirc$  IGN 2009 - BD TOPO $^\circ$ 

### **Германия**

Die Grundlagendaten wurden mit Genehmigung der zustaendigen Behoerden entnommen.

### **Великобритания**

Съдържа данни от Ordnance Survey Crown авторски права и база данни 2010. Съдържа данни от Royal Mail © Royal Mail авторски права и база данни 2010

### **Гърция**

Авторски права Geomatics Ltd.

#### **Унгария**

Авторски права © 2003; Тор-Мар Ltd.

#### **Италия**

La Banca Dati Italiana è stata prodotta usando quale riferimento anche cartografia numerica ed al tratto prodotta e fornita dalla Regione Toscana.

#### **Япония**

- 日本の地図の作成にあたっては、国土地理院長 の承認を得て、同院発行の2万5千分の1地形図 を使用しています。(承認番号 平20業使、第 204 46号)
- 日本の地図の作成にあたっては、国土地理院長 の承認を得て、同院の技術資料H·1-No.3「日本 測地系における離島位置の補正量」を使用して います。(承認番号 国地企調発第78号 平成 16年4月23日)

### **Йордания**

Кралско географско дружество на Йордания

#### **Мексико**

Fuente: INEGI (Instituto Nacional de Estadística y Geografía.)

### **Норвегия**

Авторски права © 2000; Норвежки институт по картография

#### **Португалия**

Източник: IgeoE - Португалия

### **Испания**

Información geográfica propiedad del CNIG

### **Швеция**

Въз основа на електронни данни © Национална агенция за земно проучване, Швеция

### **Швейцария**

Topografische Grundlage: Bundesamt für Landestopographie.

### **Съединени американски щати**

Пощенски служби на САЩ 2010. Цените не са определени, контролирани или одобрени от Пощенските служби на САЩ<sup>©</sup>. Следните търговски марки и регистрации са притежание на USPS: Пощенски служби на САЩ, USPS и ZIP+4.

## Индикатори на екрана

Когато променяте настройките на екрана, се извеждат следните индикатори. Обърнете се и към стр. 28 и 35 за да видите индикаторите, които се извеждат по време на запис или възпроизвеждане.

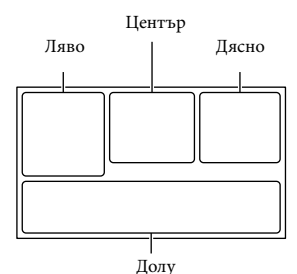

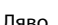

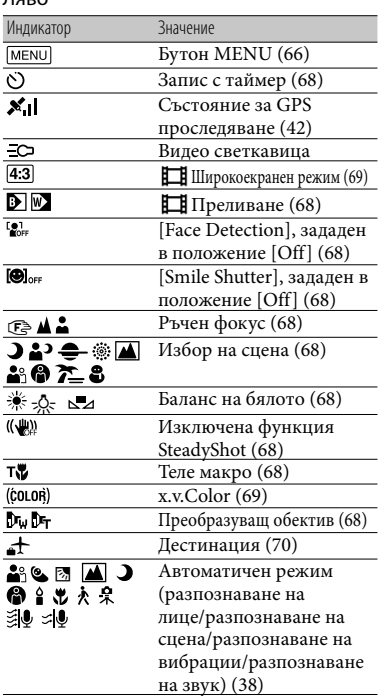

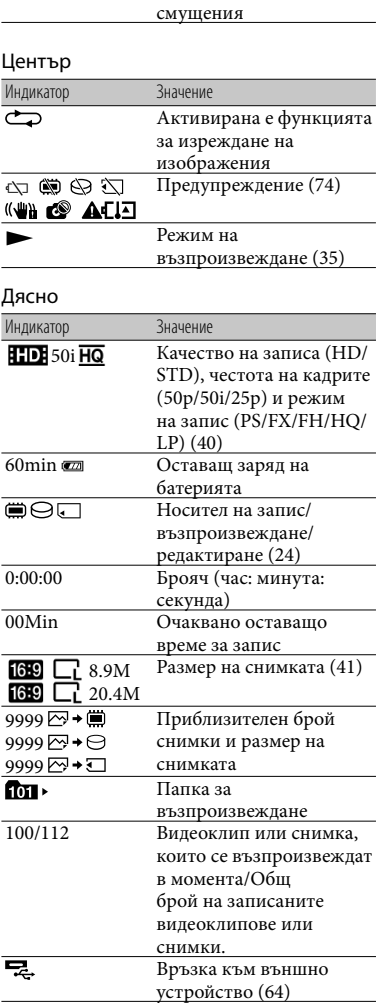

Изключен датчик за смущения Включен датчик за

**EGFF**  $\overline{B}$ 

### Долна част

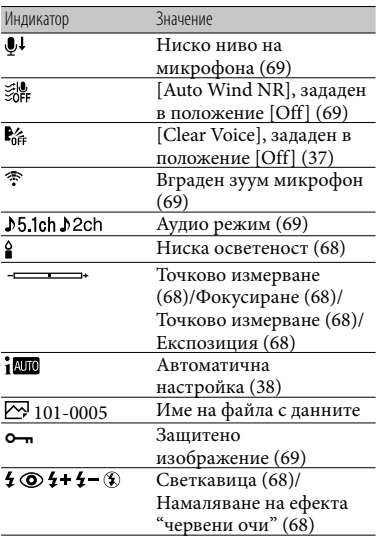

 Индикаторите и техните позиции са приблизителни и се различават от това, което реално виждате.

 В зависимост от модела на видеокамерата е възможно някои от индикаторите да не се изведат.

## Азбучен указател

### **Символи**

5.1-канален съраунд звук .......48

### $A-Z$

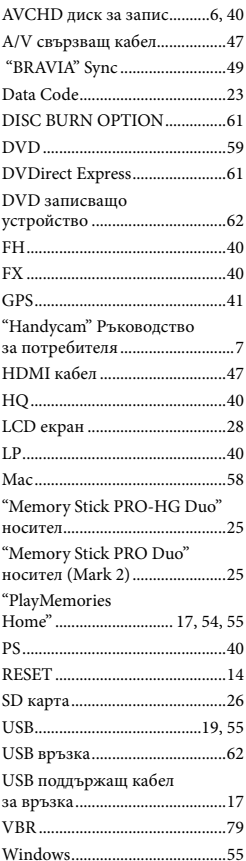

### А-Я

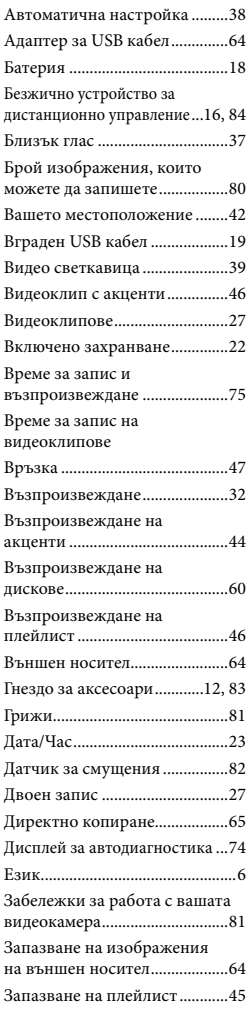

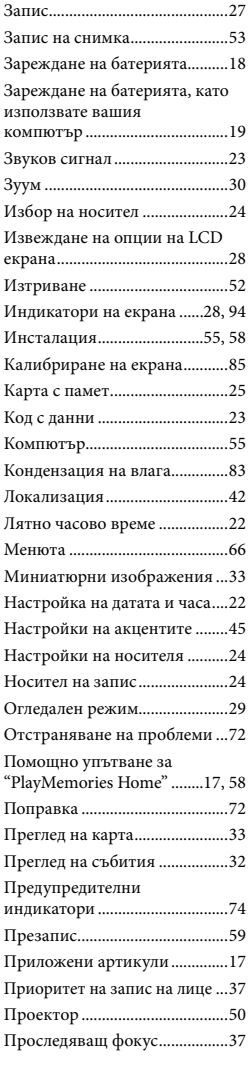

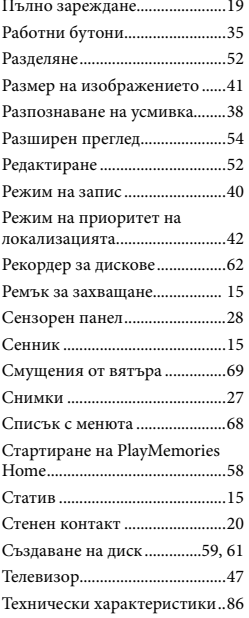

Ще намерите списъка с менютата на стр. 68 до 71.

# **ONY**

### http://www.sonv.net/

Sony Corporation Printed in Czech Republic (EU)

### **BG**

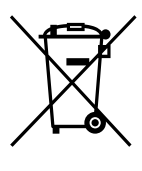

#### Изхвърляне на стари електрически и електронни уреди (приложимо в Европейския съюз и други Европейски страни със системи за разделно събиране на отпадъци)

Този символ върху устройството или върху неговата опаковка показва, че този продукт не трябва да се третира като домакински отпадък. Вместо това той трябва да бъде предаден в съответния събирателен пункт за рециклиране на електрически и електронни уреди. Като предадете този продукт на правилното място, вие ще помогнете за предотвратяване на негативните последствия за околната среда и човешкото здраве, които биха възникнали при изхвърлянето му на неподходящо място. Рециклирането на материалите ще спомогне да се съхранят природните ресурси. За подробна информация относно рециклирането на този продукт можете да се обърнете към местната градска управа, фирмата за събиране на битови отпадъци или магазина, откъдето сте закупили продукта.